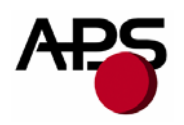

# **CP290HRS CP324HRS CP424HRS**

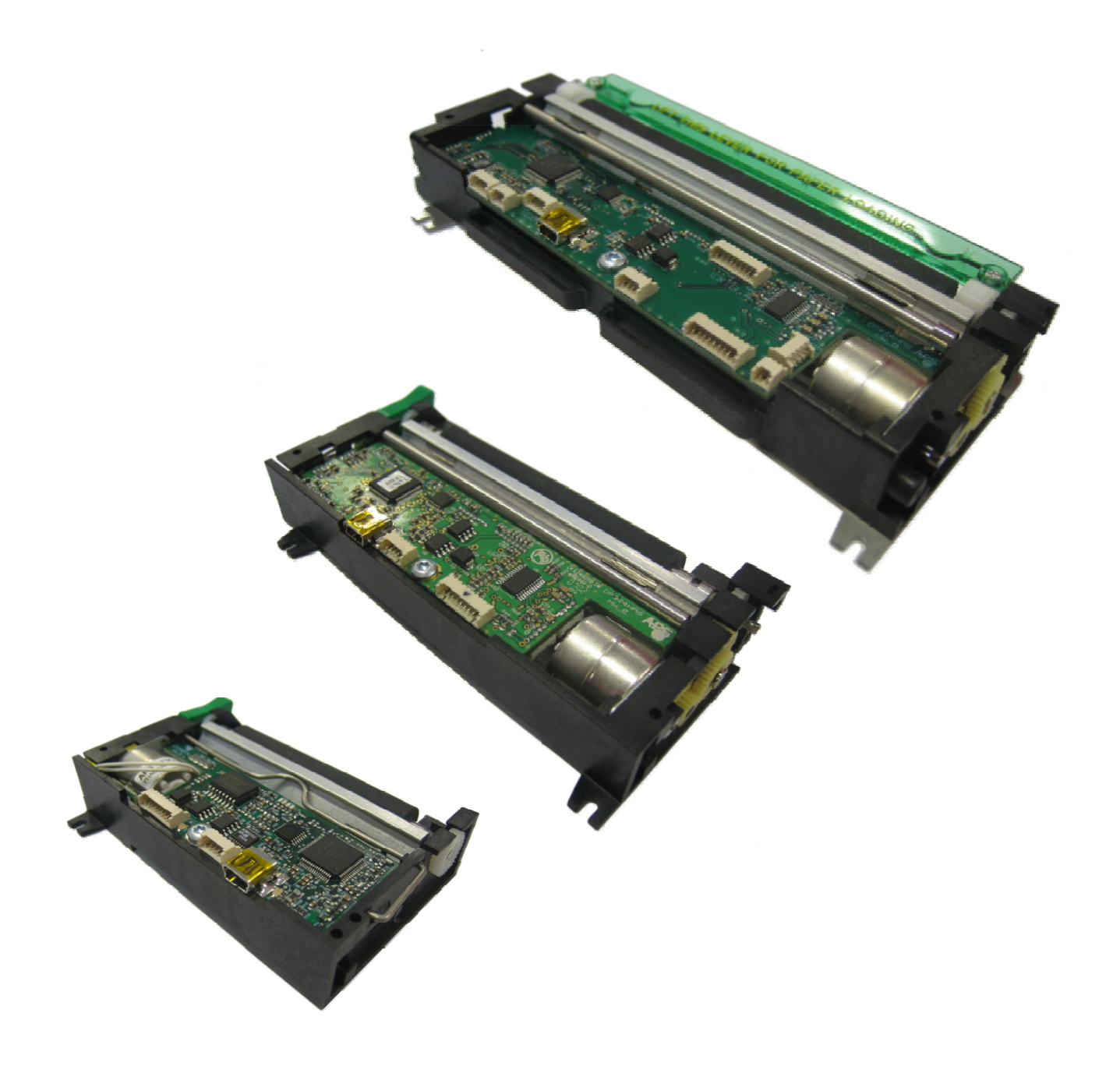

<span id="page-1-0"></span>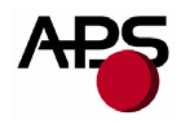

# 1. TABLE OF CONTENTS

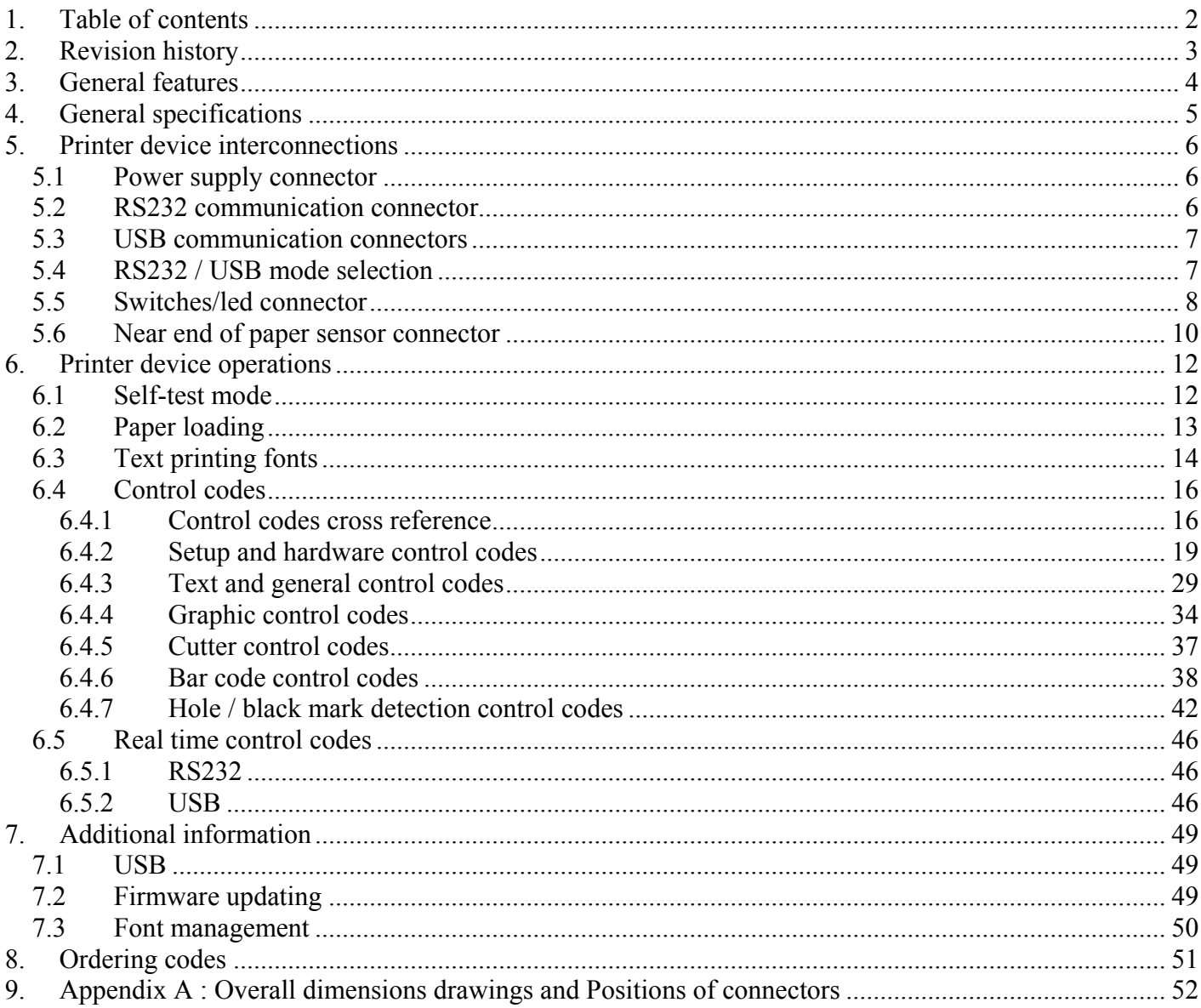

http://www.aps-printers.com/

This manual provides complete information about A.P.S CP290HRS, CP324HRS and CP424HRS printers.

A.P.S reserves the right to make changes without notice to the product to improve reliability, function or design.<br>A.P.S does not assume any liability arising out of the application or use of the product or circuit describ

<span id="page-2-0"></span>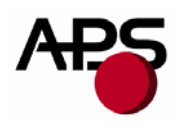

# **2. REVISION HISTORY**

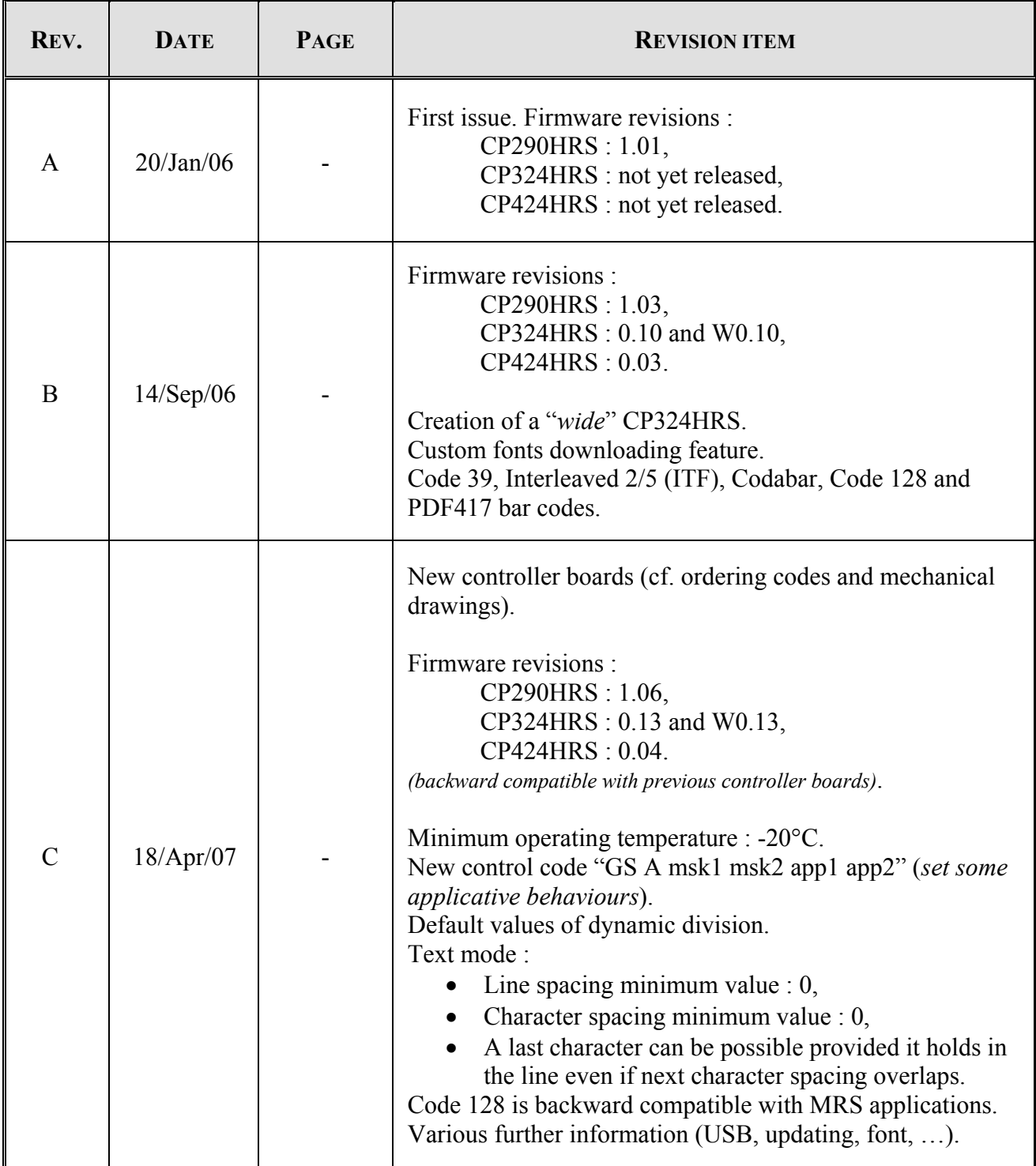

<span id="page-3-0"></span>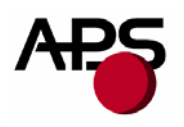

# **3. GENERAL FEATURES**

The CP290HRS, CP324HRS and CP424HRS are respectively 2, 3 and 4 inches 24Volts thermal printing mechanisms with an integrated controller board using RS232 and USB communications. The height of the mechanisms plus board is less than 27 mm, which makes them the most compact 2, 3 and 4 inches 24Volts thermal line printing solutions available today.

- **Ultra-compact printers** 
	- *CP290HRS* Total size W91 x D55 x H20 mm
	- *CP324HRS* Total size W120 x D55 x H20 mm
	- *CP424HRS* Total size W156 x D63 x H27 mm

No wire or connector exiting this volume.

- **Fully hot pluggable printers**
- Single power supply voltage ranges from 18V to 27V
- Software programmable consumption (dynamic division)
- Full control over printing quality/speed (up to 120mm/s) Speed clamping via control code.
- **2 communication ports**  RS232 (speed up to 115200 bauds), USB 2.0 (full-speed).
- **External pluggable switches and LED for easy integration**
- **Optional "Near End of Paper" optosensor**
- Cutter driving
	- Guillotine cutter type.
- Three internal fonts
	- Easy font update.
- **Powerful text printing modes** 
	- Horizontal (normal or rotated 180°), Double and quadruple width and height,
	- Underlining,
	- Inverse video,
	- 3 justifications (centred, right, left).
- **Powerful graphic modes** 
	- Variable width and offset,
	- Double width and height.
- 11 Barcodes Normal and rotated 90° for 1D bar codes, PDF417 2D bar code.
- **Automatic paper loading**  Pause between detection of paper and printer beginning to load.
- Hole / black mark detection
- **Setup parameters saved in flash are recovered at next power-up**  One simple command saves all important parameters.
- **Easy firmware upgrades**
- **Windows and Linux drivers available**

<span id="page-4-0"></span>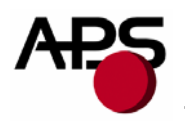

# **4. GENERAL SPECIFICATIONS**

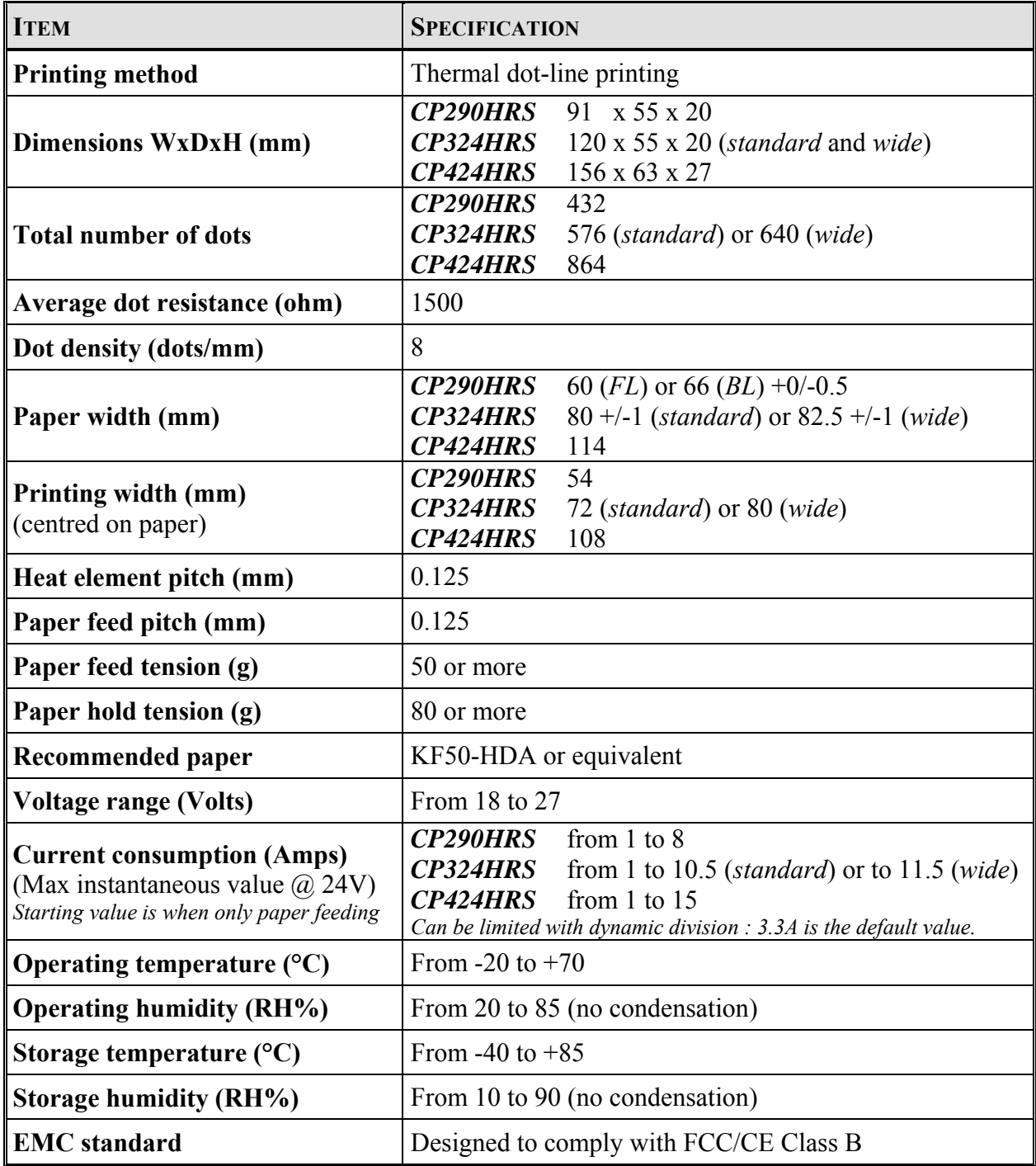

<span id="page-5-0"></span>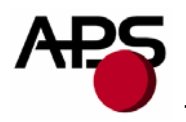

# **5. PRINTER DEVICE INTERCONNECTIONS**

Please refer to the drawings presented in Appendix A for positions of connectors. These printers are fully hot pluggable : any connector hereafter can be connected or disconnected without damaging printer.

# **5.1 Power supply connector**

**Connector J5**: MOLEX 53048 series, 9 contacts (compatible with MOLEX female 51021 series).

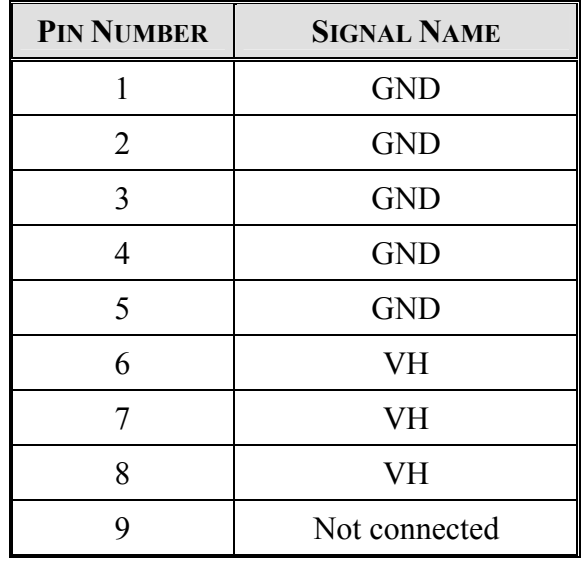

**IMPORTANT NOTES:** - wires AWG28 must be used in order to avoid current losses, - power supply (VH) should range from 18V to 27V DC.

# **5.2 RS232 communication connector**

**Connector J3**: MOLEX 53048 series, 5 contacts (compatible with MOLEX female 51021 series).

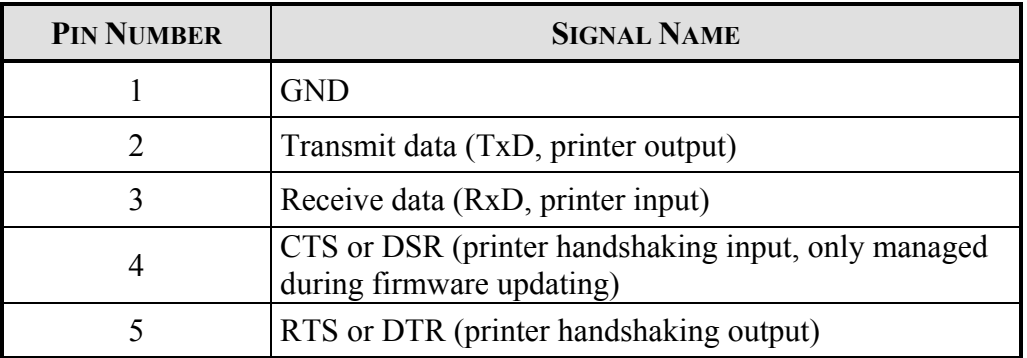

<span id="page-6-0"></span>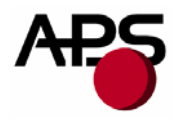

Couple of signals from pins 4 and 5 should be considered as "CTS and RTS" or "DSR and DTR" in function of host handshaking implementation. They are basically managed only in hardware handshaking mode. When printer FIFO is full, RTS (or DTR) signal is set to logical level "1" to point out to host that sending should be stopped otherwise data will be lost (handshaking is OFF). As soon as this signal returns to logical level "0" (free space in printer FIFO), host sending can resume (handshaking is ON).

**IMPORTANT NOTE:** during firmware updating, handshaking is automatically set in hardware mode and so all signals should be connected.

# **5.3 USB communication connectors**

2 possibilities:

- **Connector J4**: MOLEX 54819-0578, **standard** mini-B receptacle (compatible with MOLEX mini-B plug),
- **Connector J13**: MOLEX 53047 series, 5 contacts, **customized** connector useful when spacing constraint (compatible with MOLEX female 51021 series). However, this connector has not been designed with taking care EMC issue. So, EMC behaviour may be affected when USB communication uses this way. Please contact APS for further information.

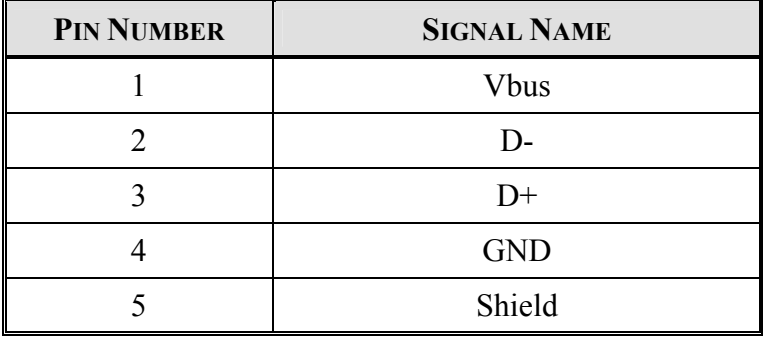

Connectors J4 and J13 are wired in parallel. Both connectors are bound to the same USB interface; consequently, both connectors cannot be used at the same time.

The USB LED indicates the state of the USB communication interface. After power-on/plug-in, during enumeration step, this LED should blink and then remains on. Once initialized, this LED then indicates the activity on the USB communication link by blinking at each data transmission.

# **5.4 RS232 / USB mode selection**

Only one communication mode (RS232 or USB) can be active at a time. It is set automatically by printer as soon as first character is received. At power-up, both RS232 and USB communication lines are ready to work. The first used communication line becomes active until next power-down. Therefore, if first character is received on RS232 port, then RS232 becomes the active communication line and then all characters sent via USB will be lost. In addition, this first character will be interpreted as any other incoming byte into the printer.

<span id="page-7-0"></span>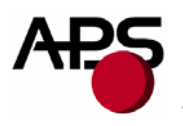

# **5.5 Switches/led connector**

**Connector J8**: MOLEX 53047 series, 4 contacts (compatible with MOLEX female 51021 series).

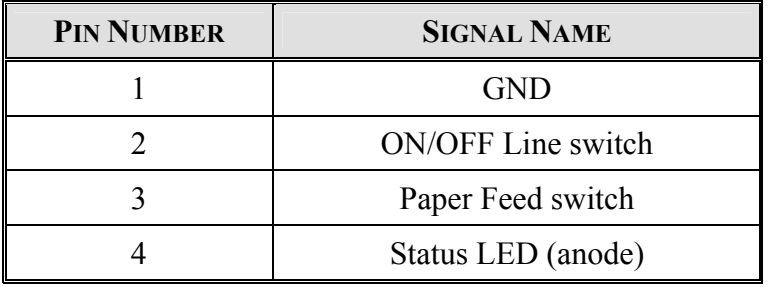

This connector allows you to design a remote interface "Paper Feed" button, "ON/OFF Line" button and "Status" LED.

External circuitry is as following:

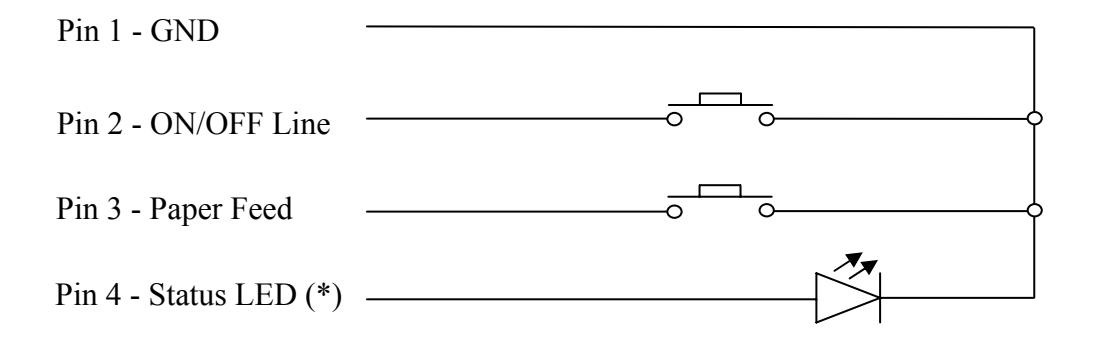

(\*) A serial resistor (270 ohms) is on the printer, setting the LED current at about 5mA. In addition, an on-board status led is also present near power supply connector.

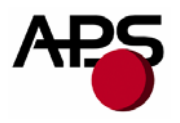

Switches and LED functions are defined in the following table:

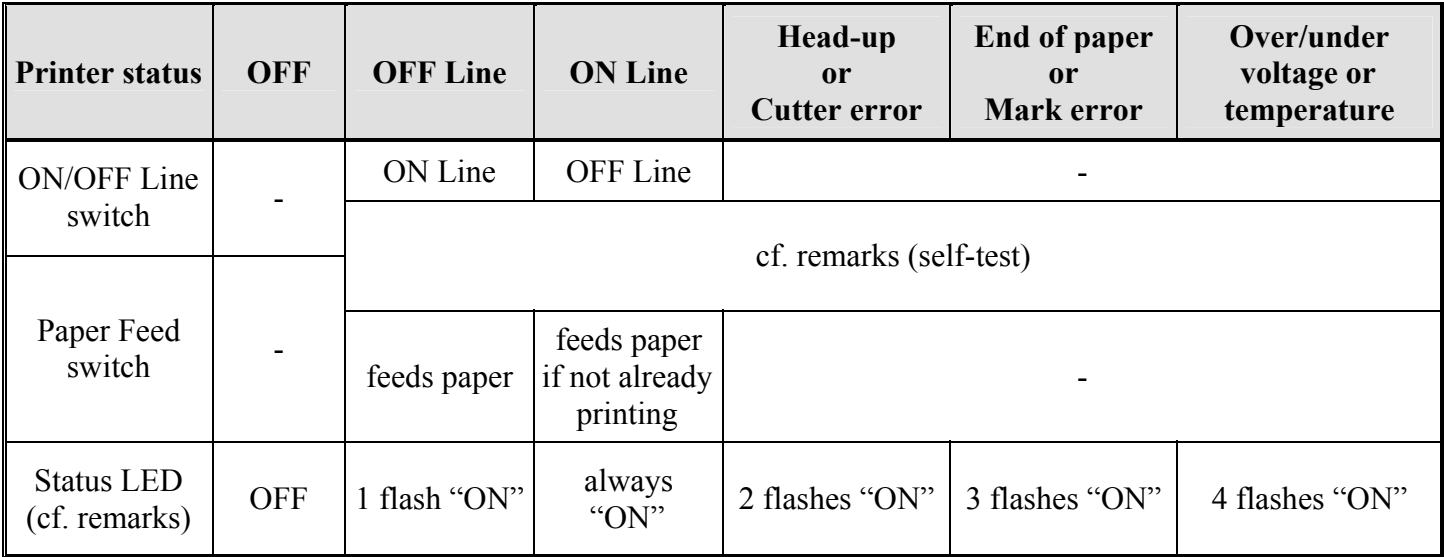

# **Remarks** :

• As soon as printer is powered on, a self-test can be run at any time by making following switches sequence (in less of 5s):

#### *Push on "ON/OFF Line" button and stay pressed on it*

#### *then*

#### *Push twice on "Paper Feed" button*

• Status LED is normally always ON. When an error is detected, it is blinking following a specific pattern which is function of error. Periodicity of pattern is 1,024s. Flashes last 128ms. Time between two successive flashes is also 128ms.

<span id="page-9-0"></span>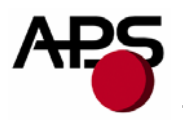

# **5.6 Near end of paper sensor connector**

**Connector J12**: MOLEX 53047 series, 3 contacts (compatible with MOLEX female 51021 series).

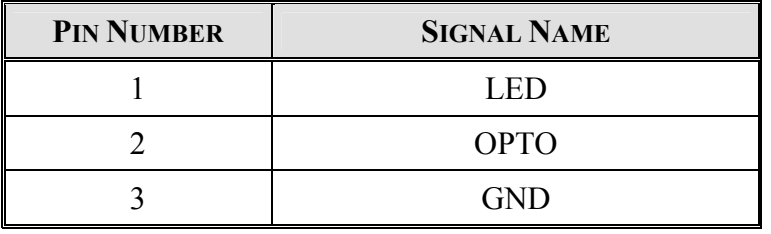

It is possible to add a "Near End of Paper" detection feature to all printers. This extension is available for purchase from A.P.S as a small board with mounting holes and a four point connector. See photo below.

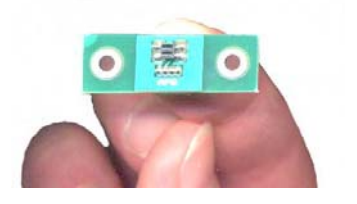

The actual size can be seen on the photo. The dark rectangle is the optosensor. The connector and passive components are on the other side for easier mounting.

It uses a reflective optosensor placed near the end of the paper roll, and will preventively detect the fact that the roll will soon have to be changed.

A cable with the corresponding 4 points on one end and 3 points on the other end will connect appropriate optosensor signals to printer connector. The presence of the extension cannot be detected by printer. So information about eventual "Near End of Paper Roll" is always sent by printer to host. In function of current configuration, host should take into account this information or not.

See cabling and optosensor board schematics below.

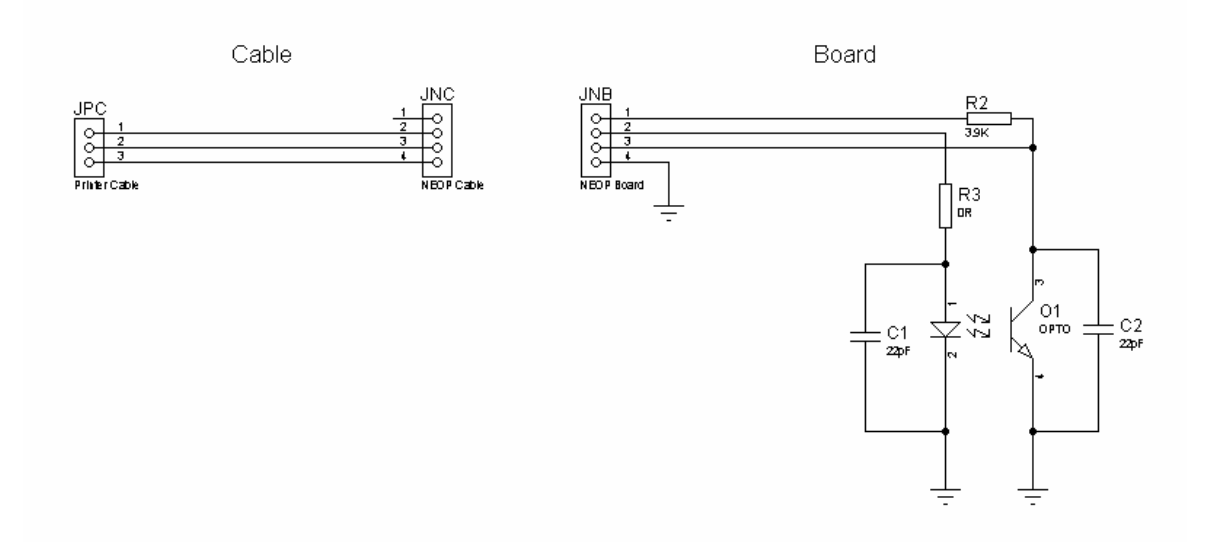

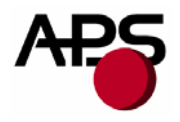

Due to variations in optosensor specifications, and different mounting positions, it will generally be necessary to perform a calibration procedure. This is very straightforward, as the firmware has a command that will automatically perform a reflection measurement, determine an appropriate threshold, and permanently store it in the flash memory of the microcontroller. This is normally done only once in production. The application software can query for the "Near End of Paper" status, and the firmware will respond with a single yes/no answer.

Please refer to the "Near End of Paper" control codes ("ESC n …") in section 6.4.2 for more information.

<span id="page-11-0"></span>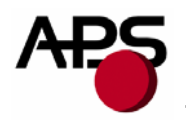

# **6. PRINTER DEVICE OPERATIONS**

# **6.1 Self-test mode**

This mode is run by the combination of the 2 external switches (see section 5.5). It prints the printer name and its main features, the firmware revision, the serial port settings and finally all internal character sets (3 by default).

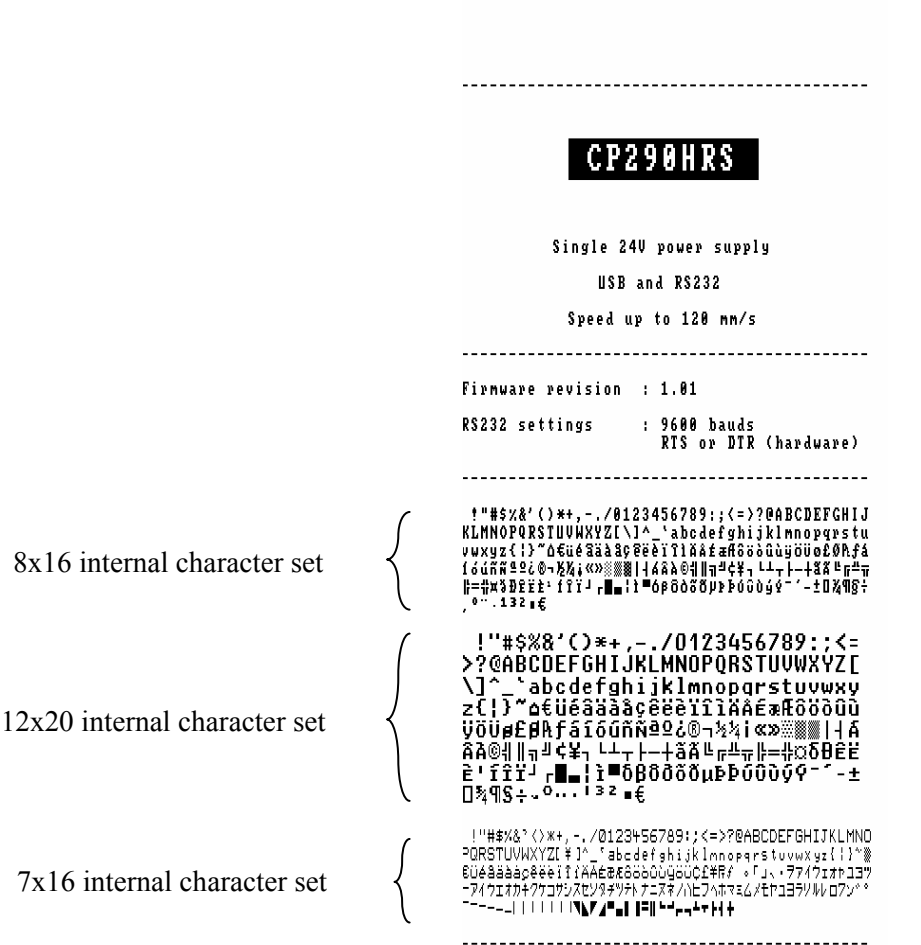

Notes: - After self-test running, setup parameters return to their latest saving values.

- During self-test running, communication is disabled. Basically, received data are not bufferised (lost if RS232 or in waiting state if USB). Only real time requests are processed (see section 6.5 for further details).

<span id="page-12-0"></span>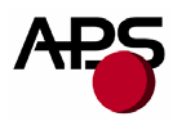

# **6.2 Paper loading**

Paper loading can be performed by two different methods:

- **Automatic paper loading**: With the green head-up lever in the down position, insert the paper inside the printer, and then the roller will automatically feed the paper for about 40 mm (default value). When continuous paper feed mode is active and if printer has a cutter, this one will cut the paper just after the loading step (if option enabled). When hole/black mark detection mode is active, paper will be only moved to the TOF position just after the loading step (no cut). In every case, printer is then ready to print. This function can be performed only if power supply is valid (between 18 and 27 volts).
- **Manual paper loading**: Put the green head-up lever in the up position. Manually feed the paper into the printer until it exits between the thermal head and the roller. Turn the green lever to the head-down position. Now the printer is ready to print.

<span id="page-13-0"></span>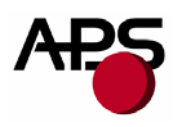

# **6.3 Text printing fonts**

The controller board is provided with **3 resident sets of 224 characters**: **8x16**, **12x20**, and **7x16**. However, it is possible to remove them and add your own fonts. Cf. "*[7.3](#page-49-1) [Font management"](#page-49-1)* for further information.

All these resident fonts include the **Euro currency symbol** *(Position 128, 80h)*.

12 characters are selectable from the international character set: refer to "ESC R n" control code for more information.

All character bitmaps are presented below with their hexadecimal code (row being the most significant nibble, and column the least significant nibble). Example: ASCII code for 'A' is 0x41 (or 65 in decimal).

• **8x16 characters set**: minimum character area is actually *9 pixels* (8 "active dots" plus 1 character spacing) *x 19 pixels* (16 "active" dots plus 3 lines spacing including underline), or *1.125mm x 2.375mm*. With double and quadruple height and width, maximum character area can go up to *4.5mm width x 9.5mm height*. Horizontal character spacing and vertical line spacing may be adjusted via software.

Therefore, with CP290HRS (432 pixels width), number of characters per line can be up to 48 in standard text, 24 in double width, and 12 in quadruple width.

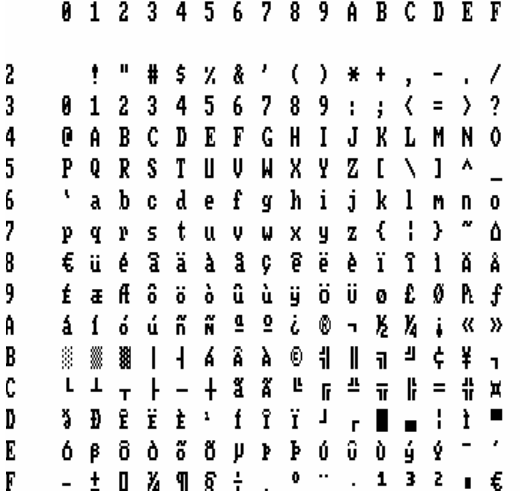

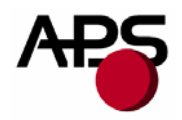

• **12x20 characters set**: minimum character area is actually *13 pixels* (12 "active dots" plus 1 character spacing) *x 23 pixels* (20 "active" dots plus 3 lines spacing including underline), or *1.625mm x 2.875mm*. With double and quadruple height and width, maximum character area can go up to *6.5mm width x 11.5mm height*. Horizontal character spacing and vertical line spacing may be adjusted via software.

Therefore, with CP290HRS (432 pixels width), number of characters per line can be up to 33 in standard text, 16 in double width, and 8 in quadruple width.

> 0123456789ABCDEF  $\mathcal{A}$ L iS. X  $\mathbf{a}$  $\mathbf C$  $\pm$  $\mathcal{L}$  $\star$  $+$  $\prime$  $\overline{1}$  $\mathbf{Z}$  $\mathbf{R}$  $\mathbf{a}$ 5 -6  $\overline{7}$ 8 9  $\ddot{\phantom{a}}$  $\equiv$ 2 0.  $\left\langle \right\rangle$ ۰, **@ABCDEF**  $H$  I  $\mathsf{N}$ G J K  $\mathsf{L}$ М  $\mathbf{0}$  $0 R S T U$ Ϋ Z P  $\mathbf{U}$ **W** Х  $\Gamma$  $\mathbf{I}$  $\mathbf f$  $\mathbf{i}$  $\mathbf{i}$  $\mathbf{1}$ a b  $\mathbf{c}$  $\mathbf d$  $\mathbf{h}$ -k  $\overline{e}$  $\overline{a}$  $\mathbf{m}$  $\blacksquare$  $\mathbf{a}$  $\mathbf t$  $\mathbf{z}$  $\mathbf{f}$ ÷ } ۳ s.  $\mathbf{U}$  $\mathbf{v}$  $\mathbf{U}$ ۵  $\mathbf{q}$  $\mathbf{u}$ х. D ü é âä àå ê. ëèïîìÄ €  $\mathbf{C}$ Â  $\epsilon$  a f  $\delta$   $\delta$   $\delta$   $\hat{u}$   $\hat{u}$   $\hat{v}$   $\hat{v}$   $\hat{u}$   $\epsilon$   $\epsilon$   $\theta$   $\hat{R}$  f áíóúññ ª  $960 - 341$  $\alpha$  so **គឺ គិ គិ** 恶意  $\pm$  $\begin{array}{c|c|c|c|c|c} \hline \textbf{1} & \textbf{1} & \textbf{1} & \textbf{1} & \textbf{1} \\\hline \end{array}$ ሩ ¥ ፣ ▓  $\perp$  $\circledcirc$  $\perp$ <sub>T</sub>  $+$ ãÃ 世 L  $\overline{a}$  $\overline{\phantom{0}}$  $\overline{r}$ 丠  $\overline{\mathbf{r}}$ ⊹¦  $#$   $\alpha$  $\equiv$ ΥÏ  $\hat{\mathbf{r}}$  $\delta$   $\theta$   $\hat{\epsilon}$ ËÈ  $\sim 10$ f.  $\mathbf{r}$ ÷ ì∎  $\blacksquare$  $\mathbf{r}$  $\beta$   $\delta$   $\delta$   $\delta$   $\beta$   $\mu$   $\beta$   $\beta$  $\hat{U}$   $\hat{U}$   $\hat{U}$ δL Ý. Ŷ  $\mathbf{o}$  $\sim 1$  $\pm$  0  $\frac{5}{4}$  9  $\frac{6}{5}$   $\pm$   $\frac{1}{2}$ 3 z  $\mathbb{L}^{\mathbb{N}}$  $\ddot{\phantom{1}}$ €

• **7x16 characters set**: minimum character area is actually *8 pixels* (7 "active dots" plus 1 character spacing) *x 19 pixels* (16 "active" dots plus 3 lines spacing including underline), or *1mm x 2.375mm*. With double and quadruple height and width, maximum character area can go up to *4mm width x 9.5mm height*. Horizontal character spacing and vertical line spacing may be adjusted via software.

Therefore, with CP290HRS (432 pixels width), number of characters per line can be up to 54 in standard text, 27 in double width, and 13 in quadruple width.

This font includes the Katakana characters set.

2

 $\overline{3}$ 

 $\overline{a}$ 

5

6

7

8

9

A

B

c

D.

E

F

0123 + 5678 9 A B C D E F  $1$  " # \$ % & ? < > \* + , - . / 2 0123456789: ; < = >? 3  $+$ **@ A B C D E F G H I J K L M N O** 5 PQRSTUVWXYZ[ \ 1^ 6 <sup>5</sup> a b c d e f g h i j k l m n o 7 rstuvwx yz { 计主义  $\mathsf{q}$  $\boldsymbol{\upbeta}$ €ΰ é a ä a a p e ë e ï î î î A A 9  $E$   $E$   $E$   $E$   $E$   $E$   $E$   $E$   $C$   $C$   $C$   $C$   $E$   $E$   $E$   $f$ 「 」、・ヲァイウェオャ ユヨツ  $\overline{a}$  $\ddot{\phantom{0}}$ 4 ウェオカキクケコサシスセソ  $\overline{B}$  $\overline{v}$ D  $\sqrt{2}$ ツテトナニヌネノハヒフィホマ メモヤコヨラリルレロフン\*\*  $\mathsf{D}$ 34 E  $- - - - + + + + + + + + + +$ F **. . .** . . . . . . . . . . .

<span id="page-15-0"></span>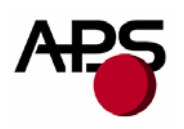

# **6.4 Control codes**

Control codes are non-printable characters or sequences of characters that control the operation of the printer. Within the following description, a control code causes the printer to interpret the following byte(s) as part of a command and not as a printable character.

#### *6.4.1 Control codes cross reference*

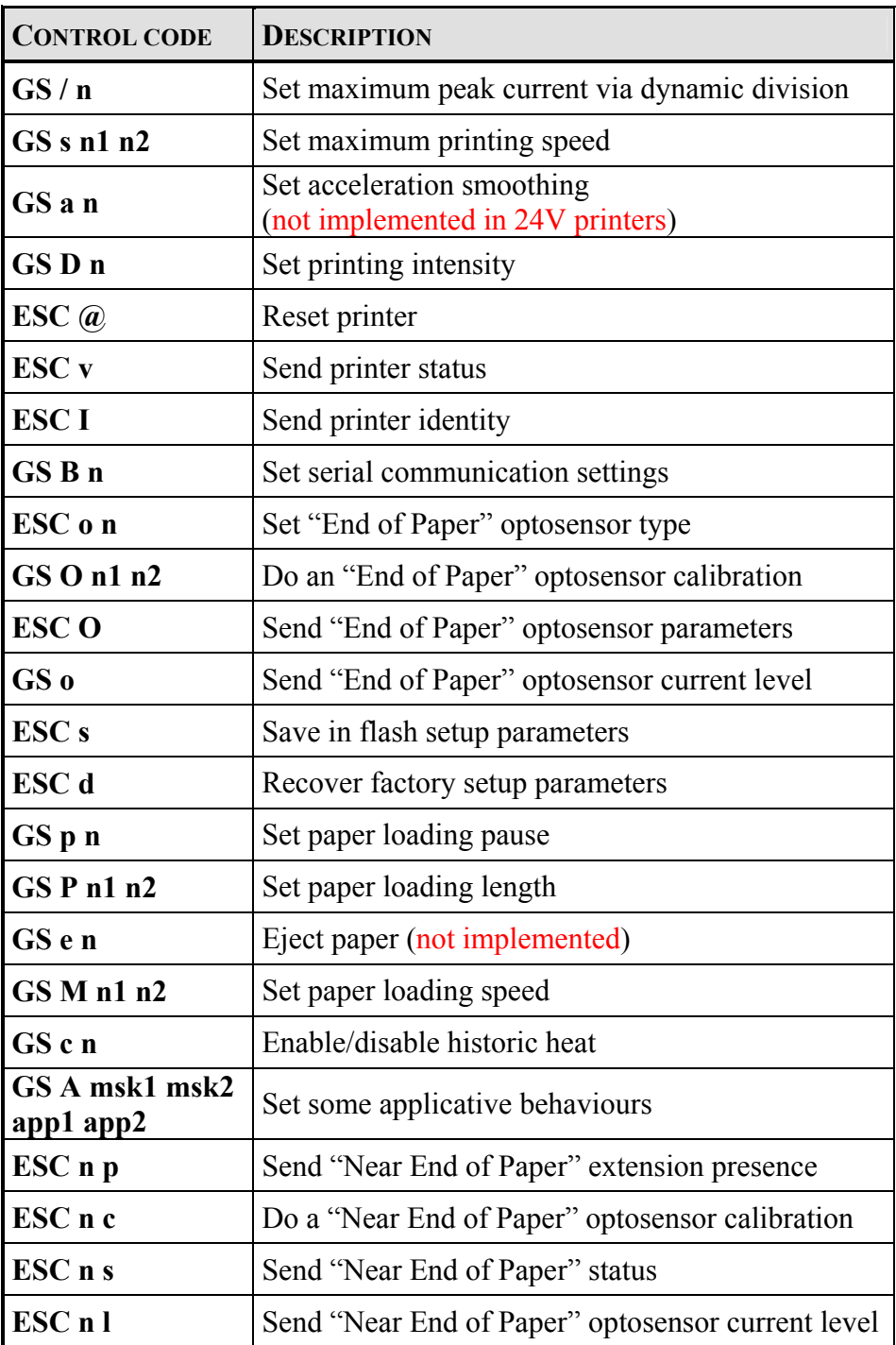

# *Setup and hardware control codes*

CP290HRS CP324HRS CP424HRS Technical reference - Rev. C 16

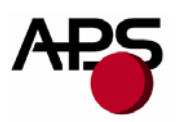

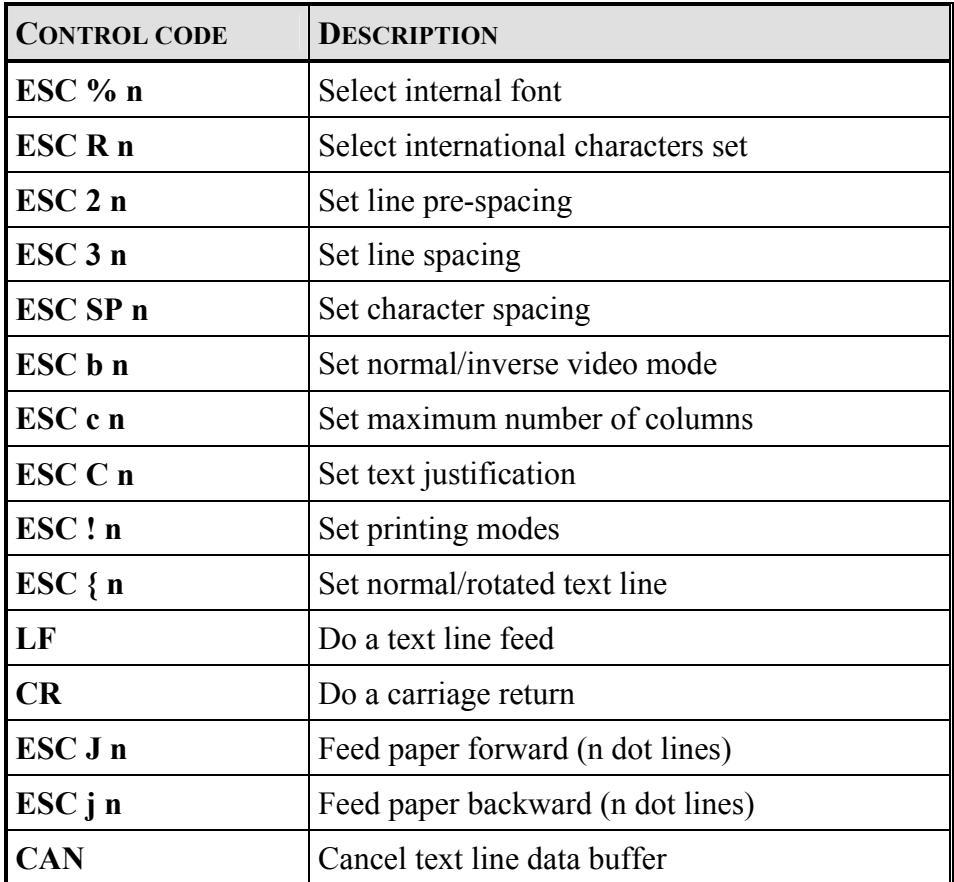

# *Text and general control codes*

*Graphic control codes* 

| <b>CONTROL CODE</b>                                                      | <b>DESCRIPTION</b>              |
|--------------------------------------------------------------------------|---------------------------------|
| $\left  \text{ESC} \cdot \text{n1} \right $ n2 n3 n4 n5 n6 <data></data> | Print graphic in full mode      |
| $\vert$ ESC $\frac{1}{2}$ n1 n2                                          | Set graphic offset in line mode |
| $\text{ESC V}$ n1 n2 n3 <data></data>                                    | Print graphic in line mode      |

# *Cutter control codes*

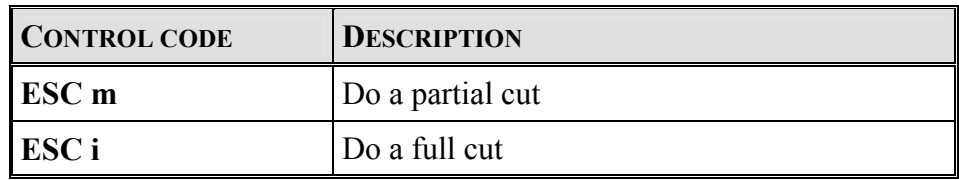

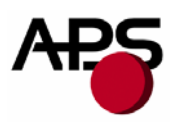

*Bar code control codes* 

| <b>CONTROL CODE</b>                        | <b>DESCRIPTION</b>          |
|--------------------------------------------|-----------------------------|
| <b>GS k n [Start] <data> [Stop]</data></b> | Print bar code              |
| GS h n                                     | Set bar code height         |
| GS w n                                     | Set bar code magnification  |
| GSH <sub>n</sub>                           | Set bar code text position  |
| GSR <sub>n</sub>                           | Set normal/rotated bar code |

*Hole and black mark detection control codes* 

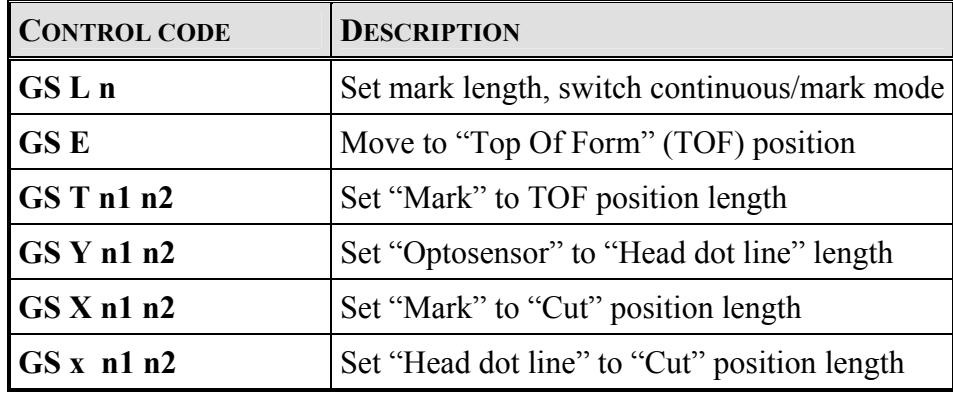

<span id="page-18-0"></span>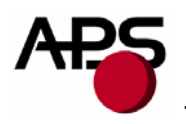

# *6.4.2 Setup and hardware control codes*

#### **GS / n**

Description: Set maximum peak current via dynamic division (impact on printing speed). Format:  $\langle 1Dh \rangle \langle 2Fh \rangle \langle n \rangle$ Comments:  $n = 0$ : enable maximum peak current on power supply (and so maximum printing speed).  $n = 1$  to 32 : software programmable consumption (dynamic division). The maximum number of black dots which can be simultaneously heated is  $(n+1)$  x 8. So maximum printing speed may be never reached because successive heats can take a lot of time. Default :  $n = 17 (= 22$  for CP424HRS) Example :  $n = 5 \implies$  maximum black dots simultaneously heated :  $(5+1)*8 = 48$ . Printer peak consumption  $\omega$ 24V =  $(0.72A$  (stepper motor) + 0.2A (logic power supply) + 24\*48/1500) = 1.69A *1500 Ohms is the dot resistance*.

> For the moment, minimum available regarding n is 11, 15, 16 and 22 for respectively CP290HRS, CP324HRS (*standard*), CP324HRS (*wide*) and CP424HRS.

#### **GS s n1 n2**

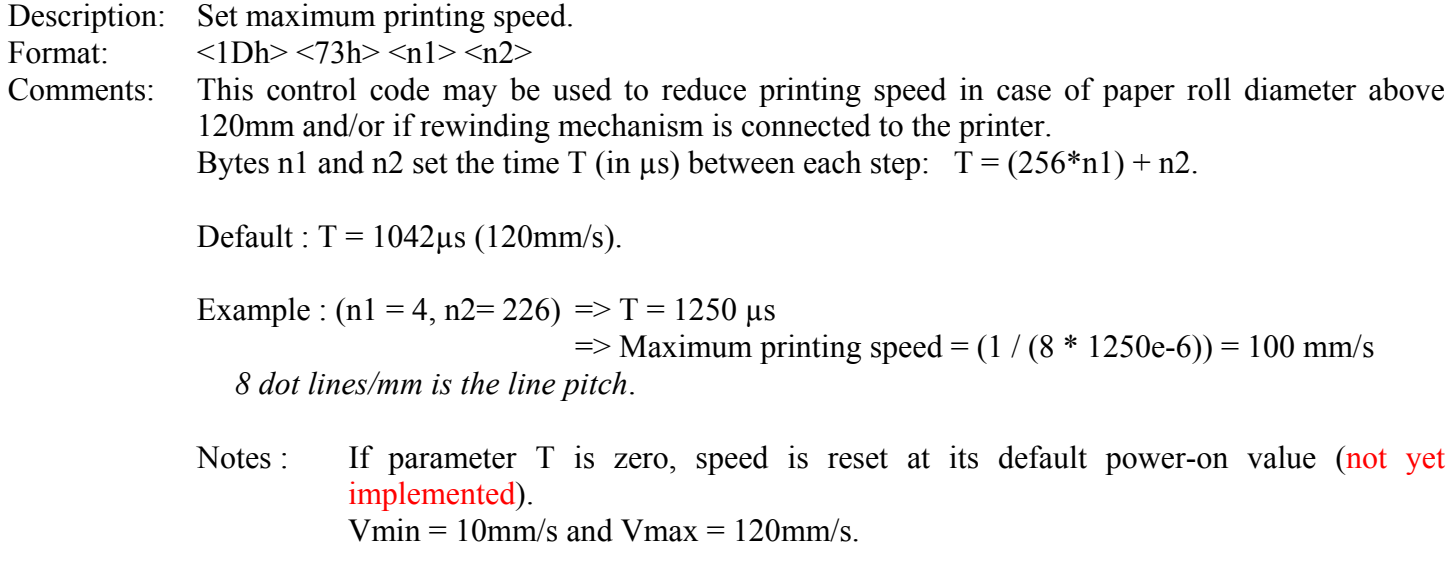

#### **GS D n**

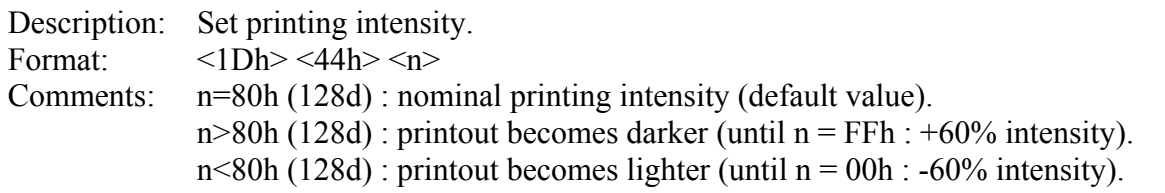

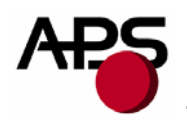

#### **ESC @**

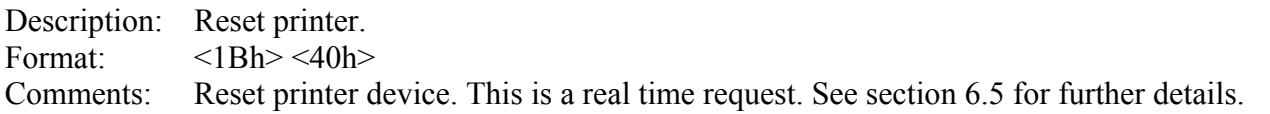

#### **ESC v**

Description: Send printer status. Format:  $\langle 1Bh \rangle \langle 76h \rangle$ Comments: Printer returns a single byte that reflects its status in accordance with the following table:

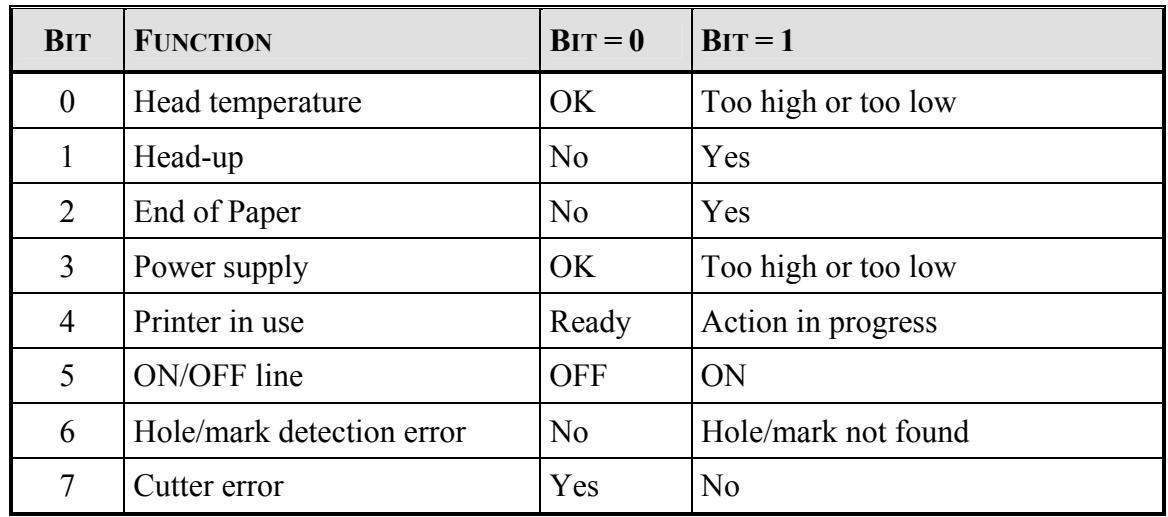

This is a real time request. See section 6.5 for further details.

#### **ESC I**

Description: Send printer identity. Format:  $\langle 1Bh \rangle \langle 49h \rangle$ Comments: Printer returns an ASCII string ended by zero (00h) that reflects the printer identity. The string is formed by the concatenation of printer mechanism name and firmware revision, as below:

CP290HRS 1.01

The string always has a fixed format, that is : the printer mechanism name padded to 16 bytes, a space, then 5 bytes for the firmware revision (the dot being in the middle), ended with zero. So it is a 23 bytes length string.

Note : a '**W**' in place of first byte of firmware revision states for "**wide**" CP324HRS.

CP324HRS W0.09

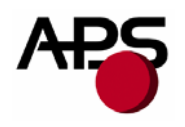

#### **GS B n**

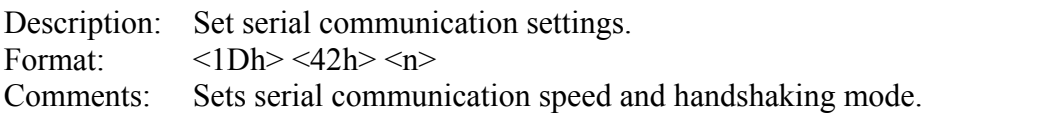

Bit 7:  $b7 = 0$ : "Xon/Xoff" handshaking mode (software control),

b7 = 1: "RTS or DTR" handshaking mode (hardware control).

Bits 6, 5, 4, 3: not used.

Bits 2, 1, 0: speed.

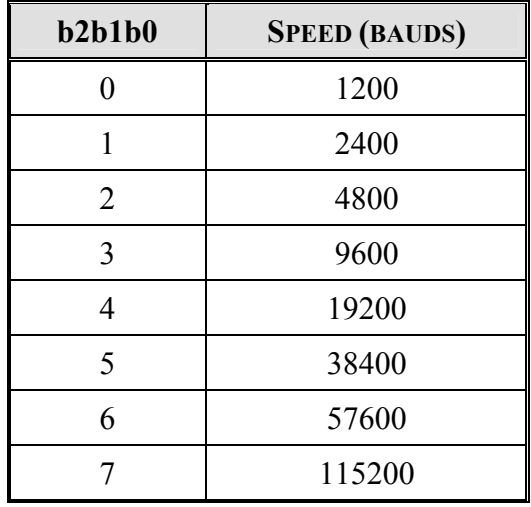

Default:  $n = 83h$ : "RTS or DTR" handshaking mode, 9600 bauds, 8 bits of data, no parity bit, 1 stop bit.

#### **ESC o n**

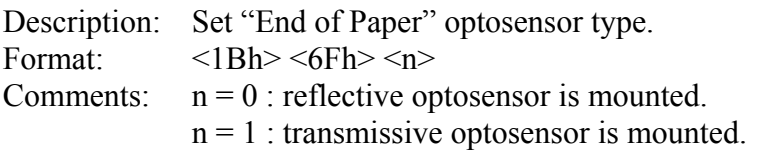

Default : reflective optosensor.

#### **GS O n1 n2**

Description: Do an "End of Paper" optosensor calibration.

Format:  $\langle 1Dh \rangle \langle 4Fh \rangle \langle n1 \rangle \langle n2 \rangle$ 

Comments: Due to dispersions in optosensor mounting and sensitivity and due to paper features (reflection efficiency, black mark …), calibration may be required to update thresholds at which an "End of Paper" will be set or a "Black Mark" will be detected. These updated thresholds are also saved in flash memory and will be recovered at next power-on. In addition, "Black", "Mark" and "Paper" optosensor levels will be saved in flash too for information.

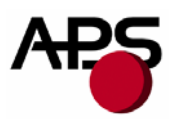

This control code makes printer to perform a calibration procedure which features depends of bytes n1 and n2 :

- n1 : length in cm of paper loading before starting actually calibration,
- n2 : length in cm of paper required for calibrating the optosensor.

At the end of procedure, printer returns a single byte:

- 0x01 if calibration and saving are successful,
- 0x00 if calibration or saving failure.

CAUTION : before sending this control code, paper should absolutely be removed from printer, otherwise, calibration will fail (no robustness) and only a hardware RESET could make printer work again. In addition, 1<sup>st</sup> loaded paper length should not contain any black mark which could cause calibration failure too. For information, when reflective optosensor is used, calibration can be performed even with a paper length without any black mark.

Notes :- For the moment, saving of these new thresholds causes saving of all setup parameters too as "ESC s" request (flashing of only few parameters at a time is not available). So it is advised to perform a calibration procedure only in a stable and known context.

- Calibration procedure can take a lot of time in function of paper loading lengths. In addition, during saving, communication is not guarantee (risk of loss of data in RS232) because flashing operation cannot be performed simultaneously with normal operating function. So it is advised for host to wait for printer return status with a sufficient timeout before resuming communication.

- An "End of Paper" optosensor calibration application note and calibration tools are available. Please contact APS for further details.

#### **ESC O**

Description: Send "End of Paper" optosensor parameters. Format:  $\langle 1Bh \rangle \langle 4Fh \rangle$ Comments: Printer returns the 6 next bytes : - Byte 1 : optosensor type (0 : reflective / 1 : transmissive), - Byte 2 : black optosensor level (no paper), - Byte 3 : mark/backing optosensor level, - Byte 4 : paper optosensor level, - Byte 5 : paper presence threshold, - Byte 6 : mark detection threshold.

Levels are basically analogical/digital conversion results and thresholds are also coherent with level type.

All these parameters are determined automatically during "End of Paper" optosensor calibration procedure. This command is intended for test purpose.

Default : reflective / 255 / 255 / 0 / 249 / 249. These values should make most of applications to work properly.

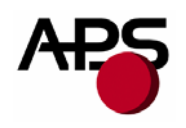

#### **GS o**

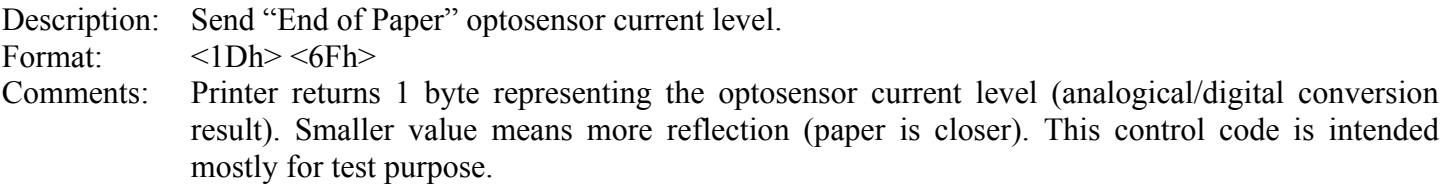

#### **ESC s**

Description: Save in flash setup parameters.

Format:  $\langle 1Bh \rangle \langle 73h \rangle$ 

Comments: Setup parameters are saved in the internal flash memory of controller. Therefore, they are not lost when power is removed or printer is reset, and are recovered at each power-on/reset.

Printer returns 1 byte representing the status of this request :

- 0x01 : saving successful,
- 0x00 : saving failure.

Saving can take more or less time in function of action in progress. During saving, communication is not guarantee (risk of loss of data in RS232) because flashing operation cannot be performed simultaneously with normal operating function. So it is advised for host to wait for printer return status with a sufficient timeout before resuming communication (100ms minimum, more if printing operation was in progress when request has been sent).

The following parameters are saved by this command. Basically, they represent all setup operations performed with control codes.

"Custom" parameters

- maximum peak current,
- maximum printing speed,
- intensity,
- RS232 settings,
- paper loading pause,
- paper loading length,
- paper loading speed,
- historic heat management,
- active font.
- active international character set,
- pre-line spacing,
- line spacing,
- character spacing.
- maximum number of columns,
- text rotation
- inverse video.
- text justification.
- text mode (simple/double/quadruple width/height and underlining),
- bar code height,

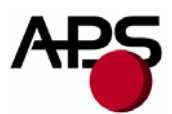

- bar code magnification,
- bar code "human readable interpretation" position,
- bar code rotation.
- applicative behaviours.

#### "Calibration" parameters

- mechanism configuration,
- "End of Paper" optosensor type,
- "Black" optosensor level,
- "Mark" optosensor level,
- "Paper" optosensor level,
- "End of Paper" threshold,
- "Mark" threshold,
- "Near End of Paper" additive pullup,
- "Near End of Paper" threshold,
- "Mark" length,
- "Mark" to "Top Of Form" position length,
- "Mark" to "Cut" position length,
- "Optosensor" to "Head dot line" length,
- "Head dot line" to "Cut" position length.

#### **ESC d**

Description: Recover factory setup parameters.

Format:  $\langle 1Bh \rangle \langle 64h \rangle$ 

Comments: Revert all setup parameters (cf. above) to their factory default values. This updating is temporary. Indeed, if printer is reset or power is cycled, setup parameters will be initialized with the last set saved in flash (with "ESC s"). If you want to permanently set the parameters to their factory default values, you must send an "ESC d" "ESC s" sequence. Combining the use of this command and the "Reset printer" one enables you to compare the effects of the new saved values with default ones without altering them.

> Printer returns 0x01 when recovering is done. It is advised for host to wait for this acknowledgement before resuming printing operations so as to be sure to work with coherent parameters. As above, timeout value is function of action in progress when request has been sent.

> Note : be careful regarding possible change of RS232 baudrate. Indeed, after sending this request, host should quickly update its baudrate too in order to be able to receive printer acknowledgement. Basically, it is advised to keep baudrate constant between default and new parameters values.

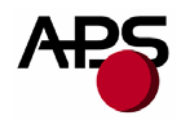

#### **GS p n**

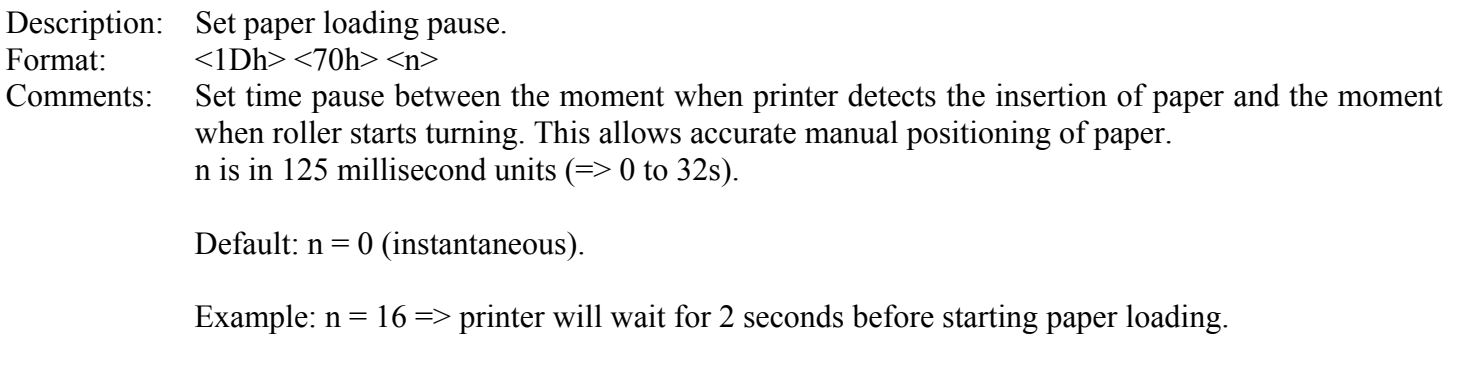

# **GS P n1 n2**

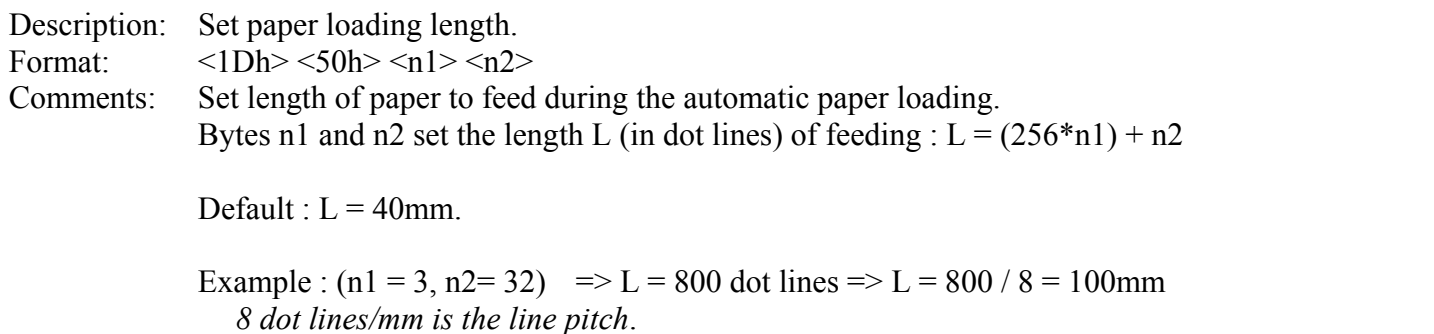

**GS e n** Not implemented

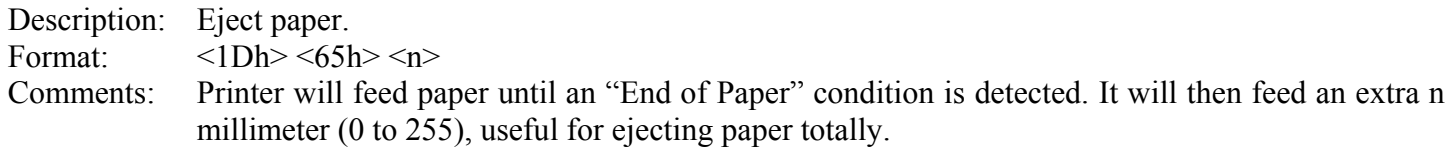

# **GS M n1 n2**

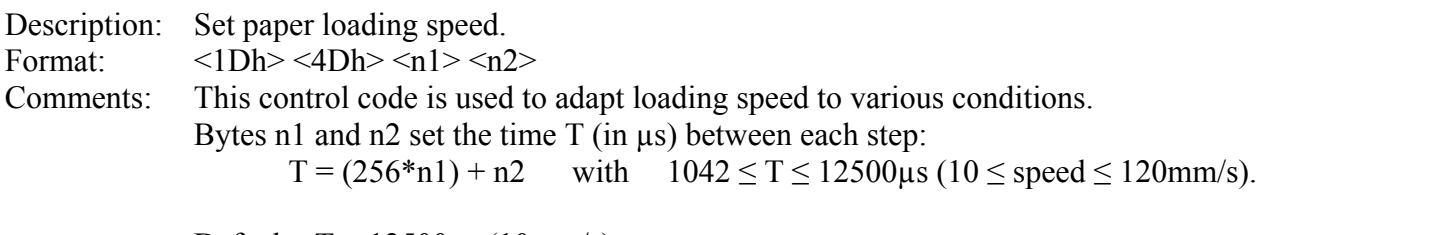

Default :  $T = 12500 \mu s (10 mm/s)$ .

Example :  $(n1 = 24, n2 = 106)$   $\implies T = 6250 \text{ }\mu\text{s}$  $=$  paper loading speed = (1 / (8  $*$  6250e-6)) = 20 mm/s *8 dot lines/mm is the line pitch*.

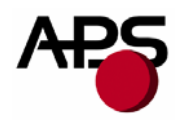

#### **GS c n**

Description: Enable/disable historic heat. Format:  $\langle 1Dh \rangle \langle 63h \rangle \langle n \rangle$ Comments: When high printing speed is set  $(\geq 60$ mm/s), historic heat is required to improve printing quality especially if text is printed. However, this additional heat makes controller to work more and in some case it can cause that maximum speed cannot be reached (too many processing to be done in a few time). So a compromise should be chosen : either speed or quality.  $n = 0$ : historic heat is disabled, other values : historic heat is enabled.

Default : enabled.

Note : When picture graphic is printed, historic should be generally disabled because it makes printout darker. Basically, intensity modification is more suitable to get good printing quality; idem for curve graphic. On the contrary, regarding text graphic, historic is generally required so as to increase edge density. Therefore, user should set suitable historic mode just before transmitting his graphic.

#### **GS A msk1 msk2 app1 app2**

Description: Set some applicative behaviours.

Format:  $<1Dh><41h>$ 

Comments: This control code is used to customize a little bit printer behaviour.

Couple (msk1; msk2) is the activation mask of the next couple (app1; app2) : if *mskX.n* is set to 1, then *appX.n* is taken into account.

For the moment, only 2 applicative behaviours can be customized :

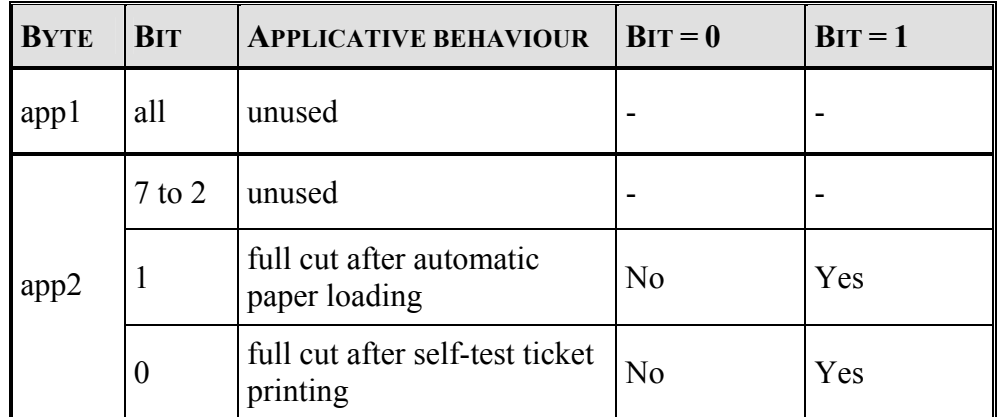

Default : always full cut after automatic paper loading and self-test ticket printing.

Example : msk1= 0b000000000 msk2= 0b00000010 app1= 0b00000000 app2= 0b00000000  $\Rightarrow$  no full cut after automatic paper loading

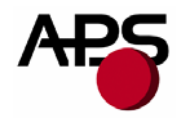

**Note**: A.P.S has designed an extension small board (with an optosensor) which enables to add a "Near End of Paper" detection feature to printer. It should be mounted near the end of paper roll. Following codes are available to manage this feature.

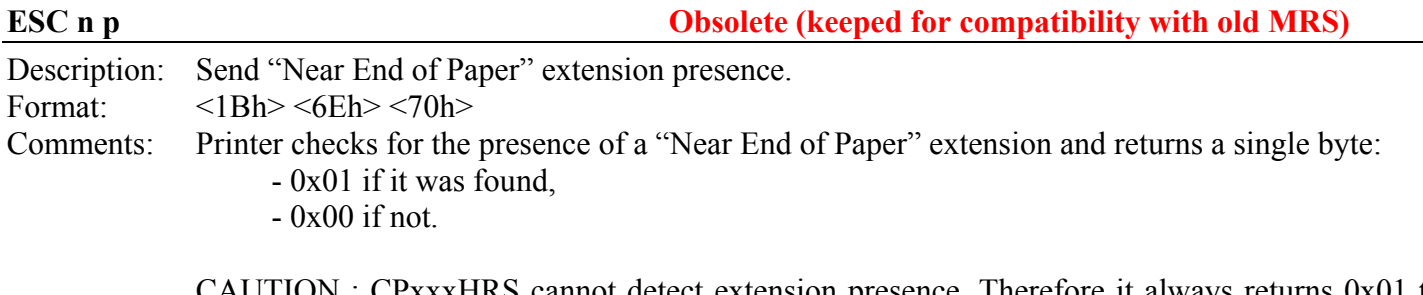

CAUTION : CPxxxHRS cannot detect extension presence. Therefore it always returns 0x01 to ensure compatibility with old MRS tools regarding "Near End of Paper" management. In practice, host should know actual configuration (extension present or not) before taking into account "Near End of Paper" status.

#### **ESC n c**

Description: Do a "Near End of Paper" optosensor calibration.

Format:  $\langle 1Bh \rangle \langle 6Eh \rangle \langle 63h \rangle$ 

- Comments: Due to dispersions in optosensor mounting and sensitivity, calibration may be required to update threshold at which a "Near End of Paper" will be set. This updated threshold is also saved in flash memory and will be recovered at next power-on. This control code makes printer to perform a calibration procedure. At the end of procedure, printer returns a single byte:
	- the new threshold if saving is successful,
	- $-0x00$  if not.
	- Default : 245 (this value provided by firmware is suitable for most of applications; calibration is often optional).

Notes :- For the moment, saving of this new threshold causes saving of all setup parameters too as "ESC s" request (flashing of only one parameter at a time is not available). So it is advised to perform a calibration procedure only in a stable and known context.

- As "ESC s" operation, saving can take more or less time in function of action in progress. During saving, communication is not guarantee (risk of loss of data in RS232) because flashing operation cannot be performed simultaneously with normal operating function. So it is advised for host to wait for printer return status with a sufficient timeout before resuming communication (100ms minimum, more if printing operation was in progress when request has been sent).

- A "Near End of Paper" optosensor calibration application note and calibration tools are available. Please contact APS for further details.

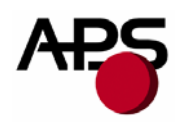

# **ESC n s**

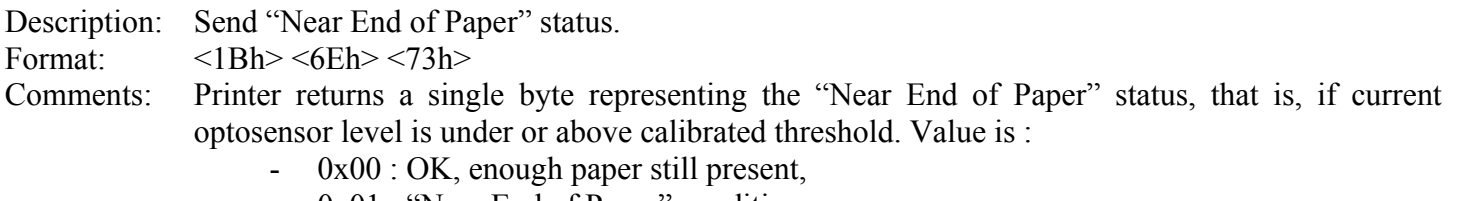

- 0x01 : "Near End of Paper" condition.

# **ESC n l**

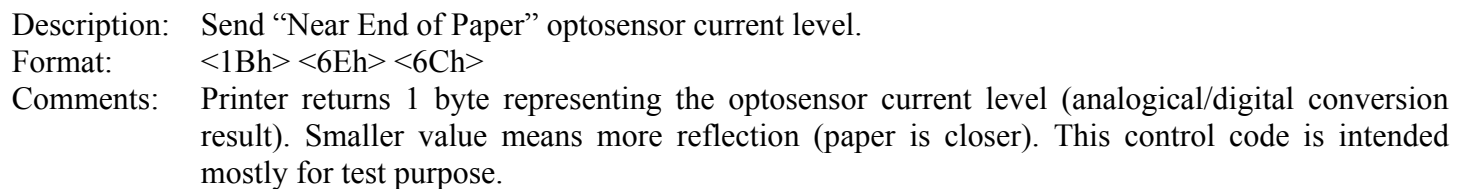

<span id="page-28-0"></span>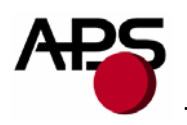

#### $6.4.3$ **Text and general control codes**

#### ESC % n

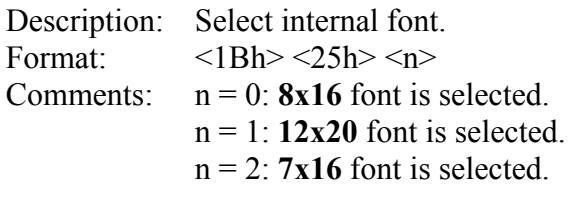

Default: 8x16.

These are the 3 resident fonts provided by default. For customized fonts, cf. "7.3 Font management".

#### ESC R n

Description: Select international characters set.

Format:  $$\langle 1Bh \rangle \langle 52h \rangle \langle n \rangle$$ 

Comments: 12 characters are defined as international characters. This control code enables to set which international characters set should be used: n value selects one of the 13 available countries:

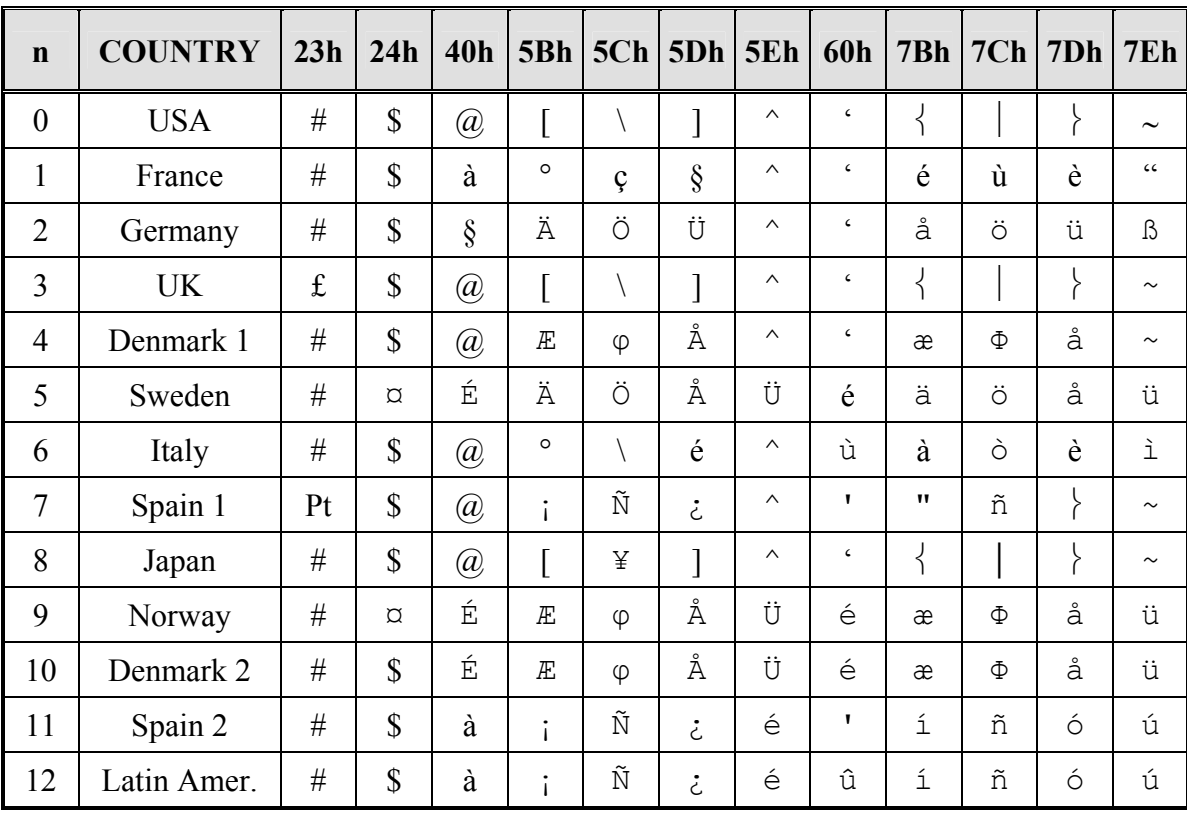

Default: USA.

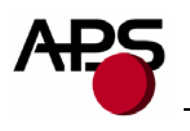

Example of text settings:

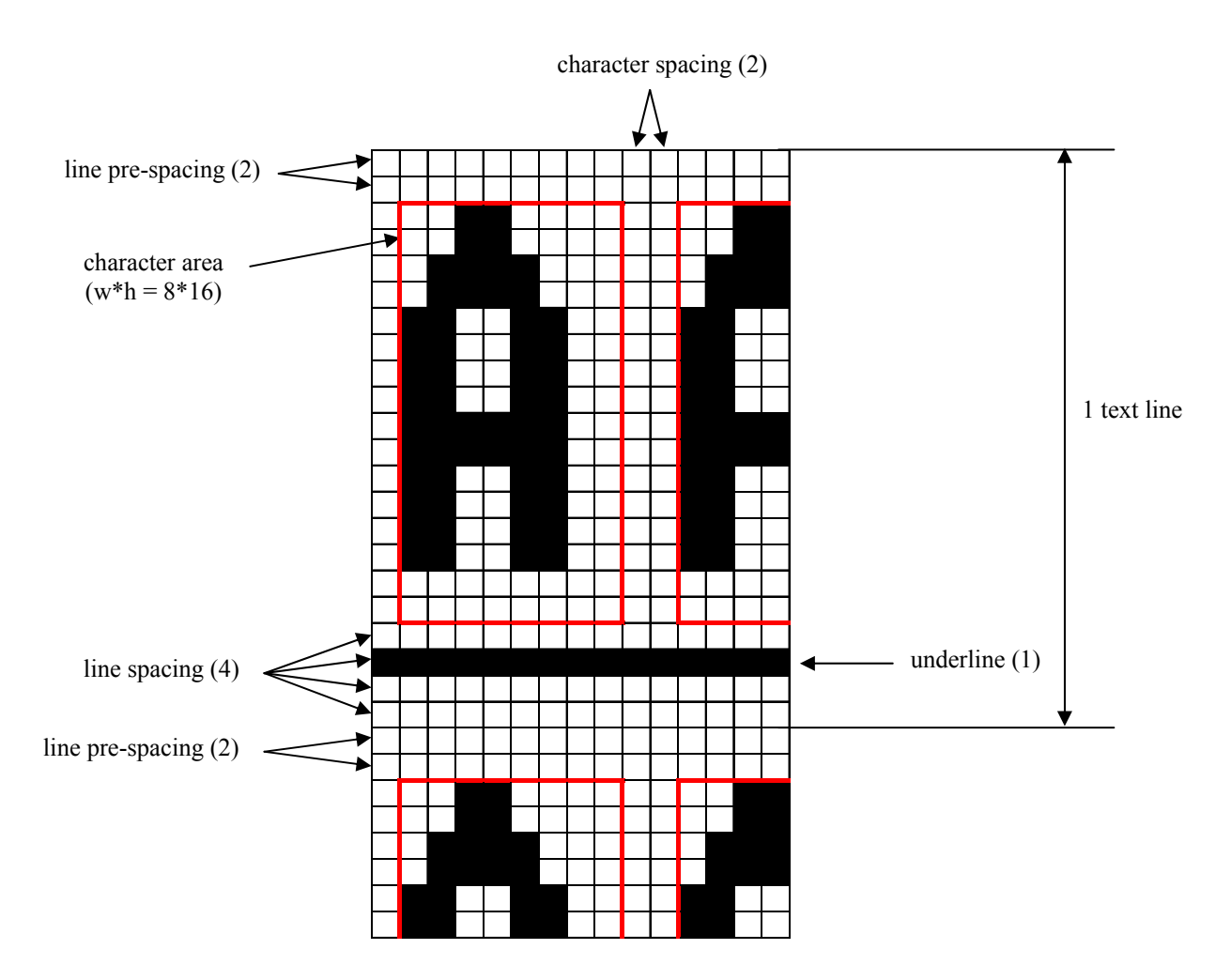

#### **ESC 2 n**

Description: Set line pre-spacing.

Format:  $\langle 1Bh \rangle \langle 32h \rangle \langle n \rangle$ 

Comments: Set the number of dot lines to insert before starting actually character dot lines. This is very useful when printing in inverse video mode some characters which pixels start from first dot line. n may vary from 0 to 15 dot lines. Line pre-spacing pitch is 1/8mm.

Default: 0

CAUTION: actual line pre-spacing is calculated from this user value n and updated proportionally in function of current height mode (simple (n\*1), double (n\*2), quadruple (n\*4)).

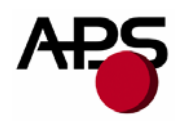

#### **ESC 3 n**

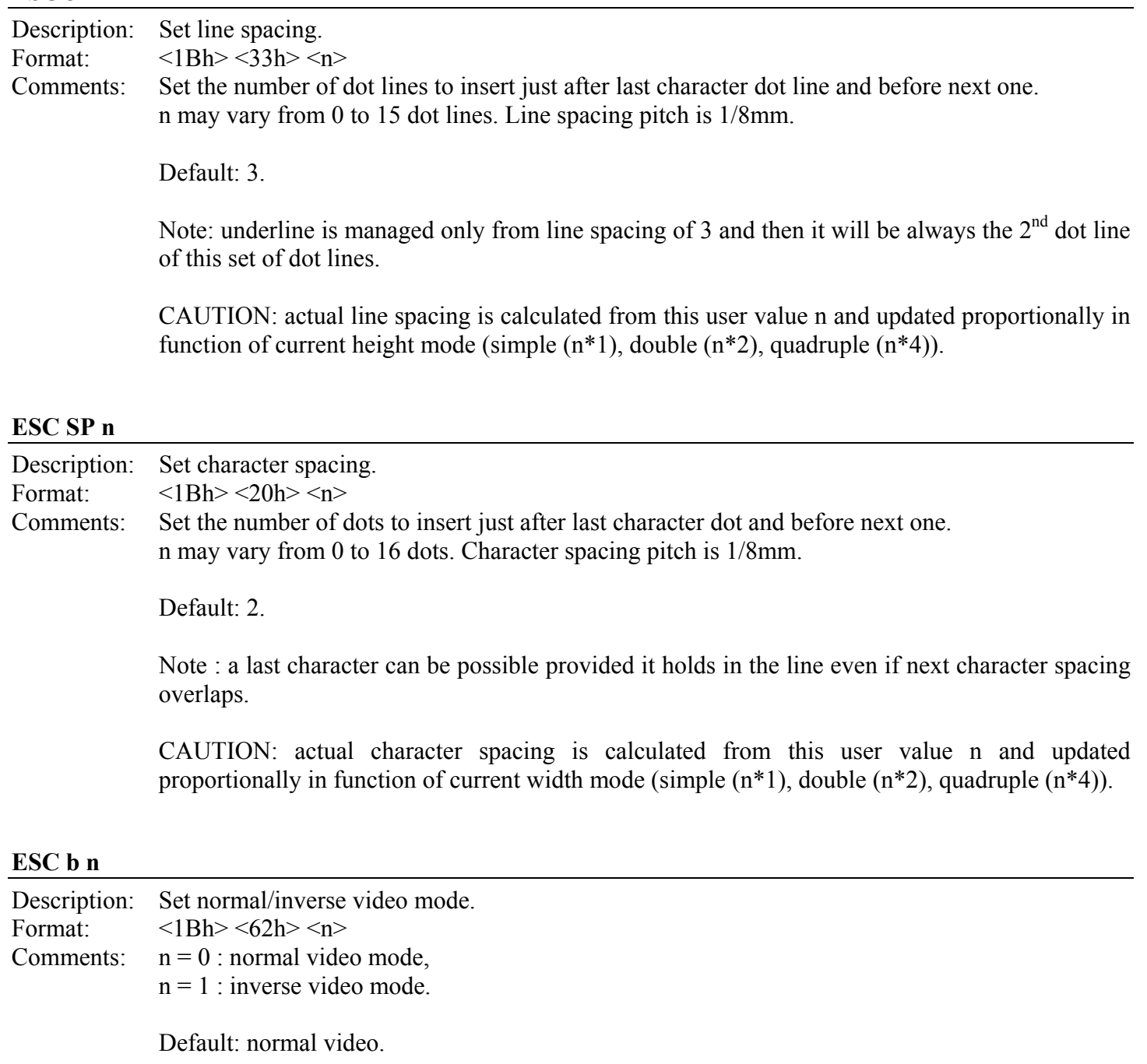

Note: this setting is valid for the whole printing text line. Spaces at the beginning of a text line will be printed as a dark rectangle. In order to shift the black printing from the left margin, one can send TAB (ASCII 0x09) instead SP (ASCII 0x20). This enables an accurate control of white/black edges.

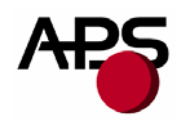

#### **ESC c n**

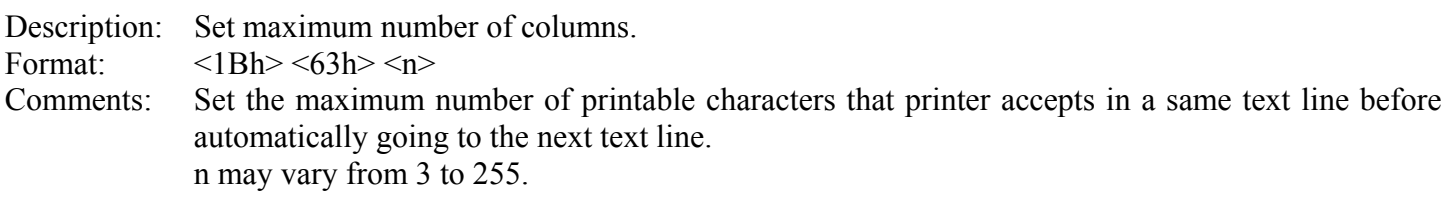

Default: 255.

#### **ESC C n**

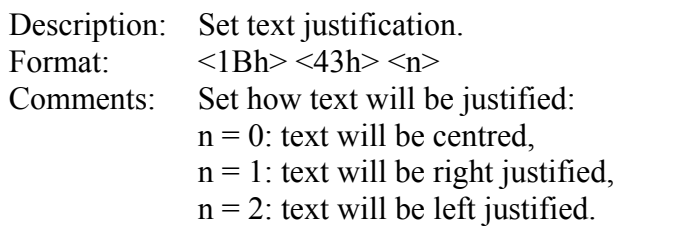

Default: left justification.

#### **ESC ! n**

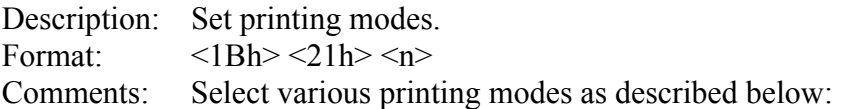

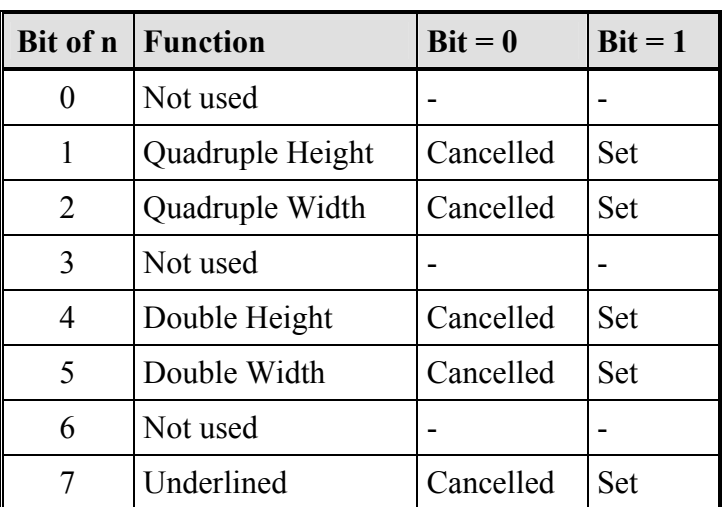

Default: simple height and width, no underlining.

Notes: - several printing widths can be mixed on the same text line,

- only one printing height is enabled per text line (change of height requests are ignored and lost),
- underline is actually managed only if enough line spacing  $(\geq 3)$ .

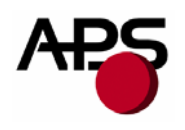

# **ESC { n**

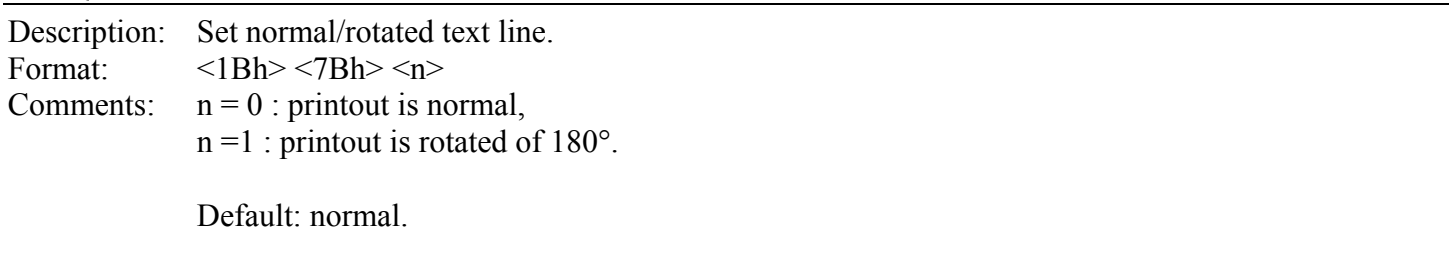

#### **LF**

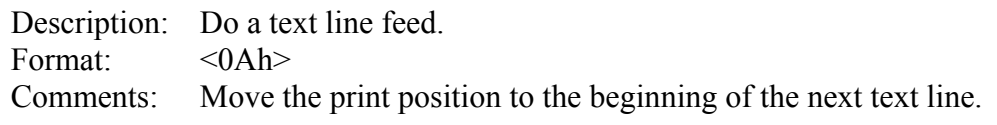

Note: if LF follows a CR, printer will ignore LF. So, CR = LF = CR+LF.

# **CR**

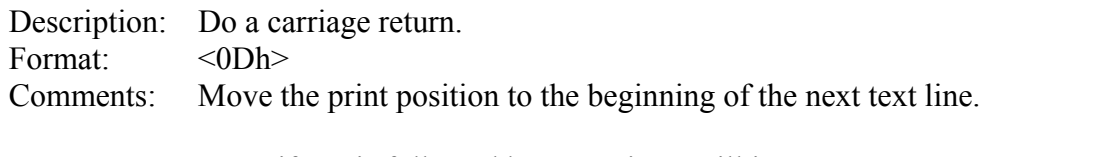

Note: if CR is followed by LF, printer will ignore LF. So,  $CR = LF = CR + LF$ .

#### **ESC J n**

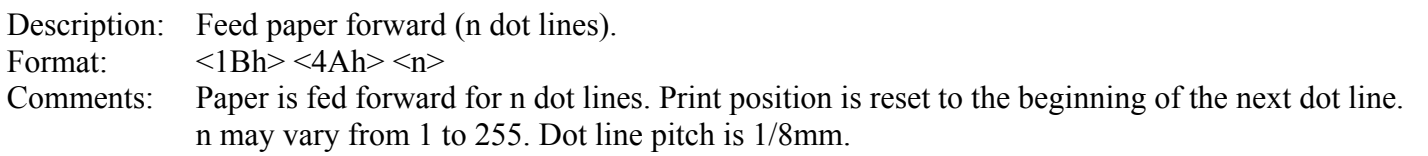

#### **ESC j n**

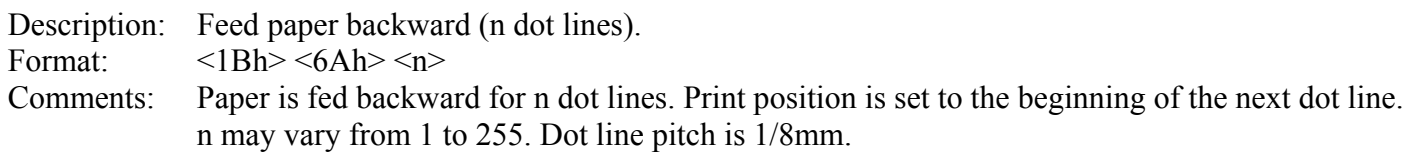

#### **CAN**

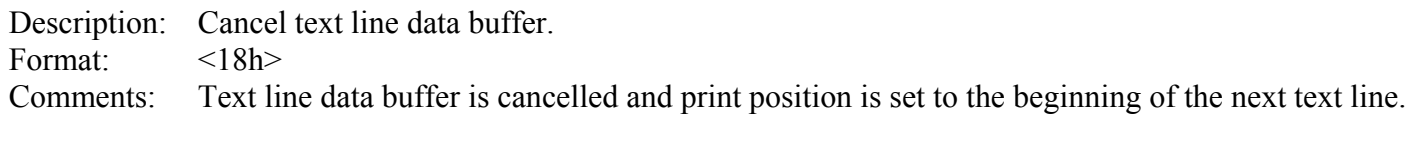

Note : cancel operation is not applied on received data buffer (communication buffer) but only on text line data buffer (buffer used to stock all characters of the current text line).

<span id="page-33-0"></span>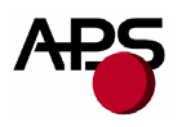

### *6.4.4 Graphic control codes*

#### **ESC \* n1 n2 n3 n4 n5 n6 <data>**

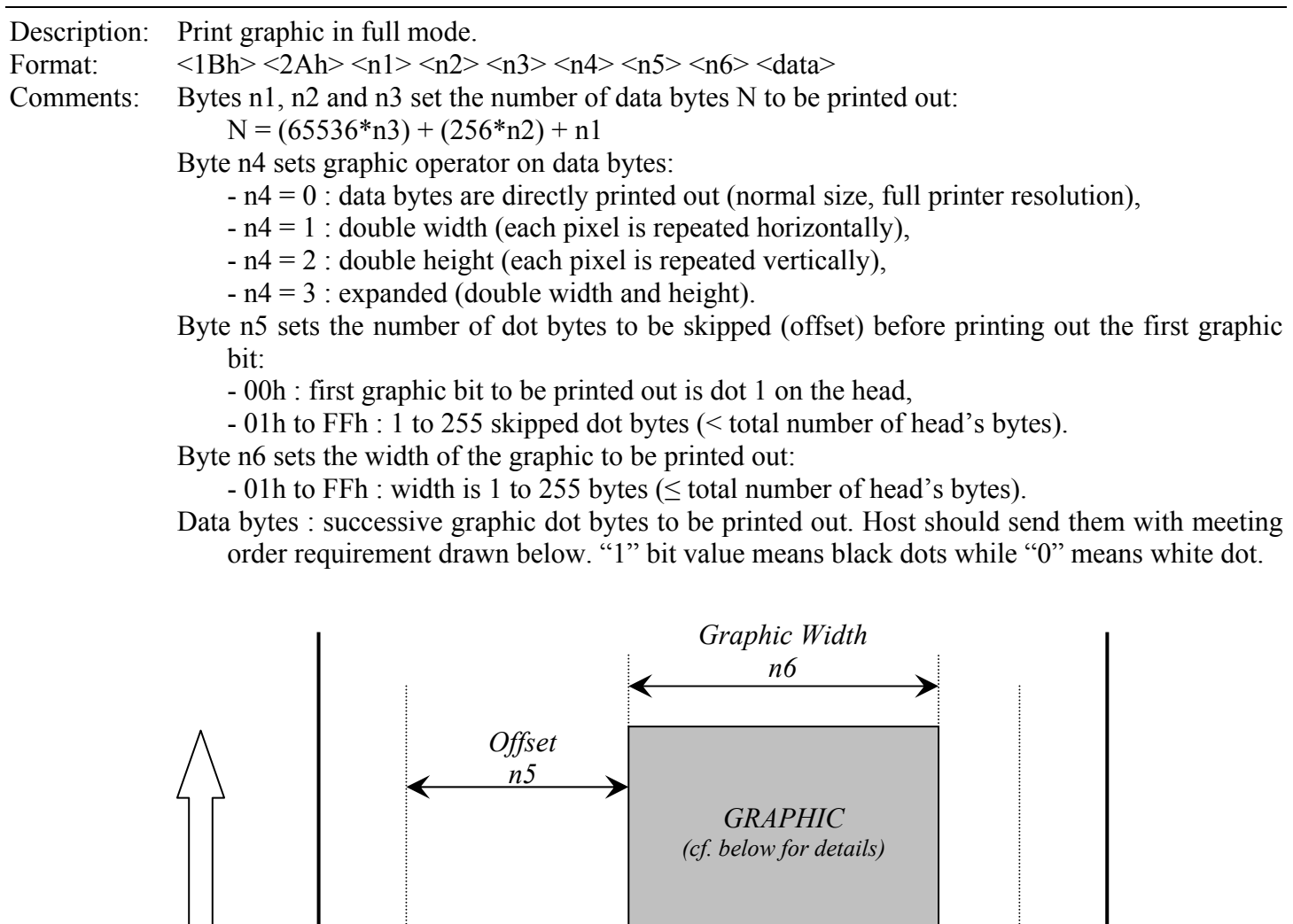

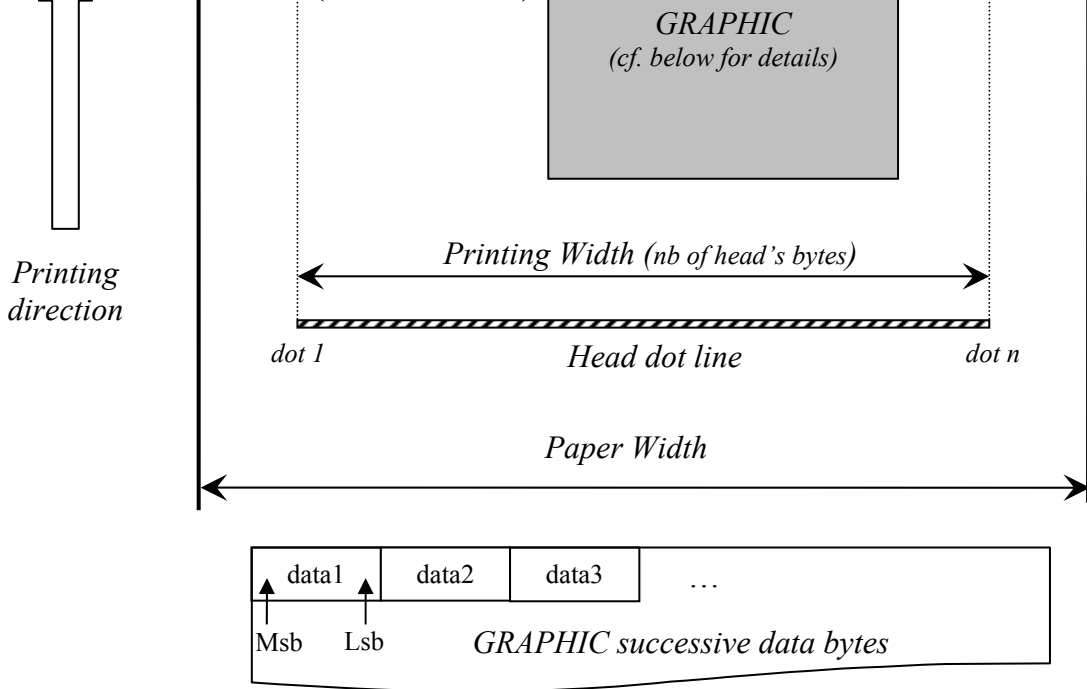

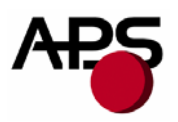

*Total number of head's bytes is given by the total number of dots divided by 8. For instance CP290HRS is 432 dots / 8 = 54 bytes.* 

Example: with the following bitmap:

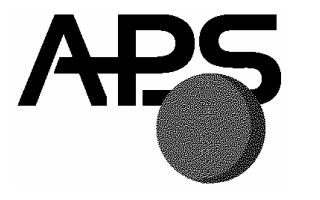

Black and white, 1 dot per pixel, 368 pixels width and 242 pixels height, printed in full resolution, and centred in a CP290HRS (432 pixels),

Image size =  $368*242 / 8 = 11 132$  bytes

*n1 = 124d, n2 = 43d, n3 = 0d, n4 = 0d, n5 = 4d, n6 = 46d or*   $n1 = 7Ch$ ,  $n2 = 2Bh$ ,  $n3 = 00h$ ,  $n4 = 00h$ ,  $n5 = 04h$ ,  $n6 = 2Eh$ .

#### **ESC \$ n1 n2**

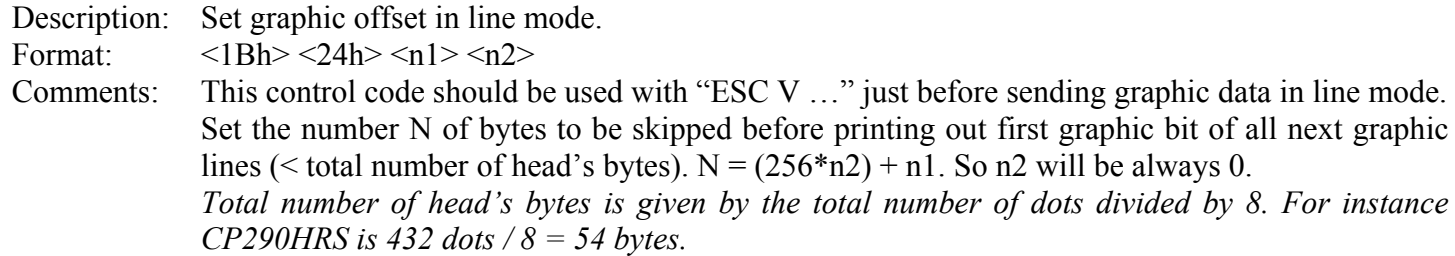

#### **ESC V n1 n2 n3 <data>**

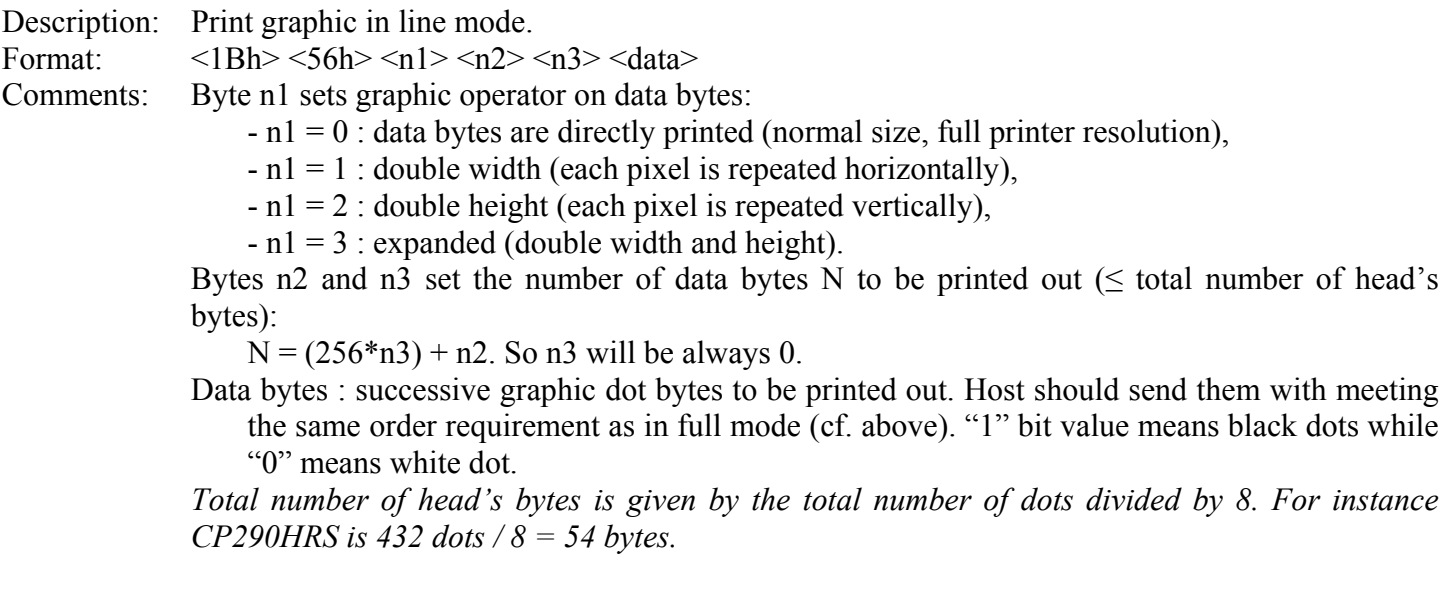

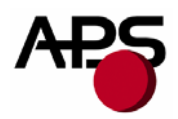

# IMPORTANT NOTES FOR GRAPHICS:

- It is advised when graphic printing is required with **RS232** line to set up communication speed at its maximum value (115200 bauds). Indeed, because there is a lot of data to transmit to printer, communication speed is then the main limitation factor on resulted printing speed. In addition, when user maximum printing speed is too high in comparison with RS232 communication speed and graphic features (width, zoom), it may cause some "stop&go" events which affects printing quality. To avoid this bad behaviour, firmware limits automatically and temporary maximum printing speed in function of all these previous parameters  $(=\rangle$ lower but constant printing speed without "stop&go" event, better printing quality). However, this automatically setting is performed only in full mode. In line mode, user should set himself the right setting.
- It is advised when graphic printing is required with **USB** line to limit maximum printing speed. Indeed, because printer has a lot of data to process in a low period, when maximum printing speed is too high, it can cause also some "stop&go" which affects printing quality. Unlike RS232/full mode context, firmware does not limit automatically maximum printing speed. User should set himself the right setting.
- Please check that: " $n5 + n6 ≤$  **total number of head's bytes**" (that is : *offset + width ≤ printing width*). If it is greater, graphic will be truncated, of course. So printer is robust but speed performance may be altered because useless data should be received and processed while it is not necessary. So it takes useless processing time which makes user to set a lower maximum printing speed to get best printing quality.

For the moment, these previous advices are required to get the best performance as possible. Some enhancements are forecasted to make required settings automatically without user operation.

<span id="page-36-0"></span>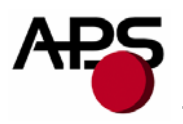

#### *6.4.5 Cutter control codes*

The below operations are properly performed only with APS cutters. If any other cutter is used, please contact APS for further information.

#### **ESC m**

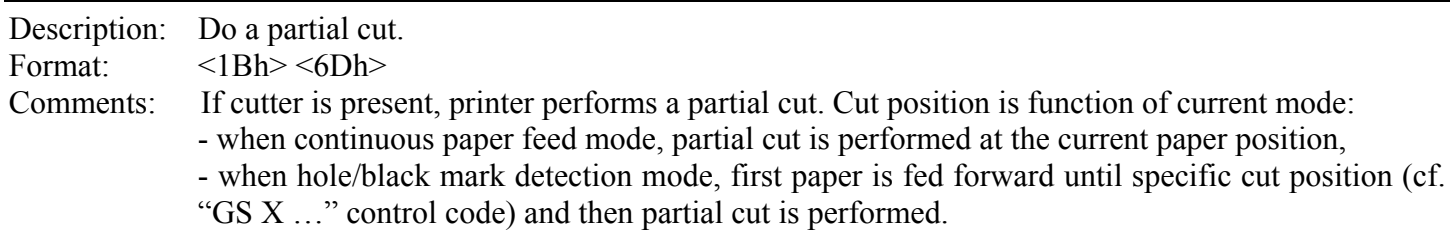

#### **ESC i**

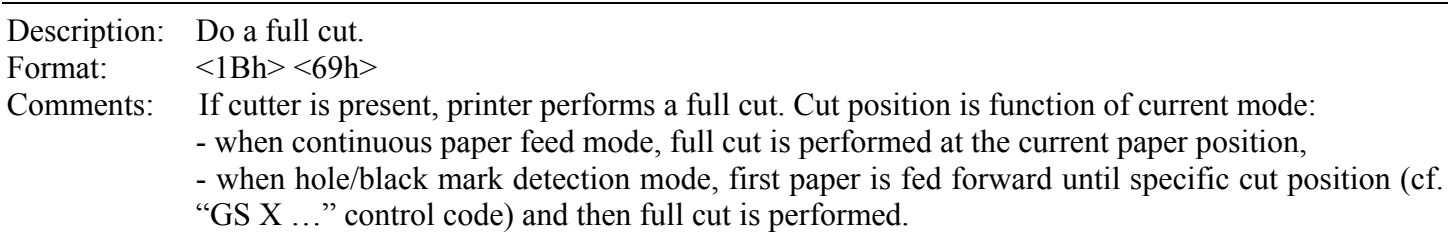

#### IMPORTANT NOTE FOR CUTTER INTEGRATION:

Cutter can be the root cause of printer failures as intempestive reset (mainly just at cut start but also during normal printing). Indeed, in function of paper kind, ticket length and ambient air, cutter can accumulate more or less electrostatic loads due to paper friction and this can cause electrostatic discharges (ESD) and so reset of printer. So it is highly advised to take care of cutter integration.

Therefore, each printer with cutter is delivered with a grounding cable which connects cutter holder to electrical ground (GND) of PCB. It enables to flow electrostatic loads from cutter and prevent any discharge/reset issue. So this cable should not be removed.

To complete/optimize integration, it is advised to ground also cutter to system chassis by means of a large cable (braid + eyelet for example) connected between screw of cutter holder and the closest as possible screw on chassis.

<span id="page-37-0"></span>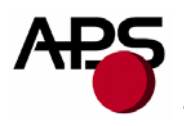

#### *6.4.6 Bar code control codes*

#### **GS k n [Start] <data> [Stop]**

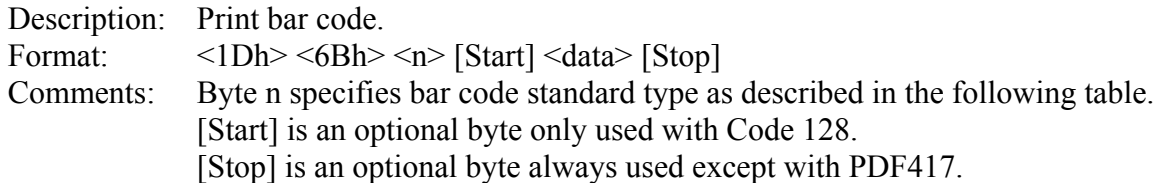

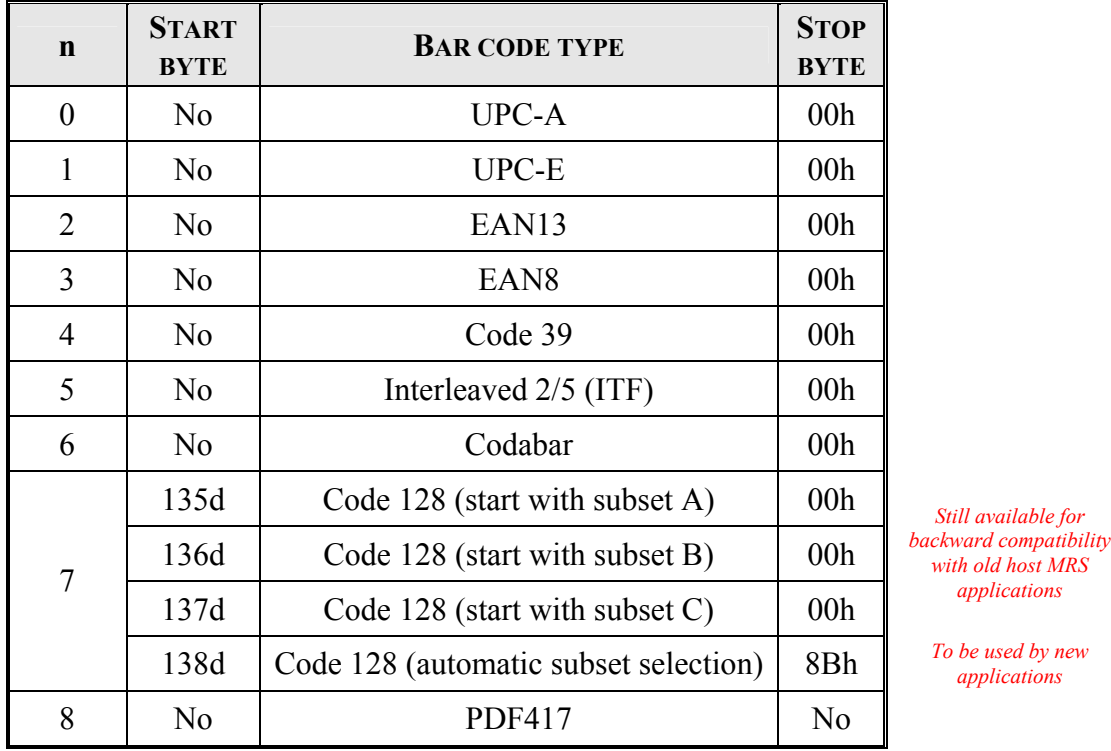

Notes (intended for 1D bar codes):

- some checking are performed on  $\langle \text{data} \rangle$  in function of bar code type : minimum number of data bytes, correct checksum byte, correct character type (only numerical characters for example), possible UPC-A compression. If data are wrong, bar code will not be printed out and next data bytes following to wrong data may be processed as other data. Therefore, some "unwanted" characters can be printed out instead of barcode if barcode data are not valid.
- when number of data bytes is higher than required number (required 'Stop' is not detected), even so bar code data are processed (checking step, …).
- when checksum byte misses, printer will calculate it and add to  $\leq$  data> (except with Code 39).
- when UPC-E is selected, data to be transmitted can be either initial UPC-A data or directly corresponding compressed UPC-E data (checksum byte is then compulsory) (not yet implemented).

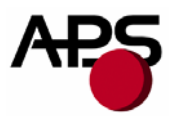

- when Codabar is selected, "Start" and "Stop" bytes are compulsory to get a valid encoding (but their presence is not tested).
- when ITF is selected, last byte will be ignored if total number of bytes is odd. Furthermore, if total is null (or  $= 1$ ), no bar code will be printed out.
- when Code 39 is selected, "Start" and "Stop" bytes are automatically added and so they should not be sent.
- when Code 128 is selected, automatic mode is advised because it enables direct encoding of data. However, to keep backward compatibility with old host MRS applications, "manual" mode is still available. For information, in this last mode, 0x00 cannot be encoded because used as "Stop" byte.

PDF417 : this 2D bar code is more complex and requires further details. <data> field is made up of several sub-fields :

 $\langle n1 \rangle \langle n2 \rangle \langle n3 \rangle \langle n4 \rangle \langle n5 \rangle \langle \text{data1} \rangle \langle \text{data2} \rangle$ 

- n1 : compression mode (for the moment, "Automatic" is set automatically)
	- $\circ$  0 : Text.
	- o 1 : Numeric,
	- $\circ$  2 : Byte.
	- o 3 : Automatic.
- n2 : error level (0 to 8) (maximum of 5 for the moment),
- n3 : number of columns (1 to 30),
- n4, n5 : number of bytes transmitted in the next data blocks (n4 is MSB, n5 is LSB; 1 to 2862 bytes),
- $-$  <data1> : as many bytes of data as indicated by  $(n4, n5)$ ,
- <data2> : repetition of <data1>

Notes :

- <datax> contains the bytes to be encoded. The whole extended ASCII table is allowed. The maximum number of bytes depends basically of their type ("text", "numeric" or "byte" => compression efficiency) and chain of these types (insertion of specific "switches"). For information, it is possible to encode up to 1850 "text" bytes (TAB, LF, CR and from ASCII code 32d to 126d) or up to 462 "bytes" (others bytes values).
- regarding error level, printer can automatically lower it so as to make printout possible when too much bytes should be encoded. For information, printing execution time is proportional to error level. It should be low when few bytes are encoded and high when a lot of bytes. Generally, it is recommended to set level 5 only from 321 data "CodeWords".
- regarding number of columns, printer can automatically adjust it so as to meet number of lines requirements (3 to 90).
- in any case, when a feature is not valid and cannot be adjusted automatically, printing is then not performed and data are dumped.
- "Macro PDF417" is not managed.

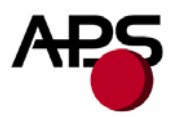

PDF417 bar code encoding requires big tables of data and so big space in printer flash. Basically, these tables are not part of main firmware which enables to remove them without updating firmware. Therefore, this feature enables to free flash space for customer who does not use PDF417 and who needs more flash space for bigger customized fonts. By default, these tables are provided with main firmware; cf. "*[7.2](#page-48-1) [Firmware updating](#page-48-1)"* for removing/downloading operations. Please note that if tables have not been loaded while a PDF417 bar code is requested, printing will then not be performed and data will be dumped.

Example :

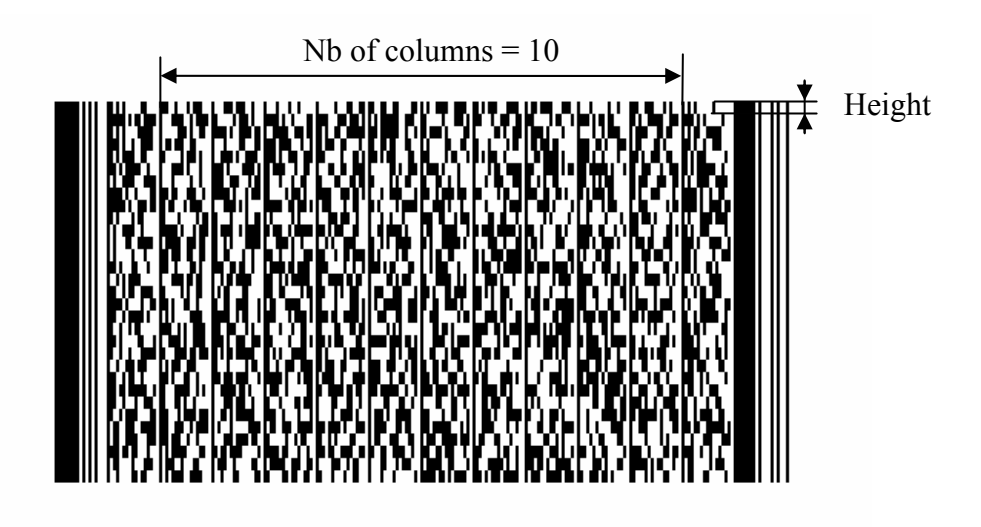

#### **GS h n**

Description: Set bar code height.

Format:  $\langle 1Dh \rangle \langle 68h \rangle \langle n \rangle$ 

Comments: Set bar code height as multiple of 1/8 mm. n should range from 1 to 255. When rotated bar code, printed height will be rounded up to mm. When PDF417, it sets basically the height of each line (cf. example above; n=8 (i.e. 1mm) is advised).

Default: 128 (16mm).

#### **GS w n**

Description: Set bar code magnification.

Format:  $\langle 1Dh \rangle \langle 77h \rangle \langle n \rangle$ 

Comments: Set bar code module width as multiple of 1/8mm. Module is the elementary bar/space on which bar code symbol is based. n should range from 2 to 6.

Default: 3.

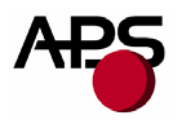

Notes: - **bar code ratio** between thick and thin line is **2:1**.

- bar code printing is always **centred**.

- when magnification is too important, bar code width may exceed printing width. Therefore, bar code will be printed out from left paper side and truncated.

#### **GS H n**

Description: Set bar code text position.

Format:  $\langle 1Dh \rangle \langle 48h \rangle \langle n \rangle$ 

Comments: Set position where HRI text (Human Readable Interpretation) of next barcodes will be printed out.

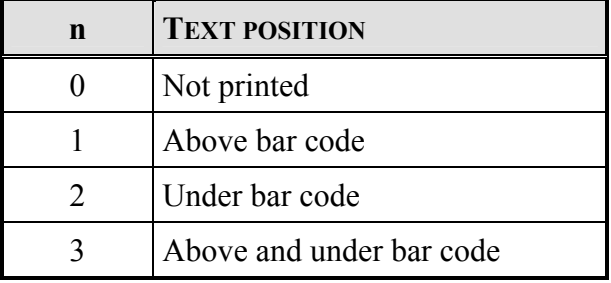

Default: HRI is not printed.

Notes: - HRI is printed out with the latest text features (font, width, height …) and always centred.

- when PDF417, HRI text is never printed out. Before PDF417 printing, this feature is set automatically to "Not printed" and it is not restored after printing !

#### **GS R n**

Description: Set normal/rotated bar code. Format:  $\langle 1Dh \rangle \langle 52h \rangle \langle n \rangle$ Comments:  $n = 0$ : bar code printing is normal (horizontally),  $n = 1$ : bar code printing is rotated of 90 $^{\circ}$  (vertically).

Default: normal.

Note: when PDF417, printing is always horizontal. Before PDF417 printing, this feature is set automatically to "Normal" and it is not restored after printing !

<span id="page-41-0"></span>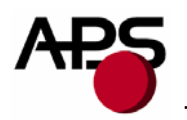

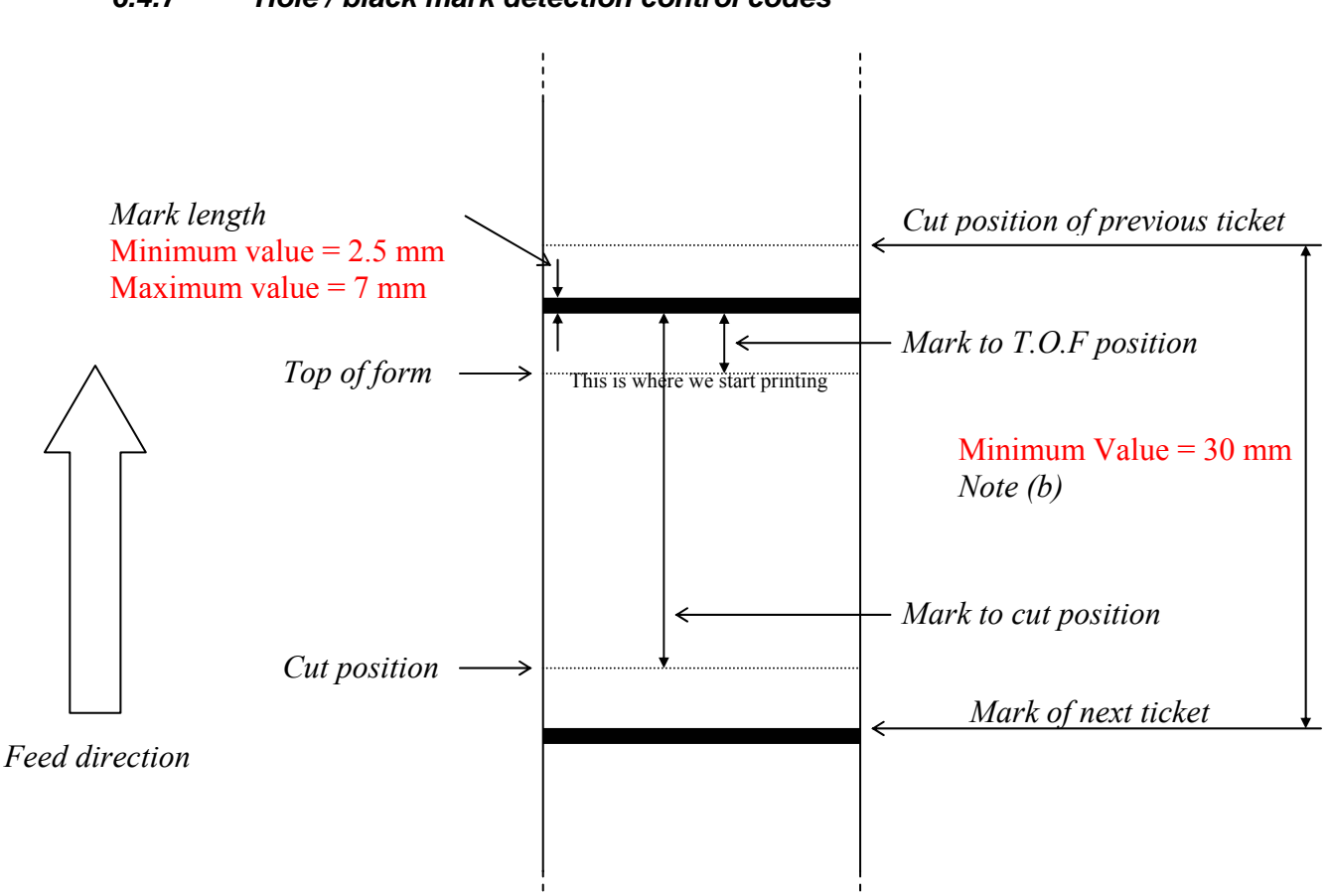

*6.4.7 Hole / black mark detection control codes* 

Remark : hole/black mark is detected by "End of Paper" optosensor.

EXAMPLES:

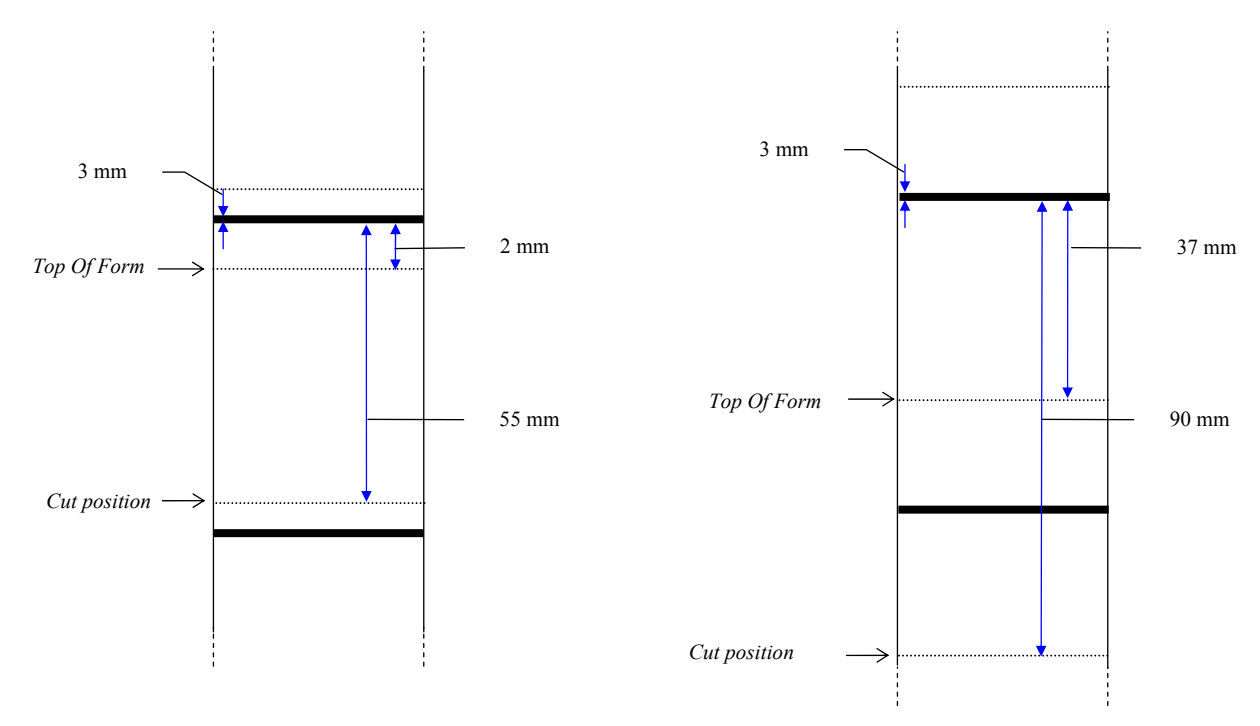

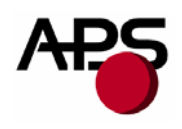

#### **GS L n**

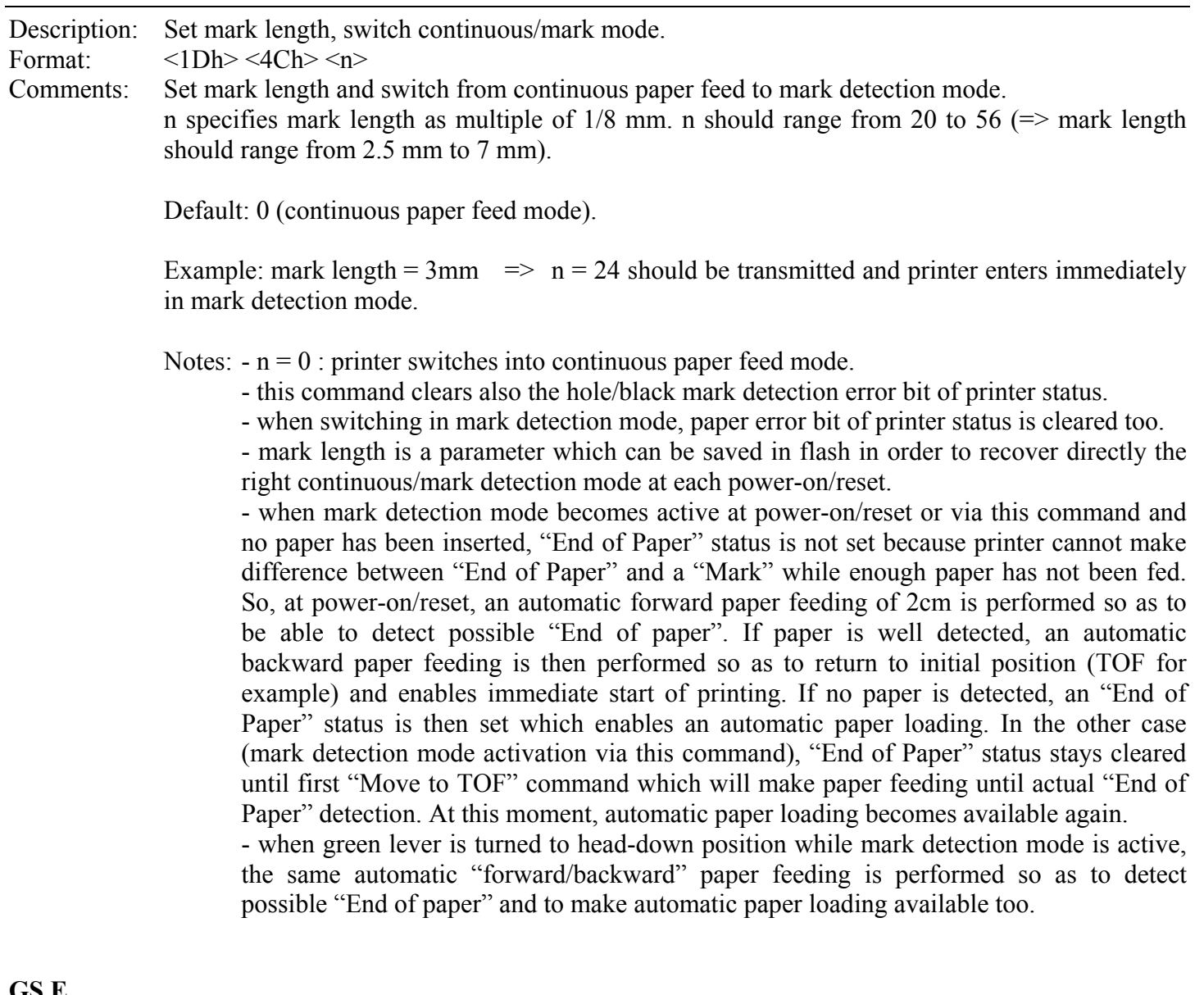

**GS E** 

Description: Move to "Top Of Form" (TOF) position.

Format:  $\langle 1Dh \rangle \langle 45h \rangle$ 

Comments: Paper is fed until next TOF position is under head dot line.

Note : hole/black mark detection error bit of printer status is set if no mark has been found during this operation after 50cm of paper feeding. Moving to TOF position is then stopped and printing operations are disabled. To remove this error and enable again printing operations, a "GS L n" command is required.

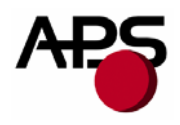

### **GS T n1 n2**

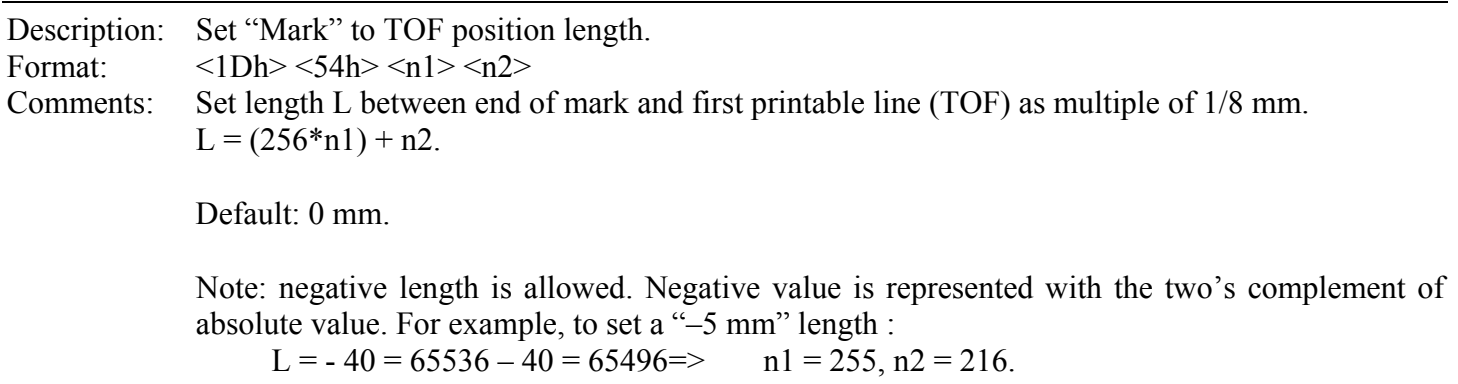

#### **GS Y n1 n2**

Description: Set "Optosensor" to "Head dot line" length. Format:  $\langle 1Dh \rangle \langle 59h \rangle \langle n1 \rangle \langle n2 \rangle$ Comments: Set paper path length L between optosensor position and head dot line as multiple of 1/8 mm.  $L = (256*nl) + n2$ . This data is required to be able to move with accuracy to TOF and cut positions from end of mark detection.

Default: 104 (13mm, whatever mounting configuration of optosensor (front or bottom)).

Notes: - this control code should be used only if optosensor position is different from default. - no negative length is allowed; maximum value is 32767.

#### **GS X n1 n2**

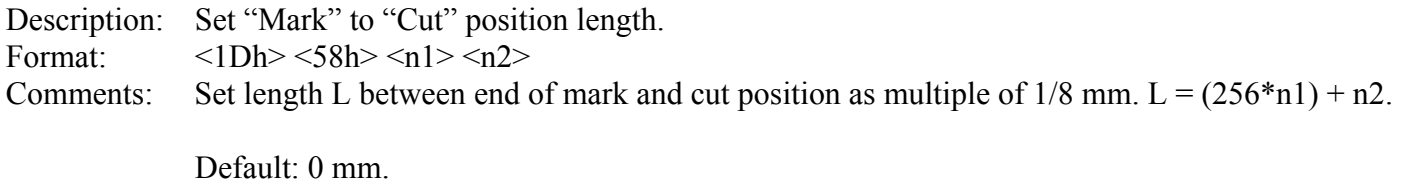

Note: no negative length is allowed; maximum value is 32767.

#### **GS x n1 n2**

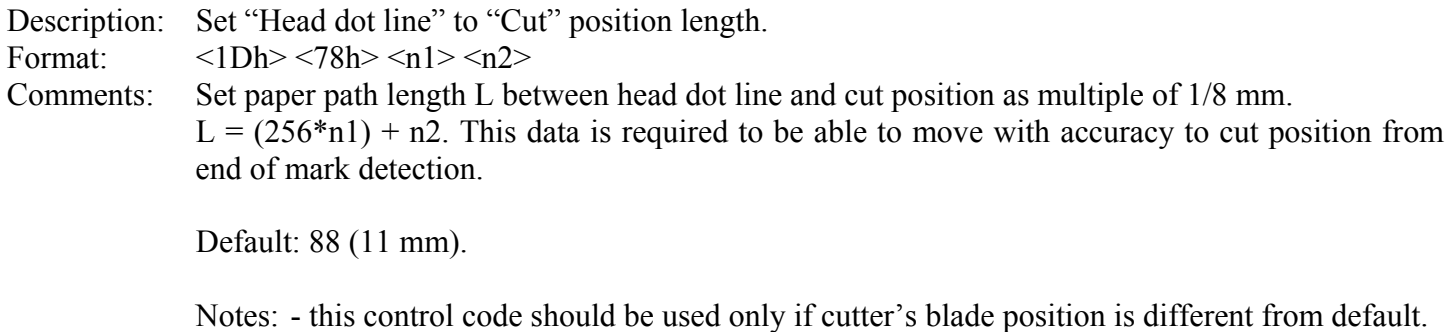

- no negative length is allowed; maximum value is 32767.

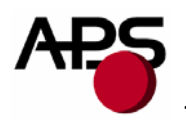

#### NOTES:

(a) Make sure that hole/black mark fully covers optosensor window, according to selected paper path (front or bottom).

(b) Distance between cut position of previous ticket and mark of next ticket should be higher than distance (in terms of paper path) between cutter and optosensor (default : 24.75mm). A minimum distance of 30mm should provide reasonable margin.

(c) To get optimum performance, paper should be guided, and in particular, distance between paper and optosensor should be kept as constant as possible so as to make hole/black mark detection the most accurate as possible. In addition, it is advised to perform a calibration of "End of Paper" optosensor with paper used (calibration should be performed in continuous paper feed mode).

(d) During automatic paper loading, if insertion of paper failed just at the end of this automatic step, it might not be possible to make a new attempt because failure might not be detected (if not enough feeding without paper, it might be a mark too) and so, automatic paper loading will stay disabled. The only way to make this step robust is to set good conditions of paper loading (long paper loading length with "GS P n1 n2", pause before starting paper loading with "GS p n"). Otherwise, if this kind of failure occurs, only a paper feeding operation could make automatic paper loading enabled again ("Move to TOF" of a test ticket for example, …).

<span id="page-45-0"></span>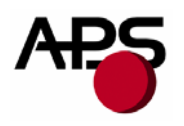

# **6.5 Real time control codes**

2 requests are processed in real time: "**Send printer status**" and "**Reset printer**". However, the suitable way to send these requests depends of communication line and context.

# *6.5.1 RS232*

Bytes are received one after one directly by UART of microcontroller. So they can be processed whatever printer state (printer error or full buffer). In the case of full buffer (handshaking was set OFF by printer with "RTS or DTR" or Xoff), host should disable its own handshaking control before sending its real time request. Otherwise this control will prevent request to be sent.

- "**ESC v**" will be used to send a "Send printer status" request. Note that during graphic printing, it is possible that printer interprets graphic data as a "Send printer status" request (edge effect of real time processing implementation). Then printer will return its status. So when host needs to get some data from printer, it is advised to reset its receiving buffer before sending its request (in the case when this noisy answer has been received previously).
- "**ESC @**" will be used to send a "Reset printer" request. Note that this one will be processed in real time only if printer is in error so as to prevent the same edge effect explained above (fatal consequence this time !).

#### *6.5.2 USB*

Bytes are received by packets not directly by microcontroller but an external USB hardware interface driver. This USB driver handles 3 communication channels: "DATA\_IN", "DATA\_OUT" and "CONTROL\_IN\_OUT". Host will use mainly "DATA\_IN" channel to send its printing data and its control requests (printer control codes). However, this channel is not a real time channel unlike "CONTROL\_IN\_OUT". Therefore, when firmware buffer is full, packets stay in this external component which becomes full too. This component manages itself handshaking with host. So communication is "suspended" until enough space is free to stock new packet. So when printer is in error and buffer is full, it is impossible for host to send its real time request with using this "DATA\_IN" channel. "CONTROL\_IN\_OUT" has to be used in place because this is really a real time channel. However, allowable requests in this channel are regulated by USB standard (cf. "*USB Device Class Definition for Printing Devices*", *version 1.1.*). 3 kinds of requests are defined: "Standard Requests", "Class Specific Requests" and "Vendor Requests". The 2 first kinds are already defined by USB standard; only last kind is intended to specific user needs. Therefore, available status provided by "GET\_PORT\_STATUS Class Specific Request" is too limited. So, in order to retrieve extended printer status (the one returned with printer control code "ESC v"), a specific "Vendor Request" has been added to the set of standard USB printer requests: APS\_GET\_HRS\_KIOSK\_STATUS. In addition, available reset operation provided by "SOFT\_RESET Class Specific Request" is not suitable because only communication buffer would be reset. So, in order to provide a full reset operation (as a hardware reset during a power cycle), a specific "Vendor Request" has been added too: APS\_HARD\_RESET.

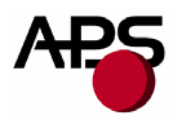

Table below gathers all USB requests (standard and specific) and gives for each one their handling status:

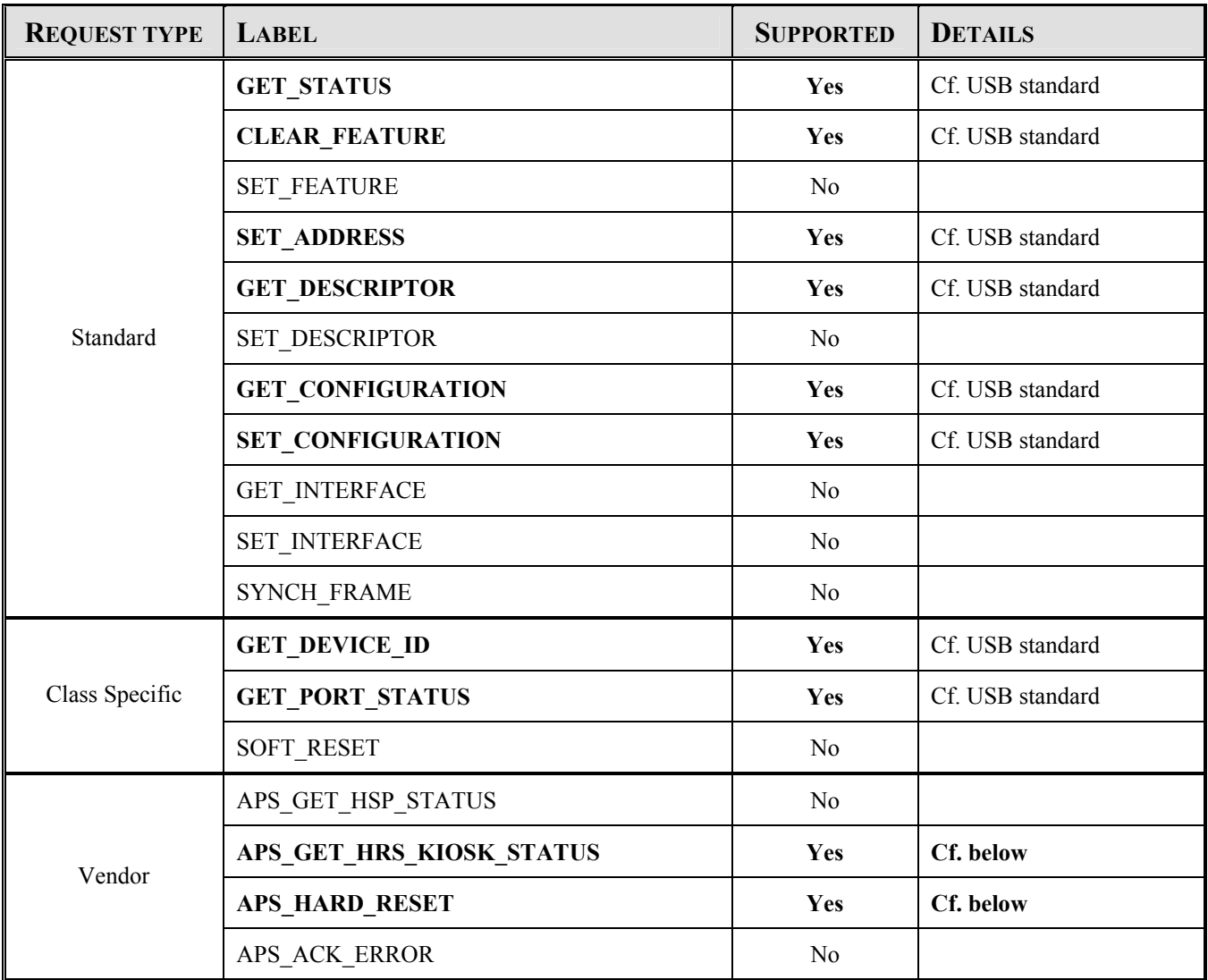

Table below specifies the 2 "Vendor Requests" available on our CPxxxHRS printers:

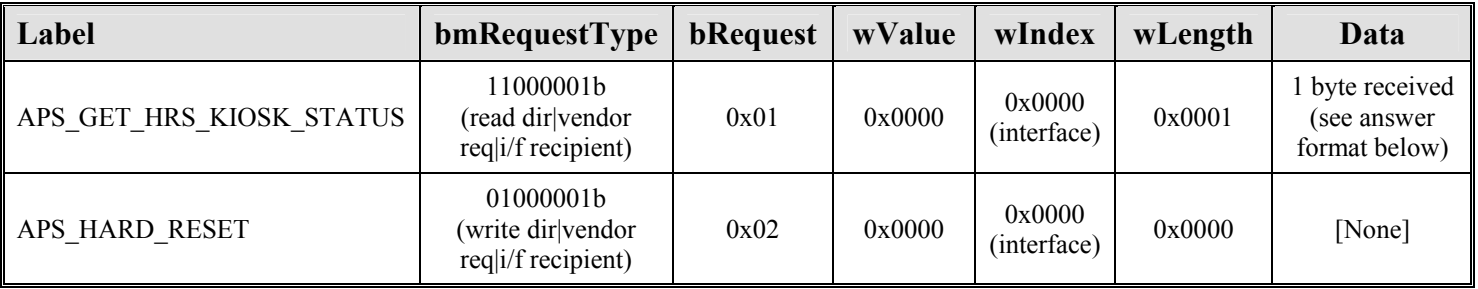

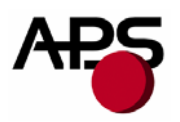

# APS\_GET\_HRS\_KIOSK\_STATUS:

Printer answers with a 1 byte data buffer containing below extended status information:

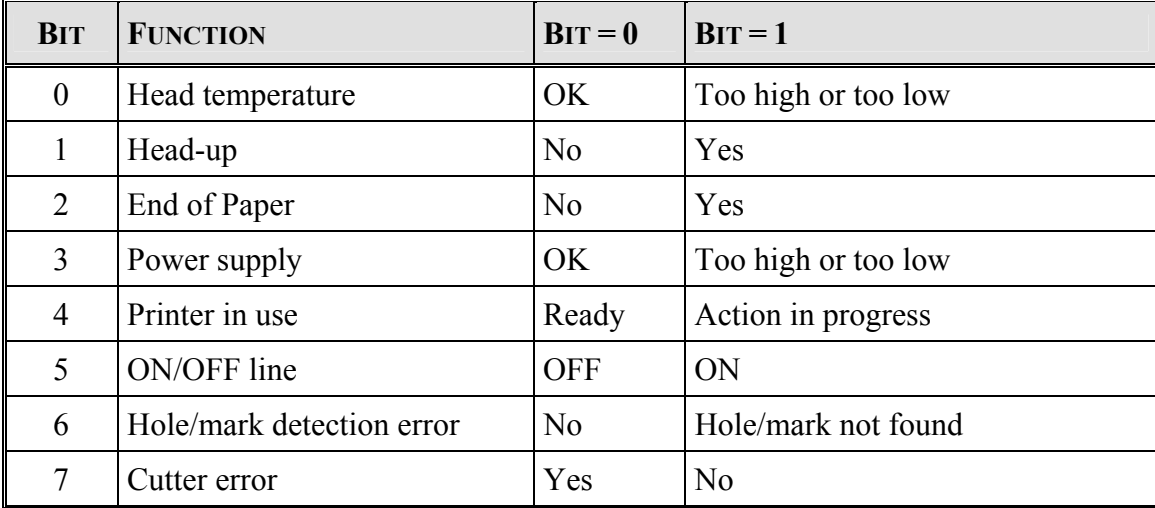

#### APS\_HARD\_RESET:

Printer performs a self-reset ("hardware" reset as a power cycle). Therefore, printer restarts by a whole initialization (all parameters set to their default values, internal buffers cleared, …) and host will view an USB disconnection/reconnection without prior acknowledgement of its request.

To sum up, when USB is currently used, host should send its real time requests via "CONTROL\_IN\_OUT" channel :

- "APS GET HRS KIOSK STATUS" will be used to send a "Send printer status" request.
- "APS HARD RESET" will be used to send a "Reset printer" request.

Note that these 2 requests are fully real time (no restricted conditions).

However, it is also possible to get status with "**ESC** v" via "DATA IN" channel but real time and wellexecution are not guarantee; idem with "**ESC @**" via "DATA\_IN" when printer reset is required.

<span id="page-48-0"></span>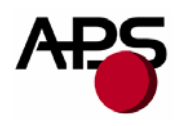

# **7. ADDITIONAL INFORMATION**

# **7.1 USB**

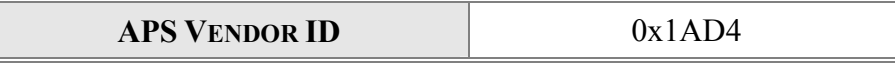

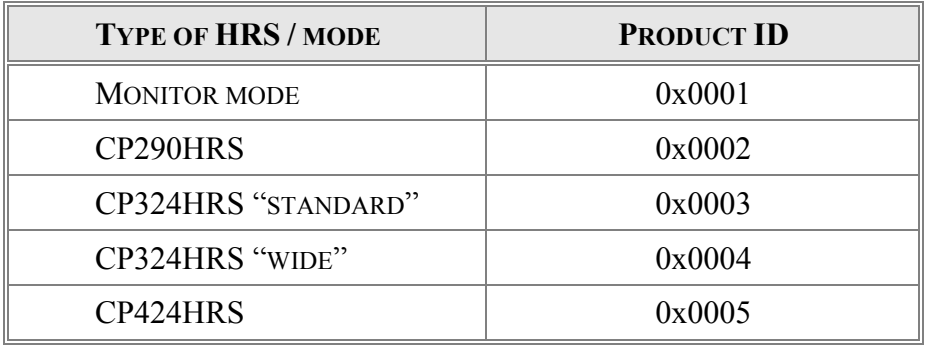

# **7.2 Firmware updating**

<span id="page-48-1"></span>Software embedded in controller board flash is made up of several items :

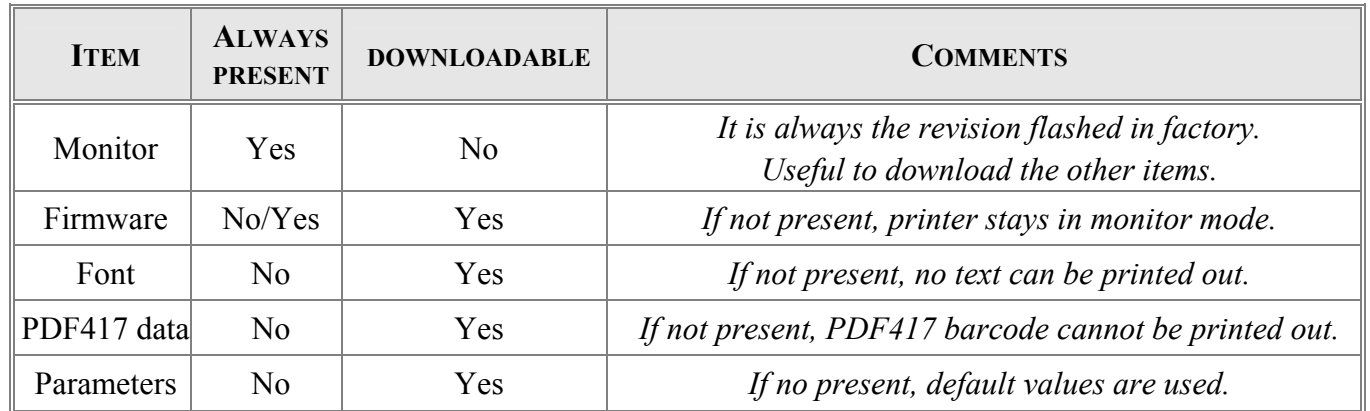

Each item can be downloaded alone (except monitor) and this structure enables very powerful and easy way to customize or update your printer. Therefore you can only upgrade the firmware while keeping your parameters settings. You can also remove PDF417 data so as to get enough space for another font if PDF417 is not used ...

A package is a group made up of some of these items above.

An APS PC tool is available to perform flash management : "*Flashing Utility*".

<span id="page-49-0"></span>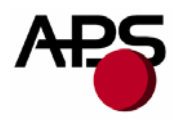

This tool accepts only "*.APS\_Package*" working file (APS specific format which contains a group of items to be downloaded).

Unfortunately, flash cannot be fully managed for the moment. Current limitations are :

- "*.APS\_Package*" file can only be built by APS,
- update requires a "complete" package (with at least a firmware even if you just want to add a font for example) because during updating, all flash is firstly erased except monitor and parameters.

A "full features" revision should be available very soon. Please contact APS for further details.

# **IMPORTANT NOTE :**

Firmware can be updated either via USB or RS232.

Regarding RS232, flux control of communication is only managed by hardware and is bidirectional. So, all RS232 handshaking signals should be absolutely wired.

# **7.3 Font management**

<span id="page-49-1"></span>The controller board is provided with 3 resident fonts : 8x16, 12x20 and 7x16.

However, it is possible to remove them and add your own fonts. For the moment, no APS tool enables to perform the full process "creation/conversion/download". Procedure should be only as following :

- Creation of customized font with the APS PC tool "*Font Editor*" : a bitmap font file is built ("*.fna*").
- Conversion of this "*.fna*" file into an "*.APS\_Package*" file : only APS can perform this task for the moment.
- Downloading of this "*.APS\_Package*" file into printer with the APS PC tool "*Flashing Utility*" (cf. *[7.2](#page-48-1) [Firmware updating](#page-48-1)*).

A "3-in-1" tool should be available very soon. Please contact APS for further details.

<span id="page-50-0"></span>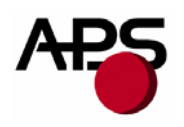

# **8. ORDERING CODES**

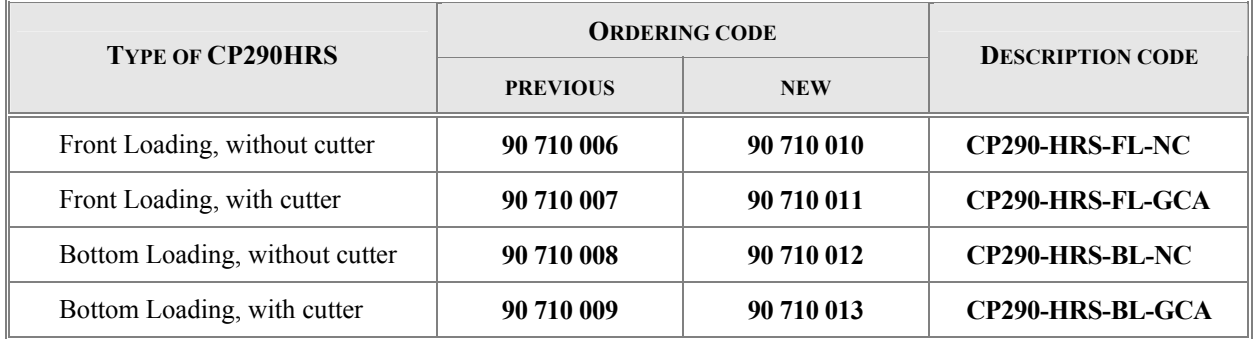

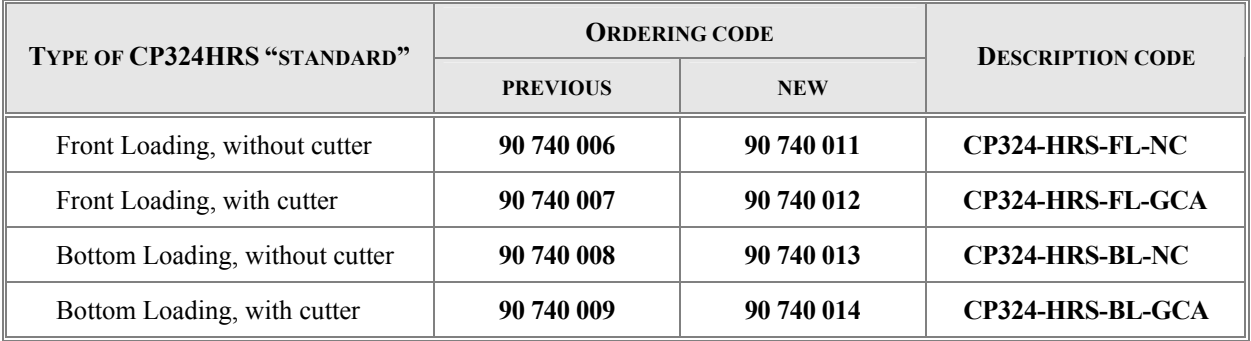

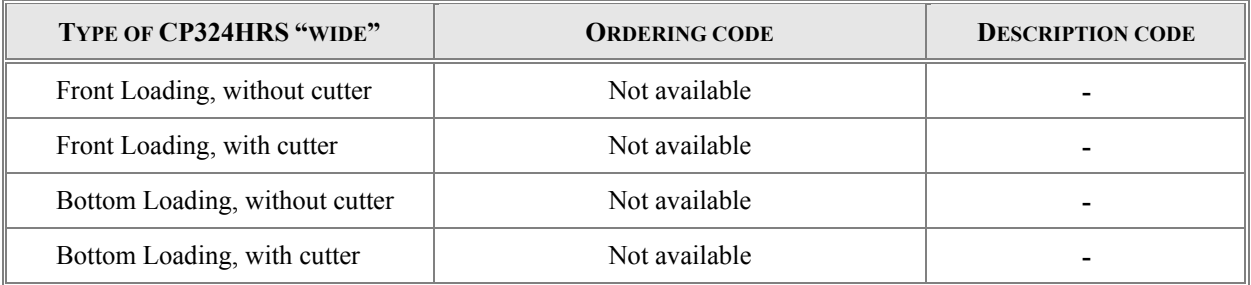

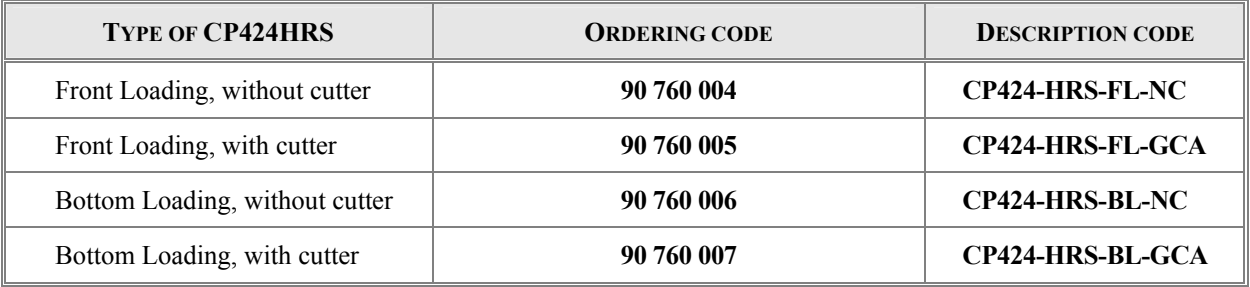

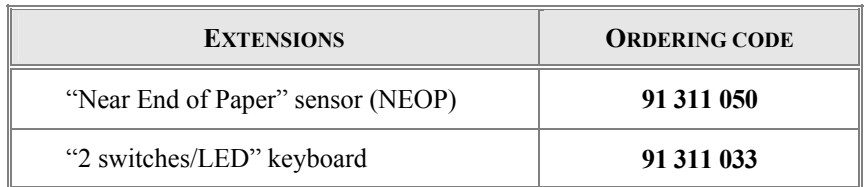

<span id="page-51-0"></span>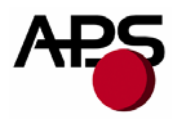

**9. APPENDIX A : OVERALL DIMENSIONS DRAWINGS AND POSITIONS OF CONNECTORS**

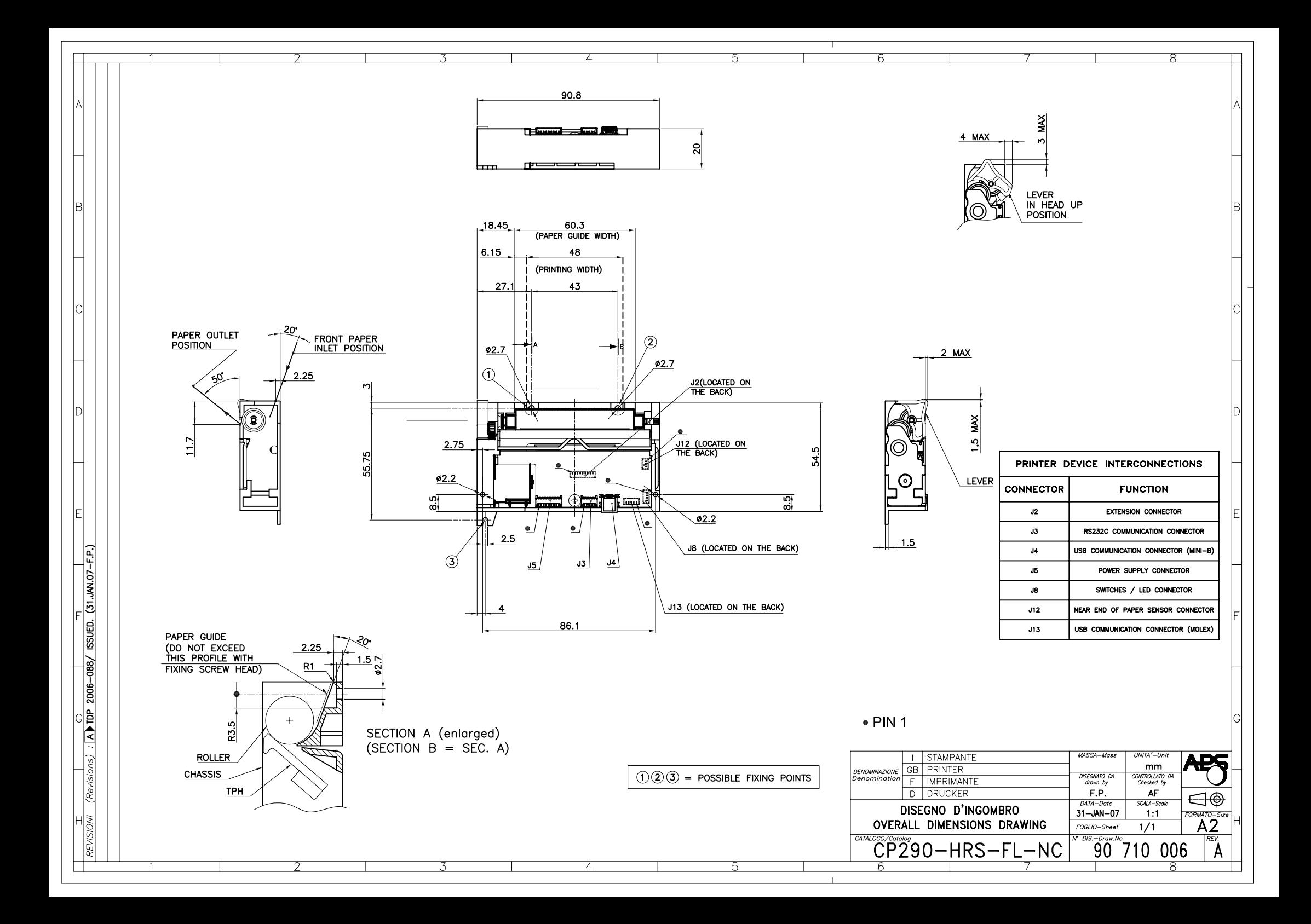

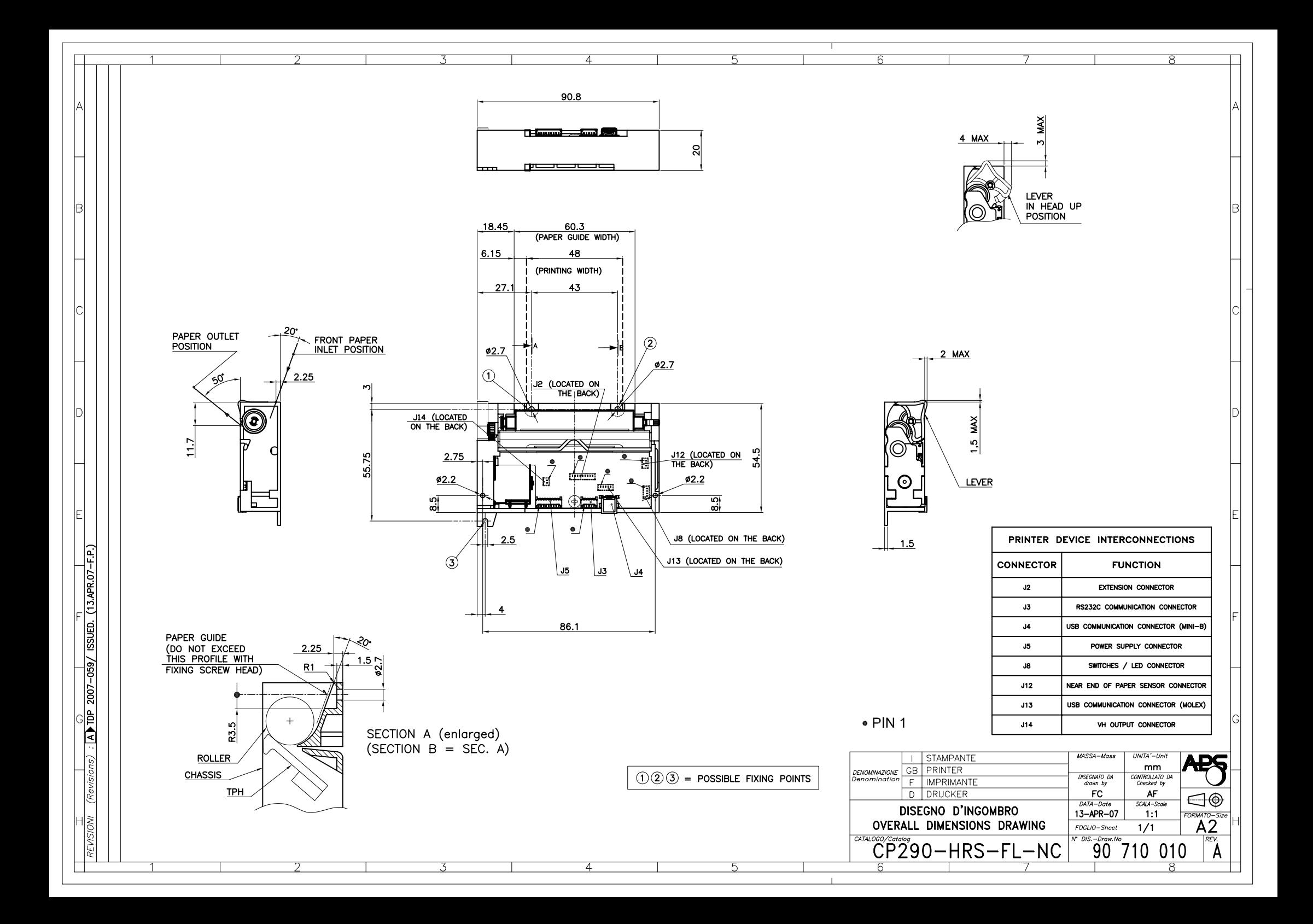

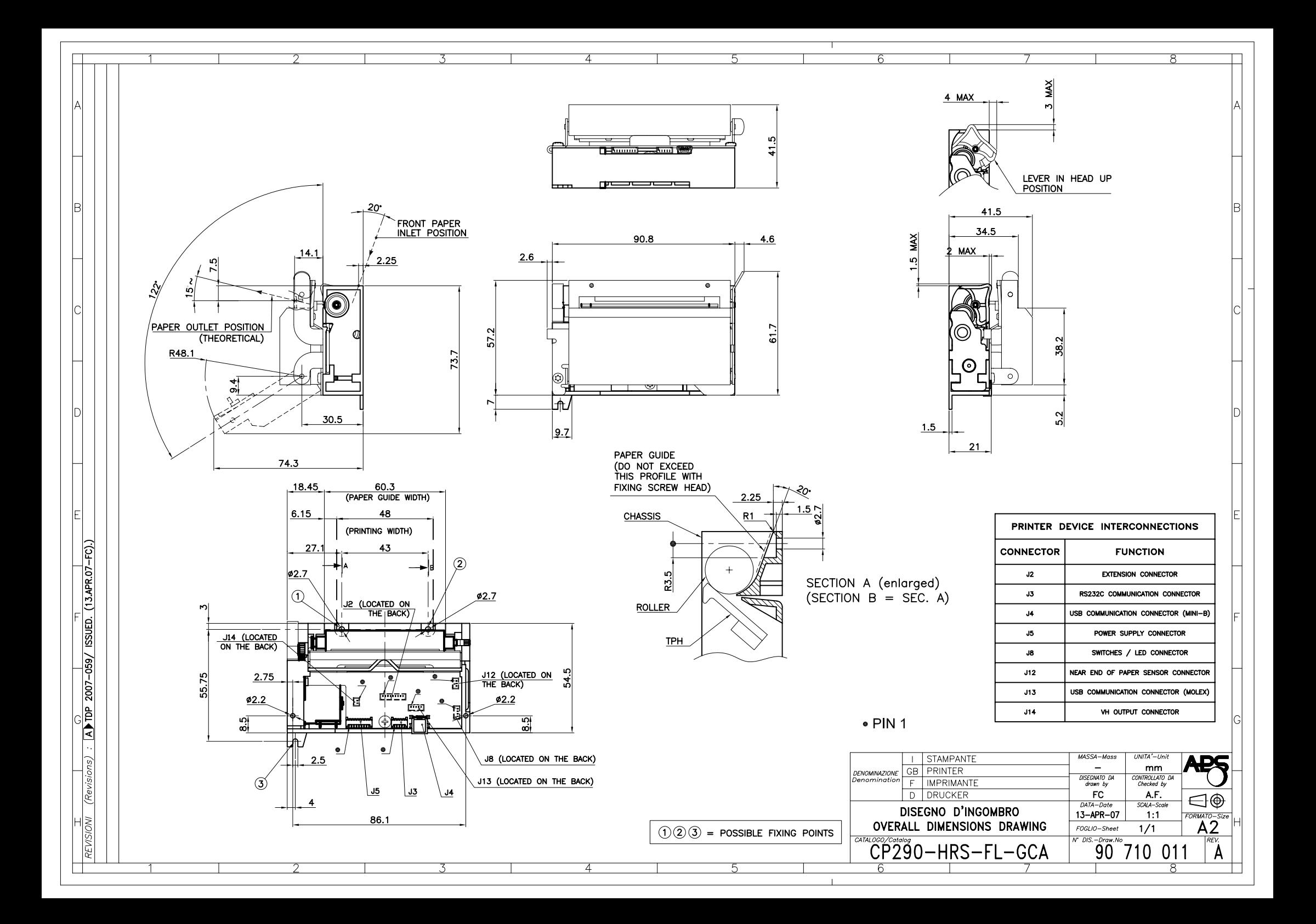

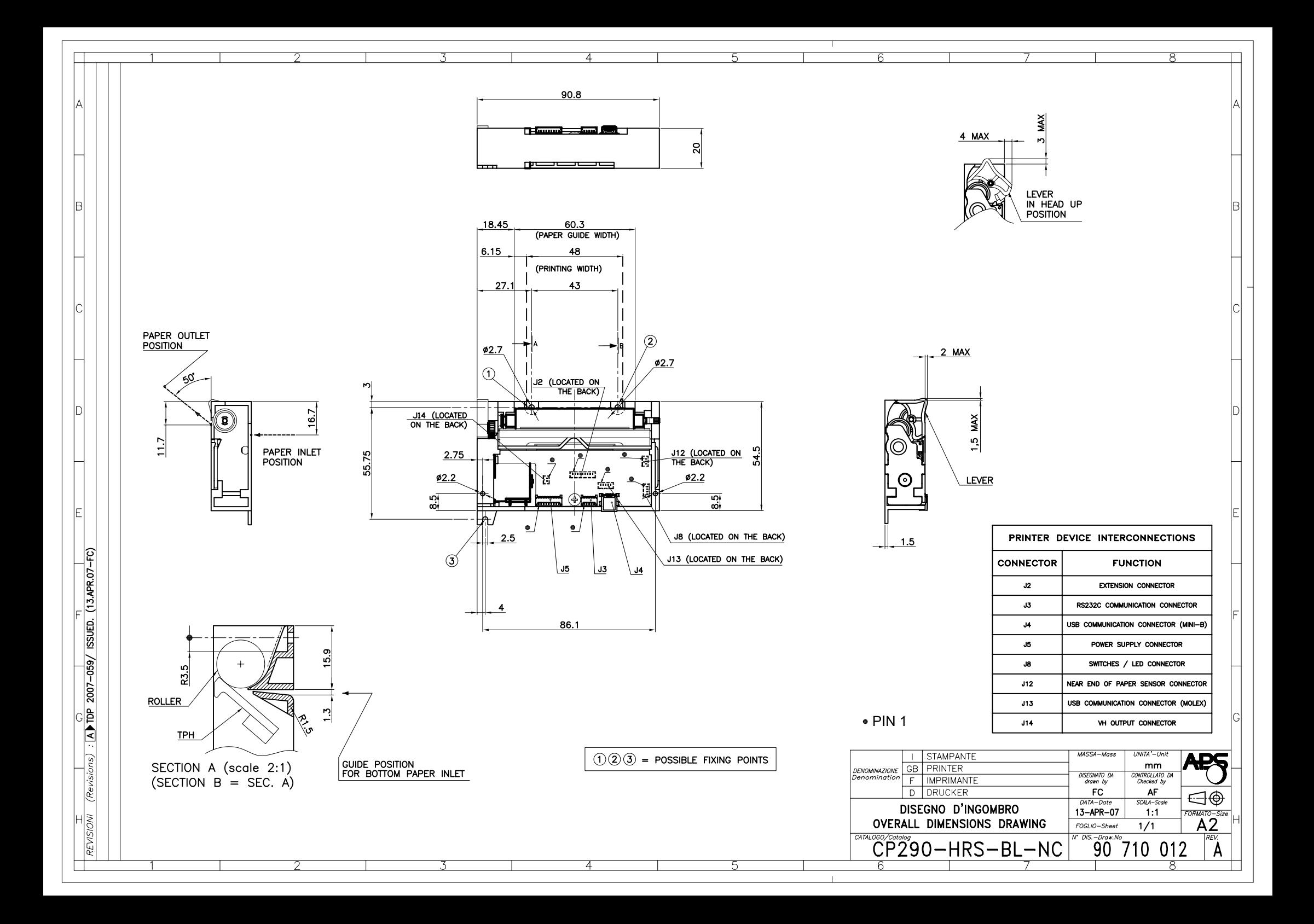

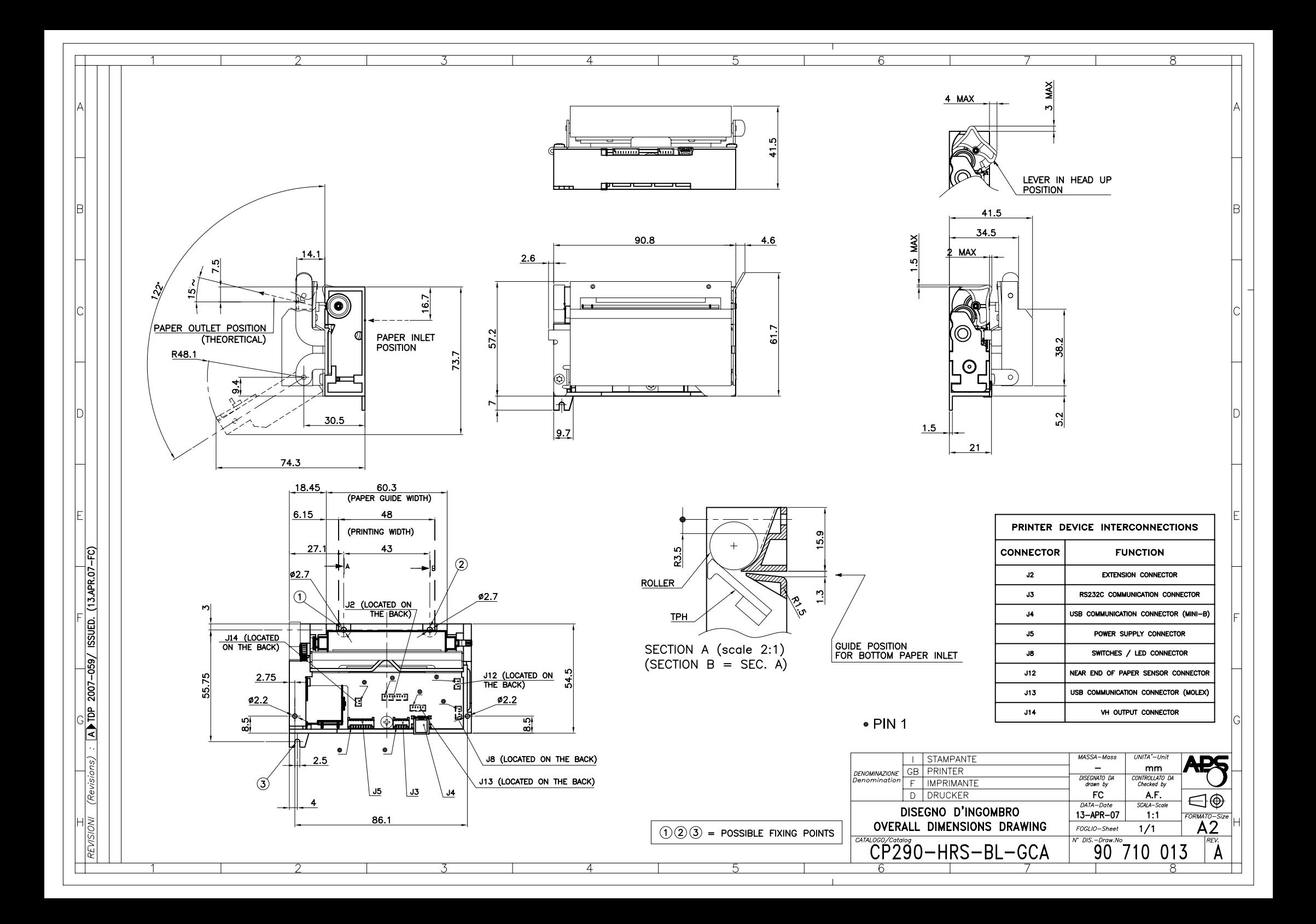

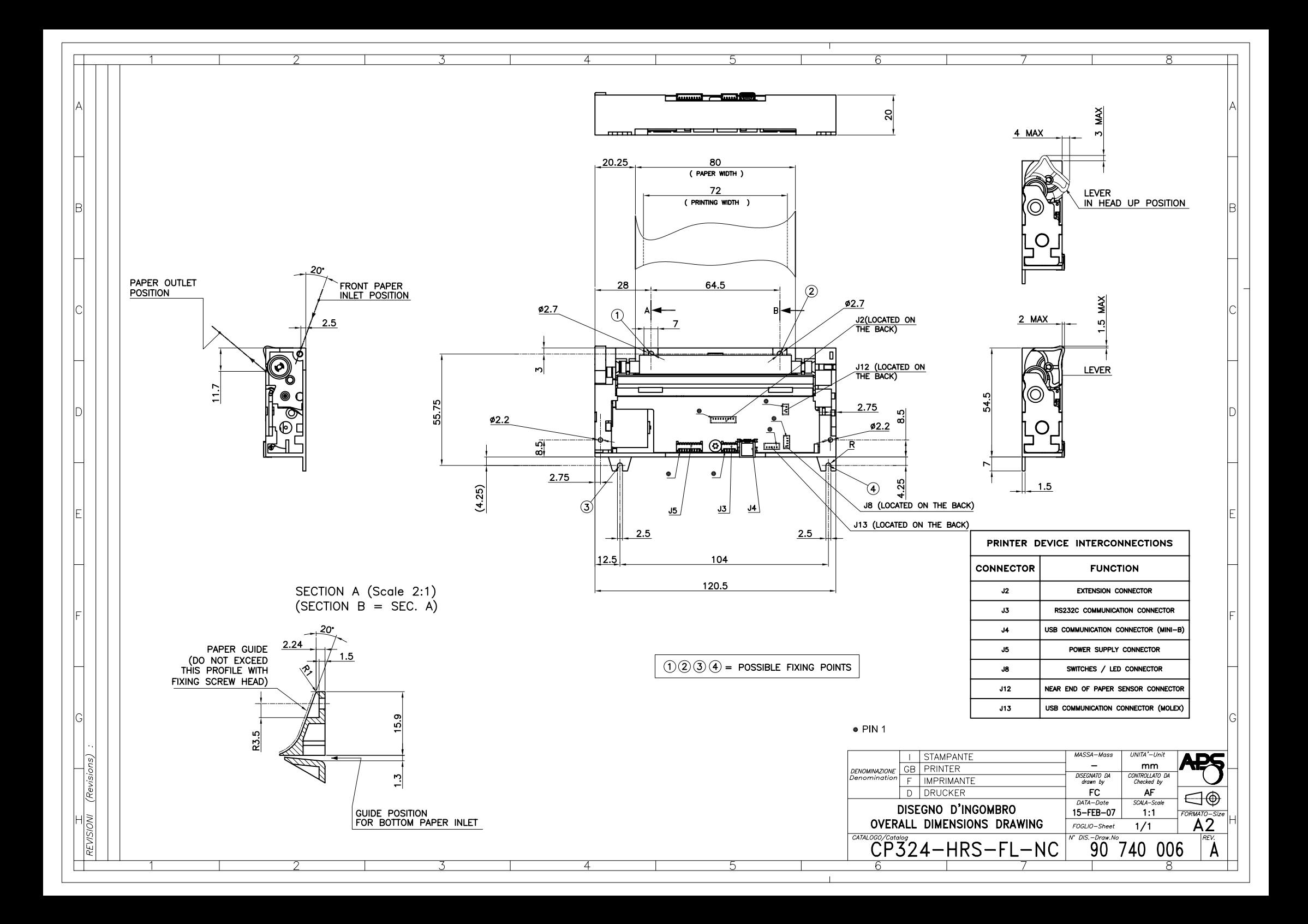

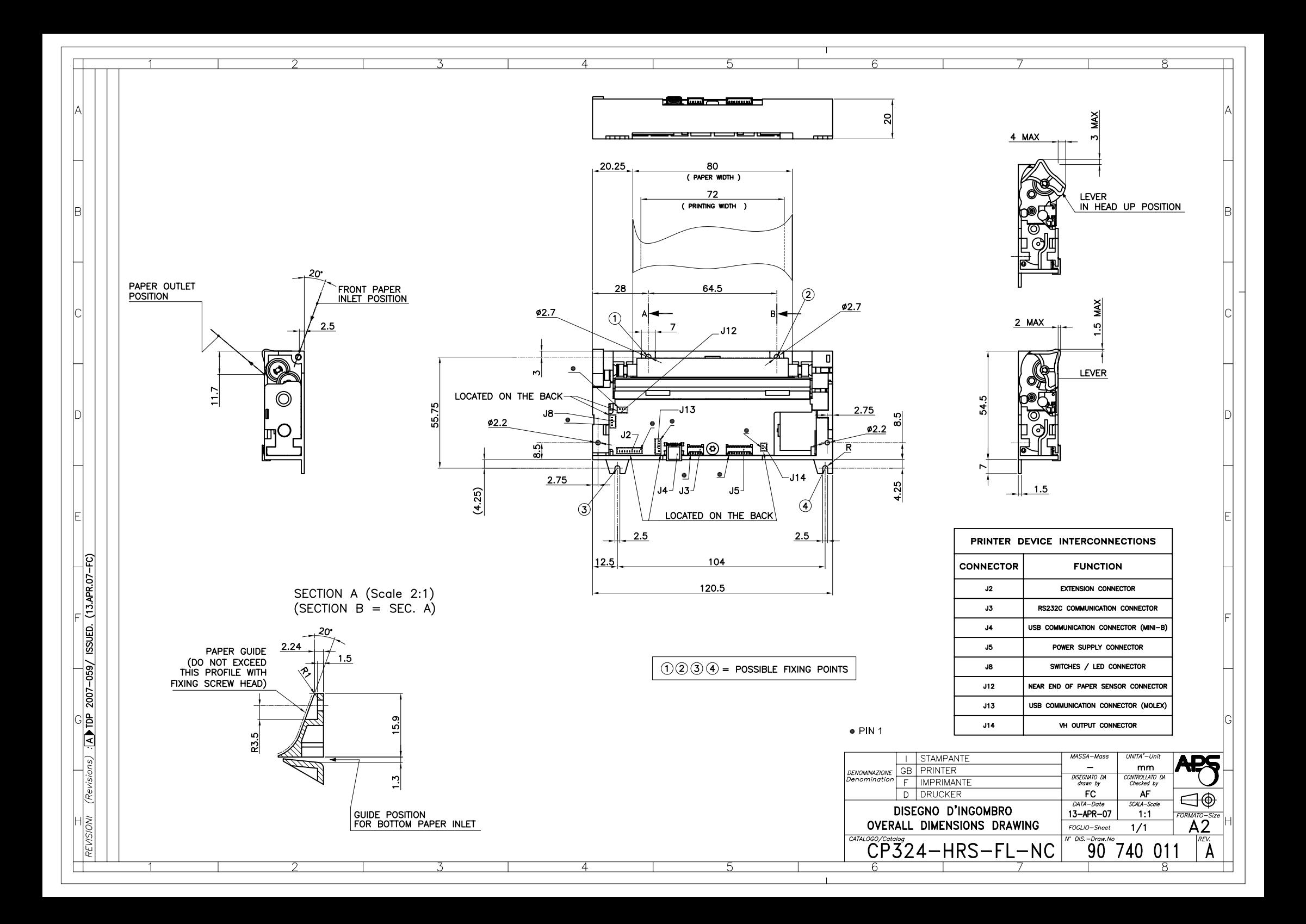

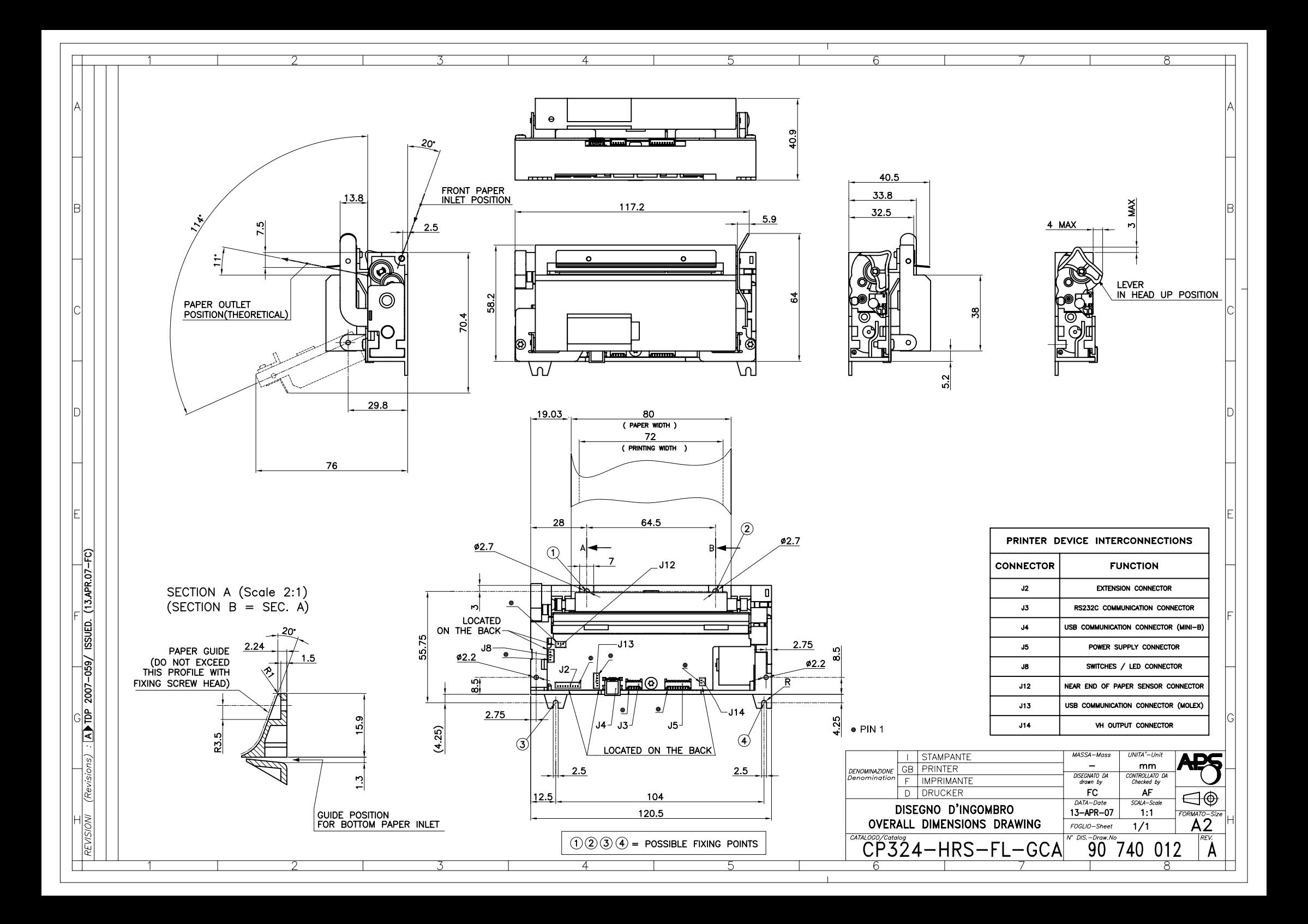

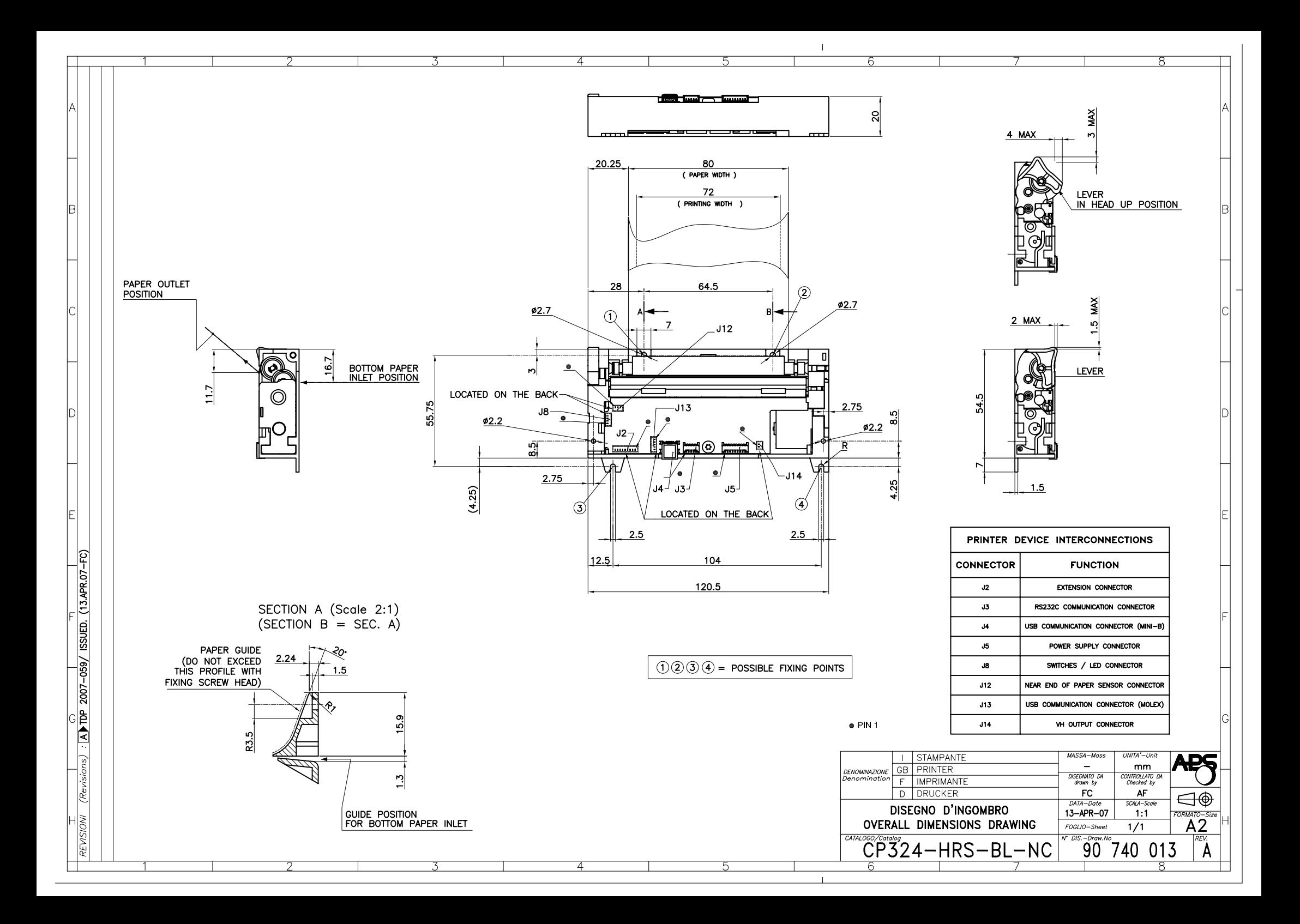

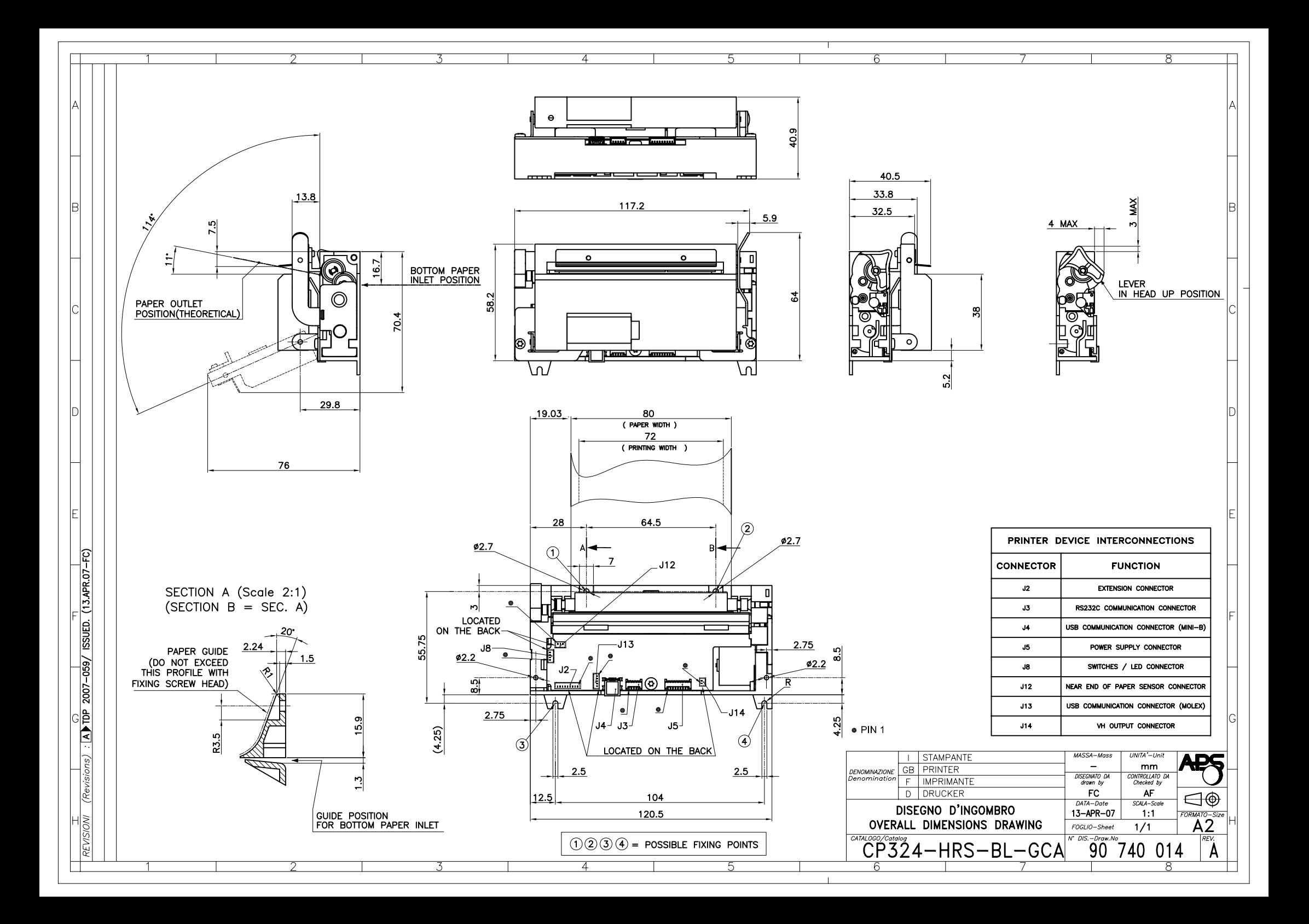

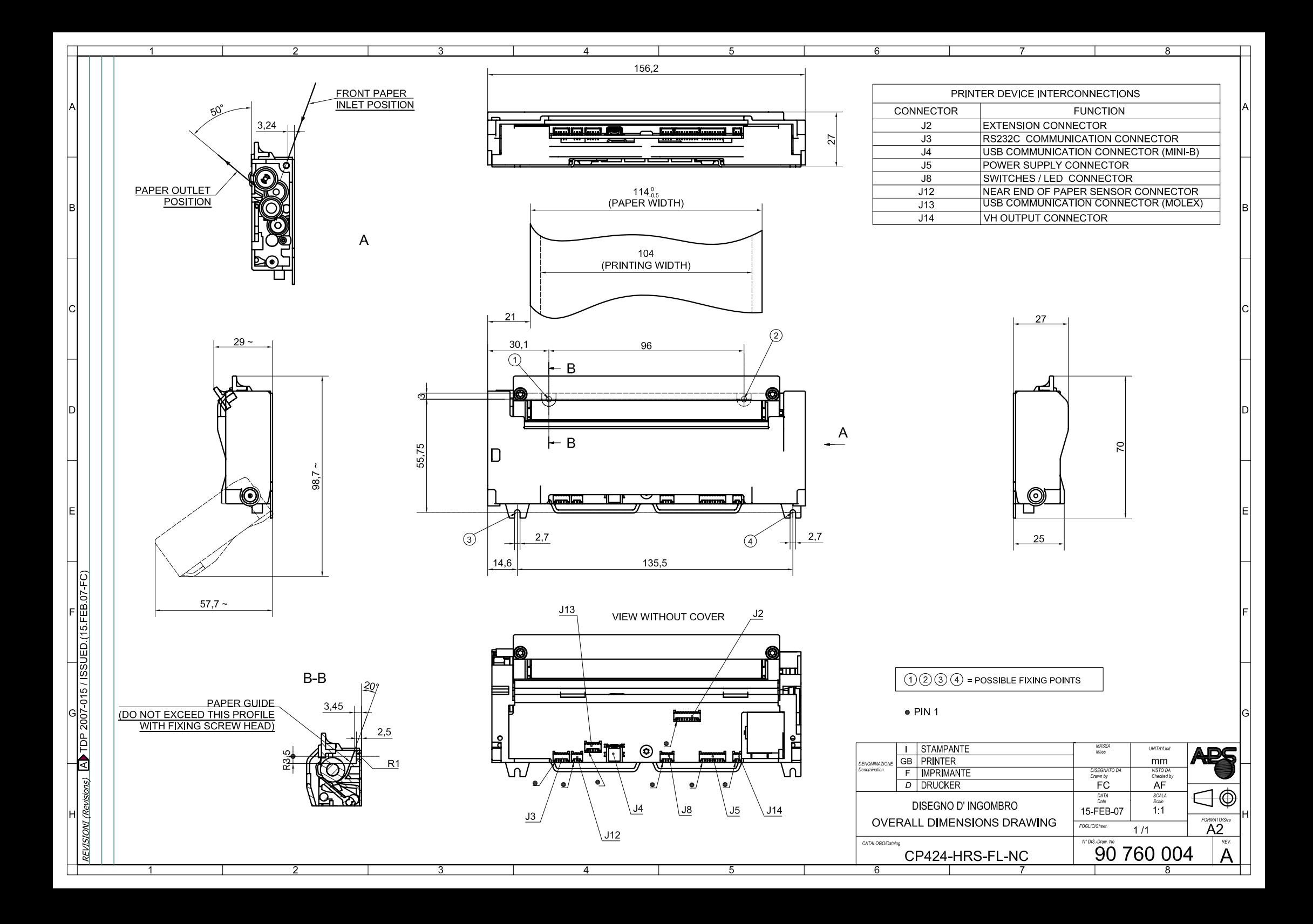

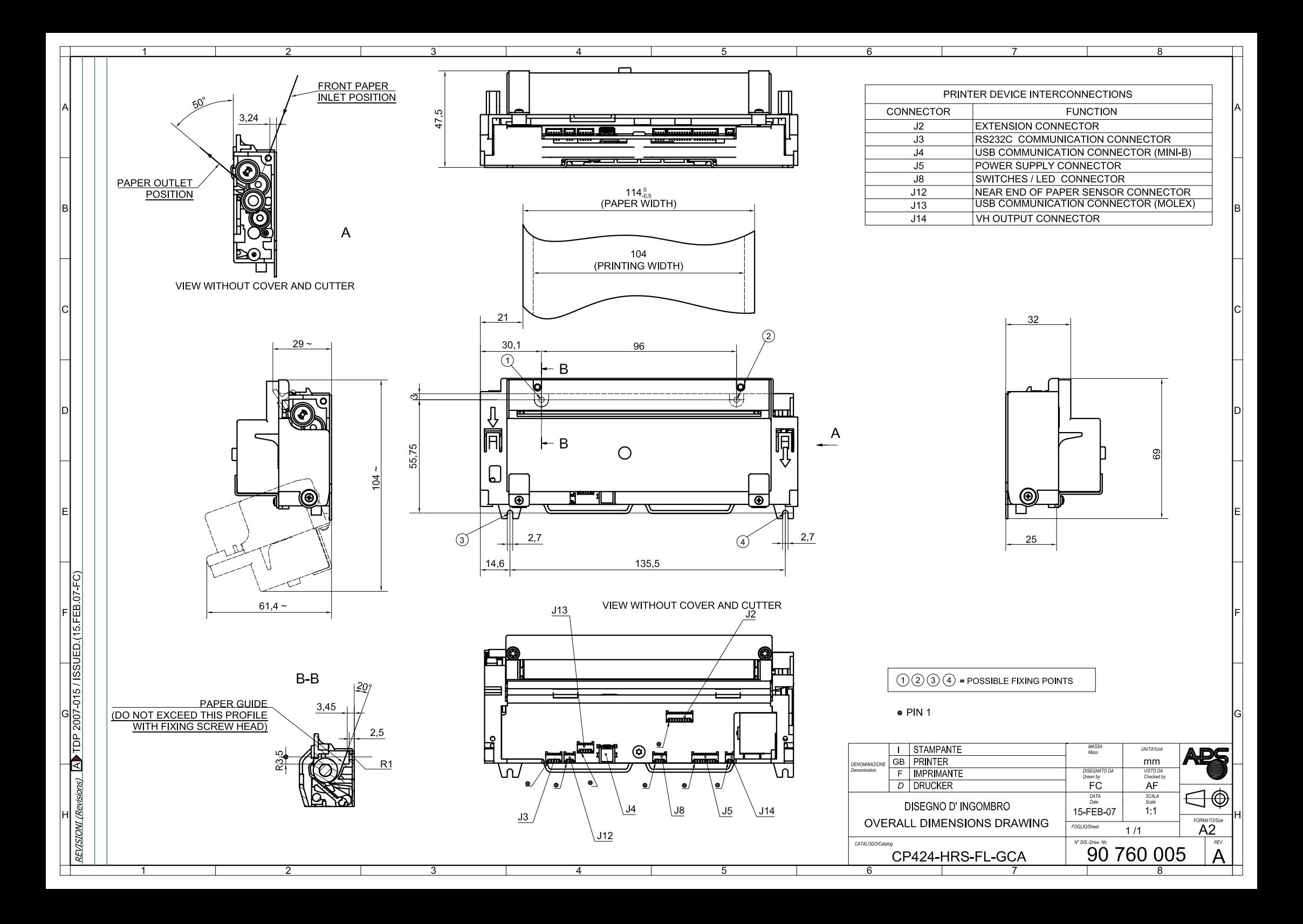

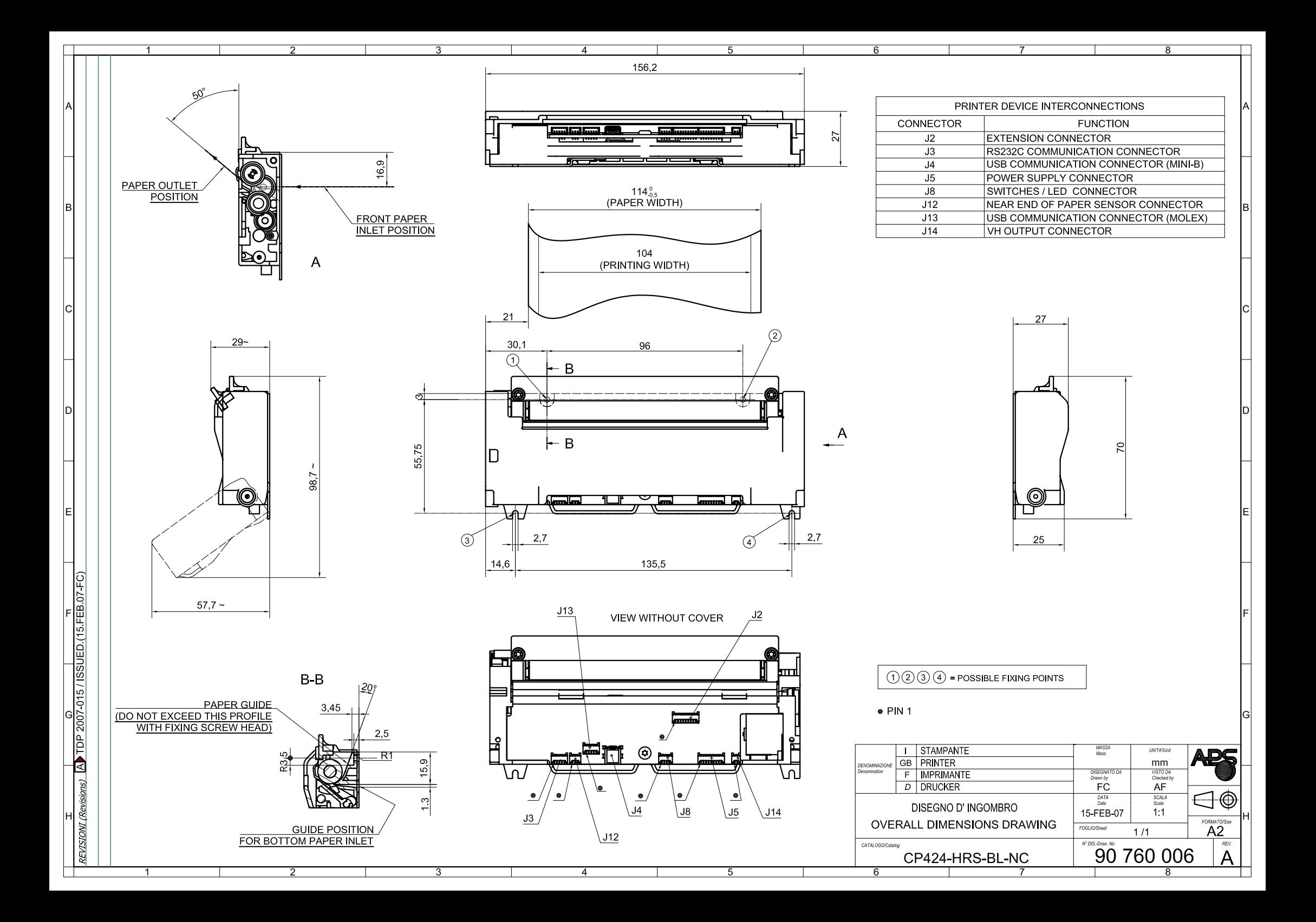

![](_page_65_Figure_0.jpeg)